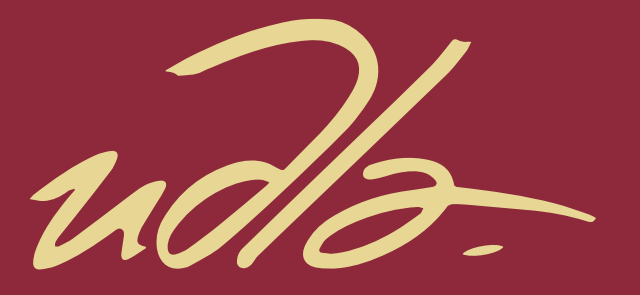

# FACULTAD DE INGENIERÍA Y CIENCIAS AGROPECUARIAS

# DESARROLLO DE UN PROTOTIPO DE SISTEMA DE GESTIÓN DE HISTORIAS CLÍNICAS Y EL DIMENSIONAMIENTO DE INFRAESTRUCTURA EN ENTORNO CLOUD

 $\mathbf{H}$ 

AUTORES

LUIS ALFREDO PILCO PAGUAY KAREN ESTEFANIA PUCCI GUACHAMÍN

AÑO

2017

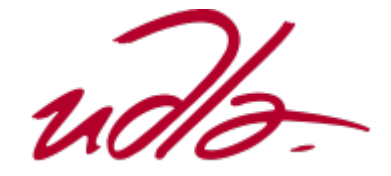

# FACULTAD DE INGENIERÍA Y CIENCIAS AGROPECUARIAS/INGENIERÍA EN ELECTRÓNICA Y REDES DE INFORMACIÓN

# DESARROLLO DE UN PROTOTIPO DE SISTEMA DE GESTIÓN DE HISTORIAS CLÍNICAS Y EL DIMENSIONAMIENTO DE INFRAESTRUCTURA EN ENTORNO CLOUD

# Trabajo de Titulación presentado en conformidad con los requisitos establecidos para optar por el título de Ingeniero en Electrónica y Redes de Información

Profesor guía Msc. Carlos Andrés Muñoz Cueva

Autores Luis Alfredo Pilco Paguay Karen Estefanía Pucci Guachamín

> Año 2017

# DECLARACIÓN DEL PROFESOR GUÍA

Declaro haber dirigido este trabajo a través de reuniones periódicas con los estudiantes, orientando sus conocimientos y competencias para un eficiente desarrollo del tema escogido y dando cumplimiento a todas las disposiciones vigentes que regulan los Trabajos de Titulación.

> Carlos Andrés Muñoz Cueva Magister Gerencia de Sistemas C.I. 1712981511

# DECLARACIÓN DEL PROFESOR CORRECTOR

Declaro haber revisado este trabajo, dando cumplimiento a todas las disposiciones vigentes que regulan los Trabajos de Titulación.

Eddy Mauricio Armas Pallasco Magister en Gerencia de Sistemas y Tecnologías de Información C.I. 1711715803

# DECLARACIÓN DE AUTORÍA DE LOS ESTUDIANTES

Declaramos que este trabajo es original, de nuestra autoría, que se han citado las fuentes correspondientes y que en su ejecución se respetaron las disposiciones legales que protegen los derechos de autor vigentes.

C.I. 0603943994

Luis Alfredo Pilco Paguay Karen Estefanía Pucci Guachamín C.I. 1718719006

# AGRADECIMIENTOS

Agradezco a Dios por permitirme estar vivo y darme la inteligencia para hacer esta tesis. Le doy gracias a mis padres Milton y María por brindarme su apoyo en todo momento, por inculcarme valores y por enseñarme que todo es posible en esta vida. Gracias a mis hermanos por ser un gran ejemplo en mi vida. Agradezco a la UDLA por darme la oportunidad de conocer a excelentes profesores y grandes amigos. Les agradezco la confianza, apoyo y dedicación de tiempo a mis profesores para el desarrollo de la tesis:

Para ellos: Muchas gracias de todo corazón.

Luis Pilco.

# DEDICATORIA

A mi amiga Karen por ser el pilar fundamental en este proyecto, por las noches en vela, las risas y llantos, pero sobre todo el aprendizaje que conllevo toda esta experiencia de querer ser profesionales.

Luis Pilco.

#### AGRADECIMIENTOS

Agradezco a mis padres, Jorge y Laury que siempre creyeron en mí y se encuentran en constante apoyo y enseñanza de cómo debe ser una persona tanto profesional como personalmente. Le doy gracias a mis hermanos, que han sido siempre mi fuerza para querer ser alguien mejor para ellos, ser su ejemplo. Agradezco a mi Universidad, que me ha dado las herramientas y los docentes idóneos para mi formación profesional. Y finalmente, quisiera agradecer a mis profesores y compañeros de la Universidad, ha sido un gran placer conocerlos y ser parte de sus vidas. Gracias madre por darme la vida.

Gracias a todos.

Karen Pucci.

# **DEDICATORIA**

Dedico mi tesis a los dos hombres que más admiro. El primero es mi padre, quien ha sido mi apoyo, mi amigo, mi compañero y sobre todo mi guía y protector ante cualquier circunstancia. Se merece estar orgulloso de sus hijos, como nosotros lo estamos diariamente de él. Y a mi amigo Luis, quien ha sido un fiel compañero en este viaje profesional, hemos compartido y sobrellevado buenos y malos momentos desde el primer día en la Universidad. Me siento dichosa de poder culminar esto, junto a una persona admirable como lo es mi gran amigo.

Karen Pucci.

#### **RESUMEN**

El presente trabajo de titulación muestra el desarrollo de un sistema prototipo en ASP.NET, desde su diseño de base de datos con SQL Server 2012 hasta su desarrollo en el IDE de Visual Studio 2015. Para posteriormente indicar su dimensionamiento para un entorno en nube. El prototipo denominado "Sistema de Historias Clínicas (SHC)" fue desarrollado para el área de emergencias de un hospital, clínica o centro de salud. Cumple con el proceso para la captura de datos de historias clínicas en el área de emergencia que dicta la CONASA (Consejo Nacional de Salud del Ecuador). Finalmente se muestran los proveedores de nube compatibles con el prototipo para recomendar la opción más viable.

#### **ABSTRACT**

The present titling work shows the development of a prototype system in ASP.NET, from its database design with SQL Server 2012 until its development in the IDE of Visual Studio 2015. Later to indicate its sizing for a cloud environment. The prototype called "System of Clinical Histories (SHC)" was developed for the emergency area of a hospital, clinic or health center. Complies with the process for the capture of data of medical records in the emergency area dictated by Conasa (National Health Council of Ecuador). Finally, cloud providers that support the prototype are recommended to recommend the most viable option.

# ÍNDICE

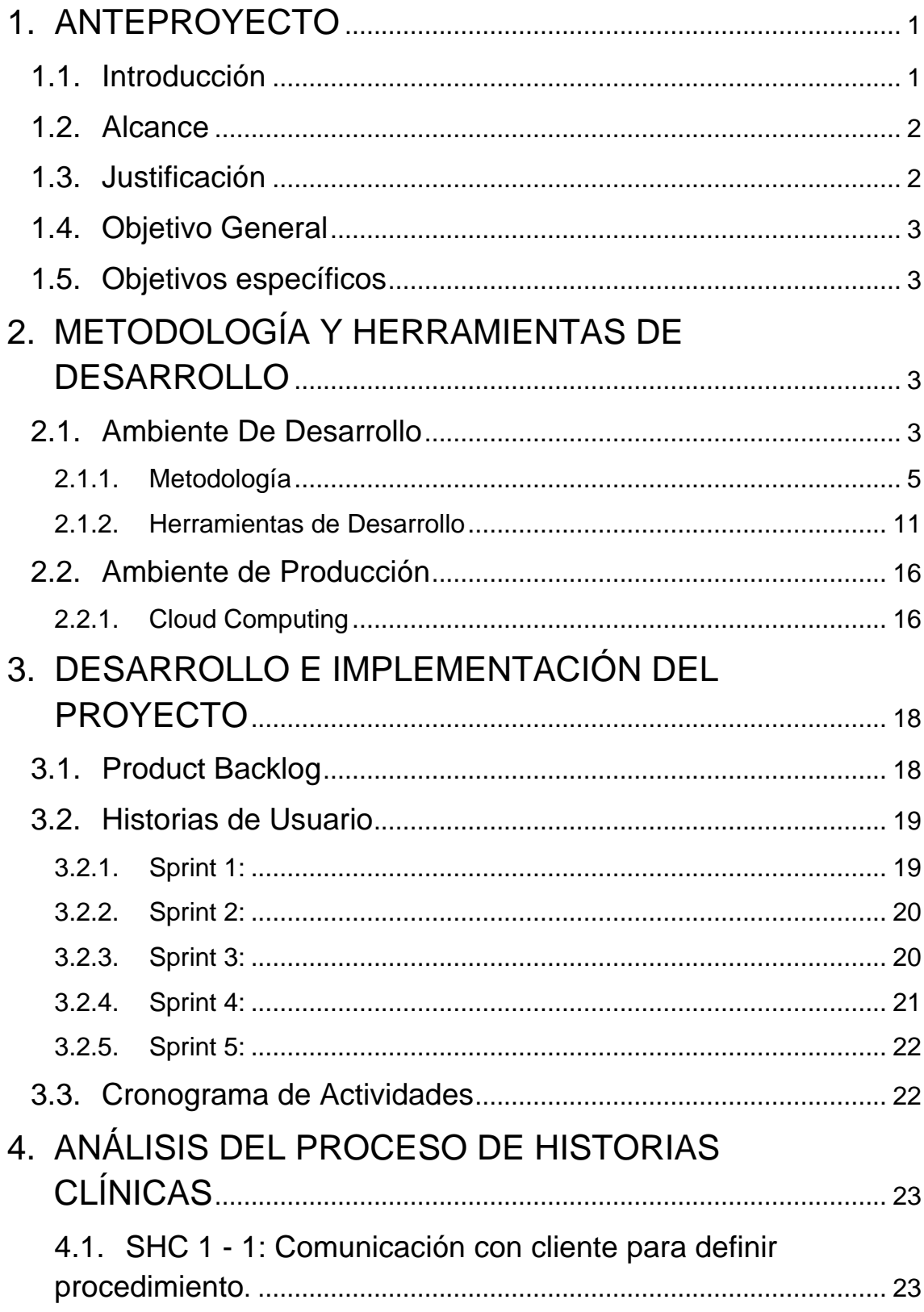

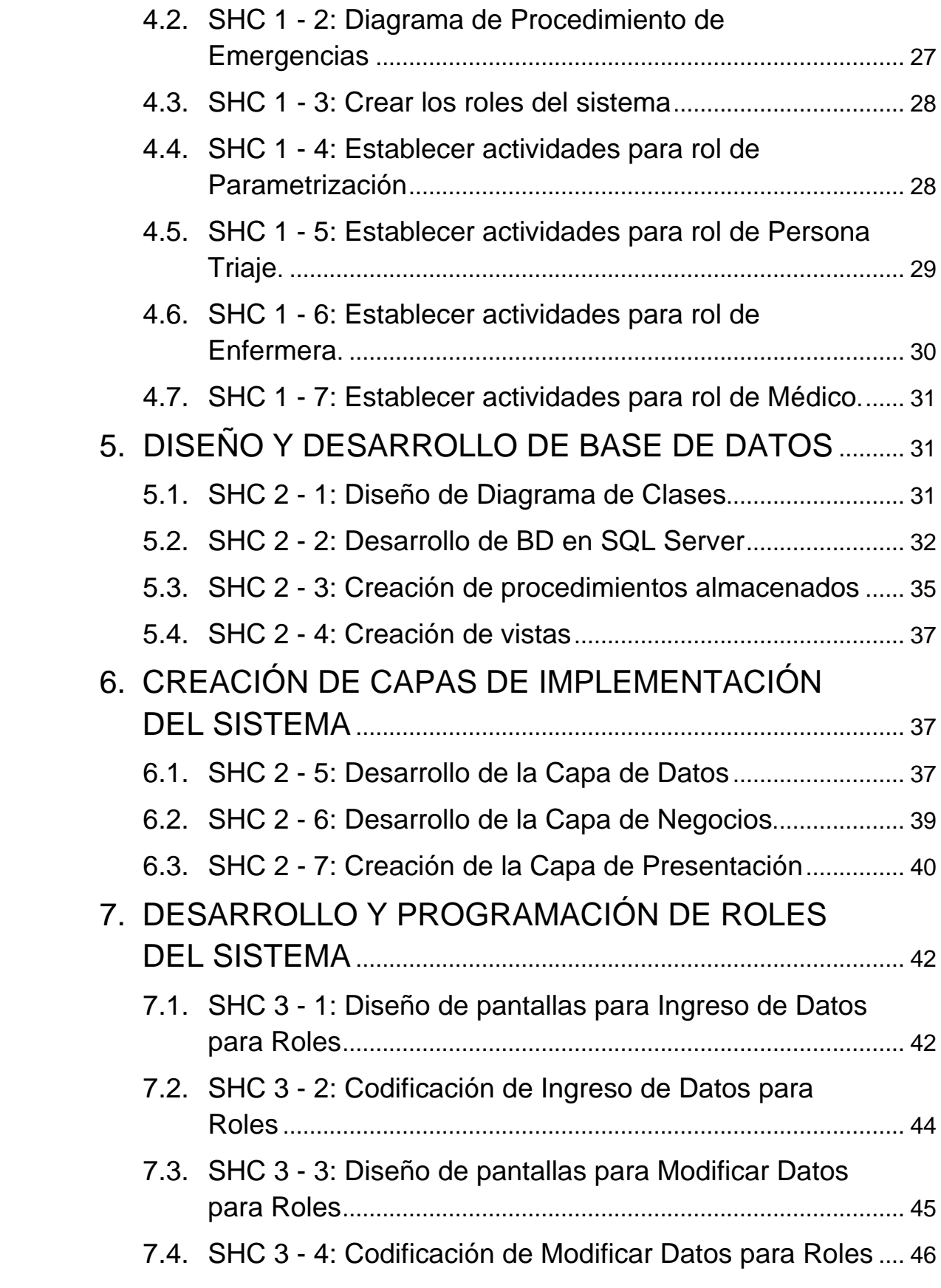

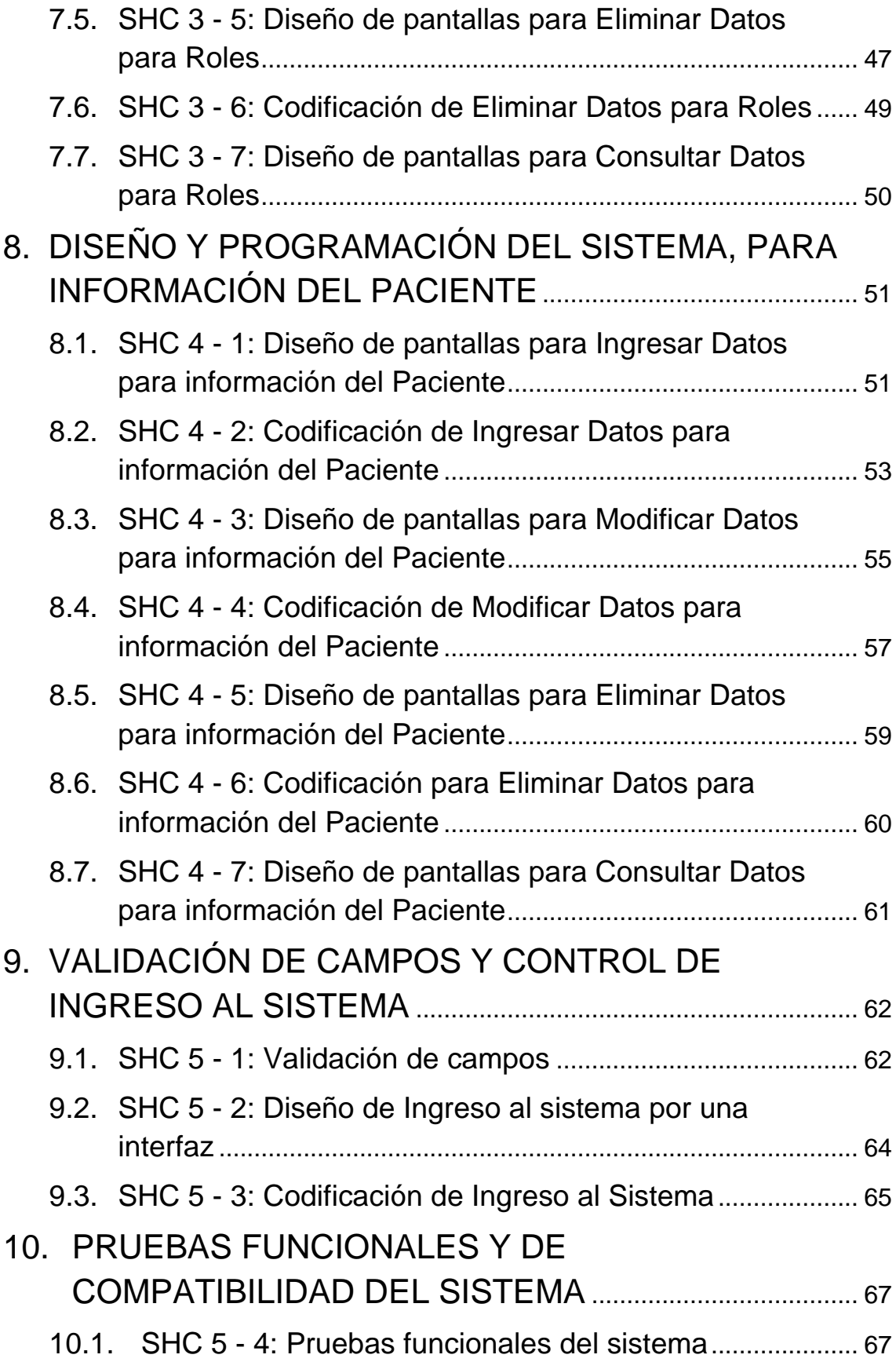

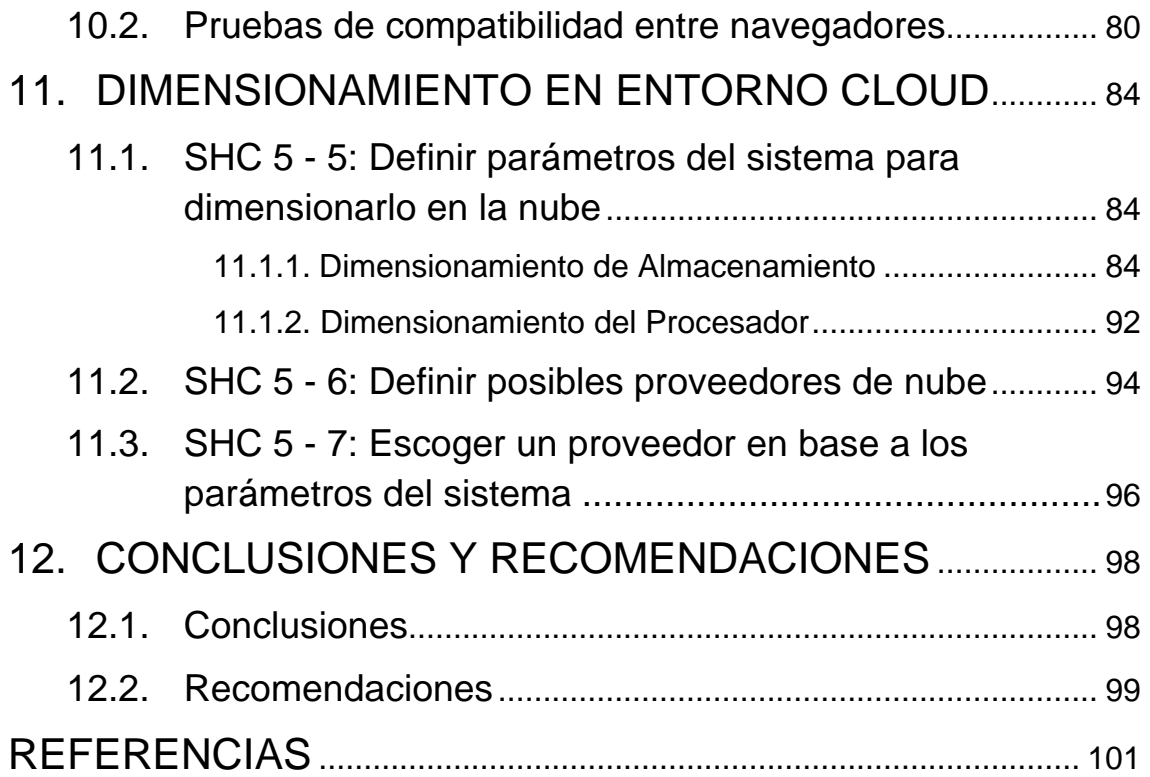

# **ÍNDICE DE TABLAS**

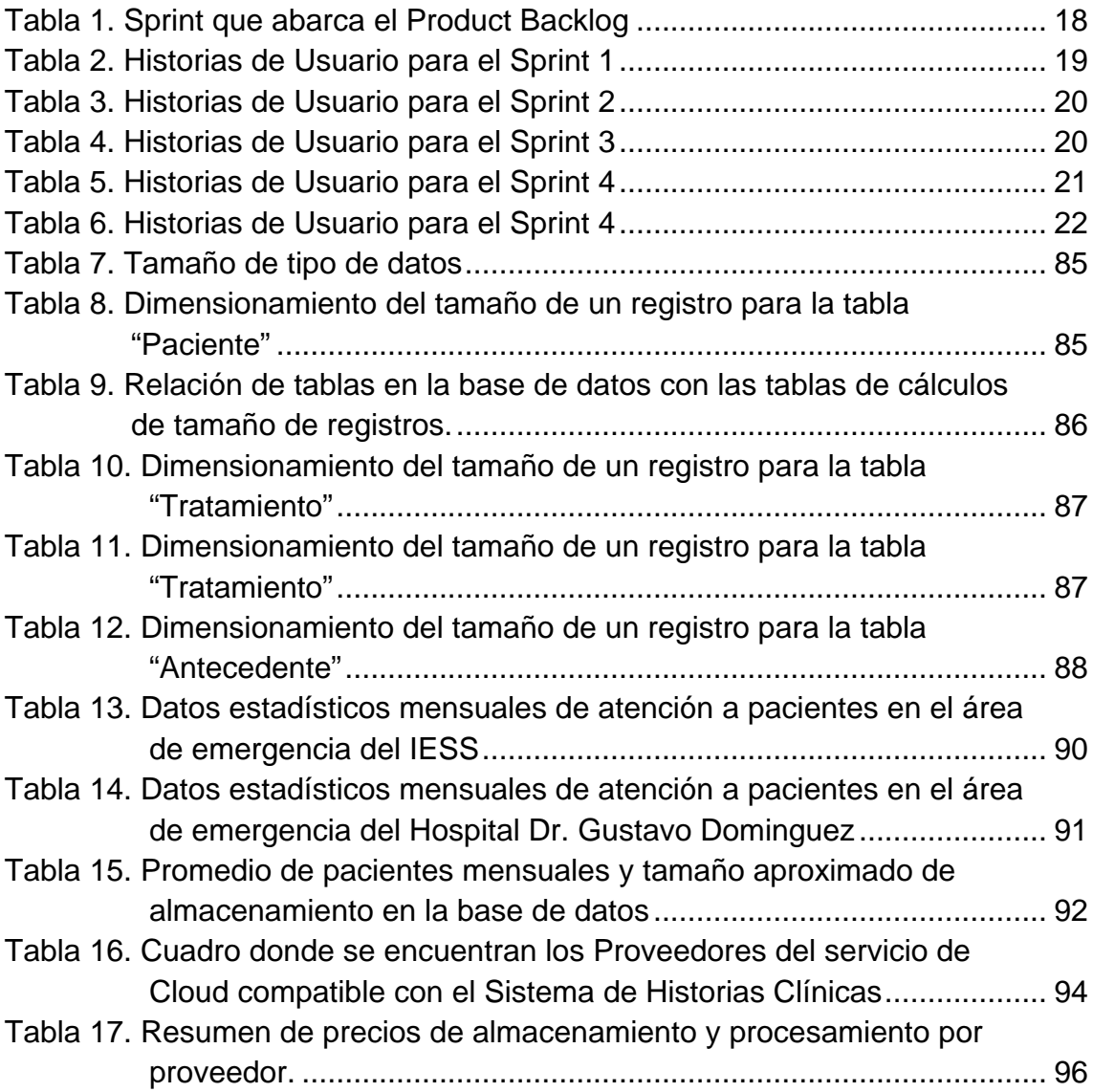

# **ÍNDICE DE FIGURAS**

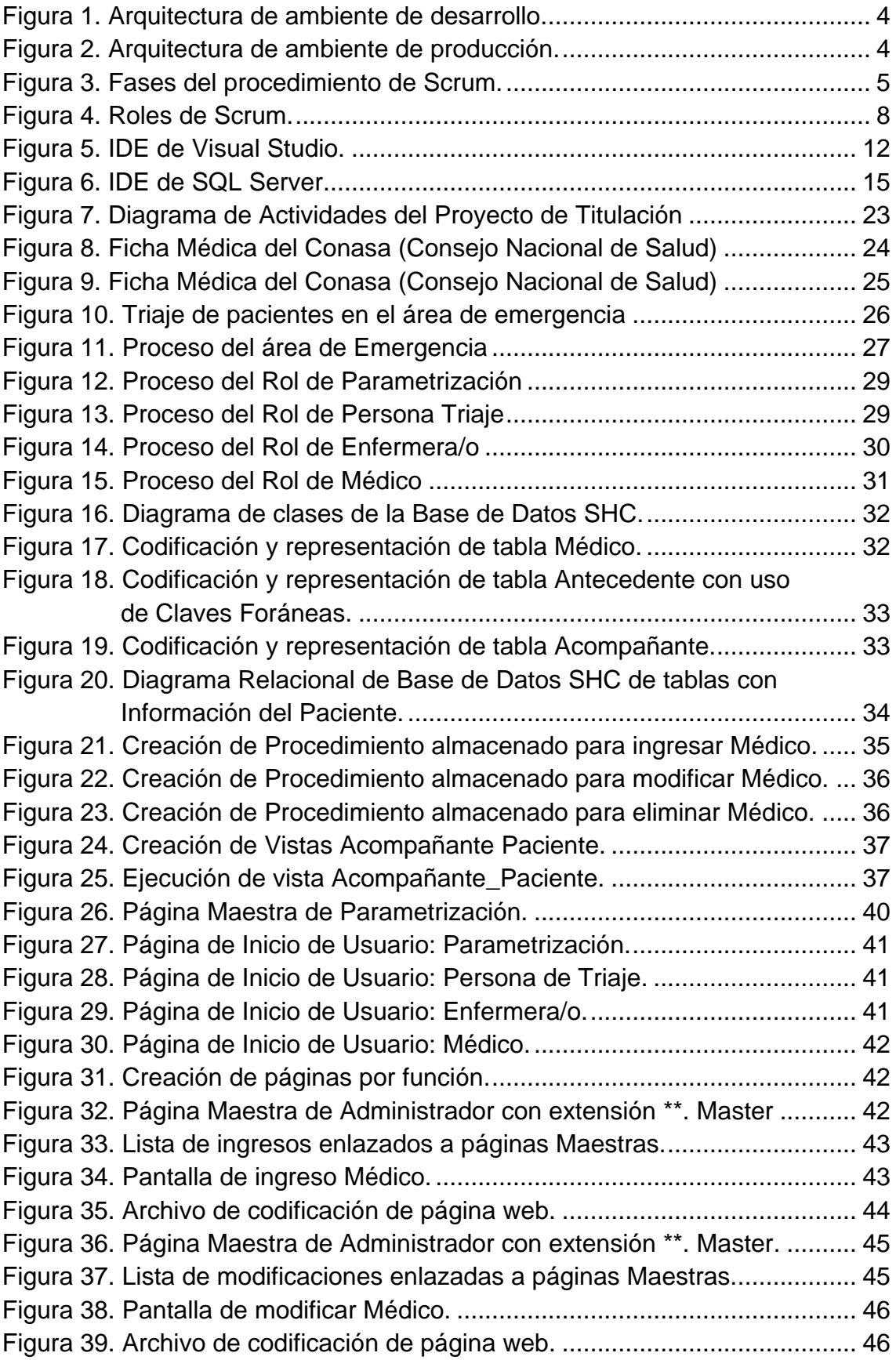

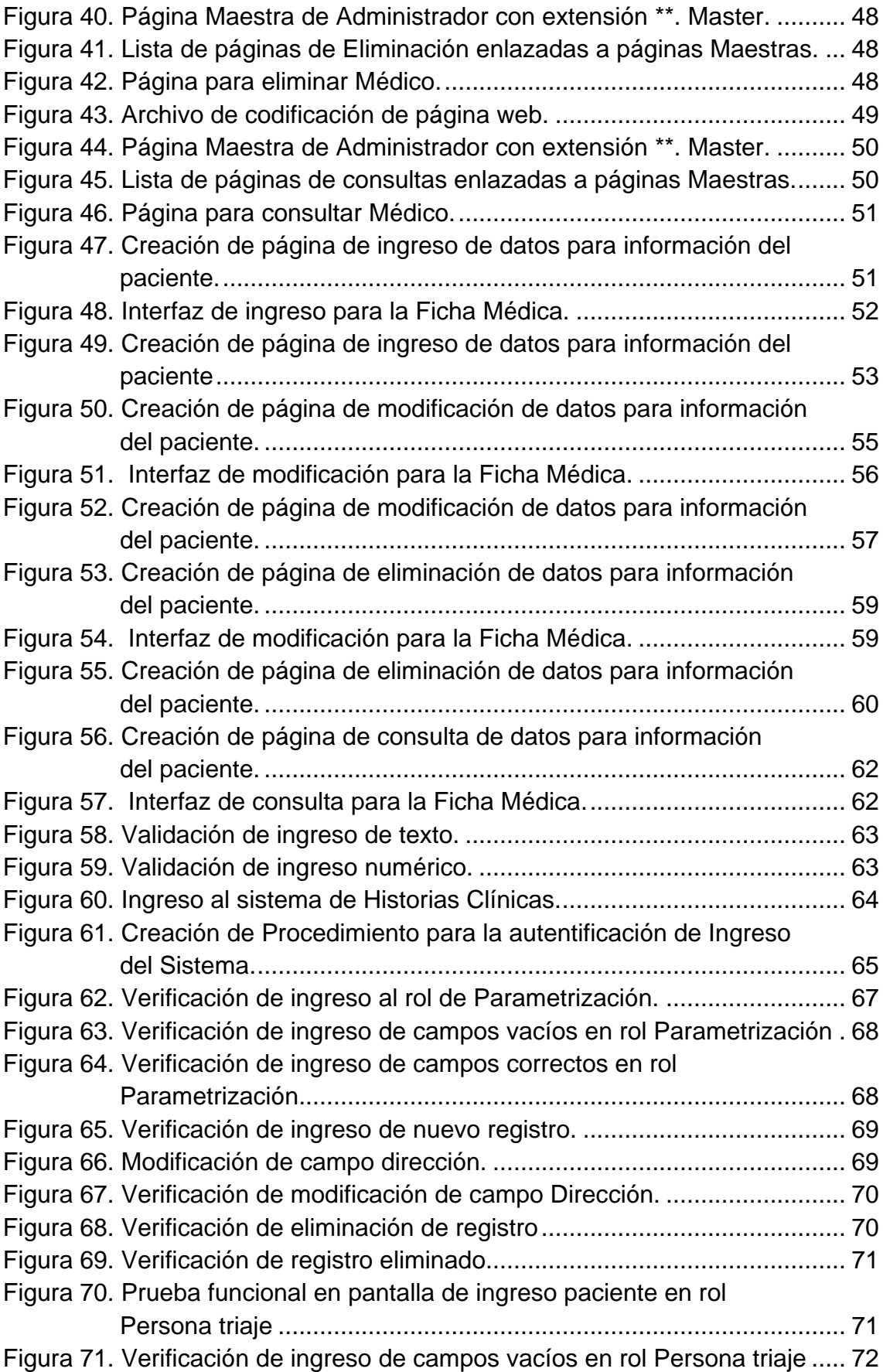

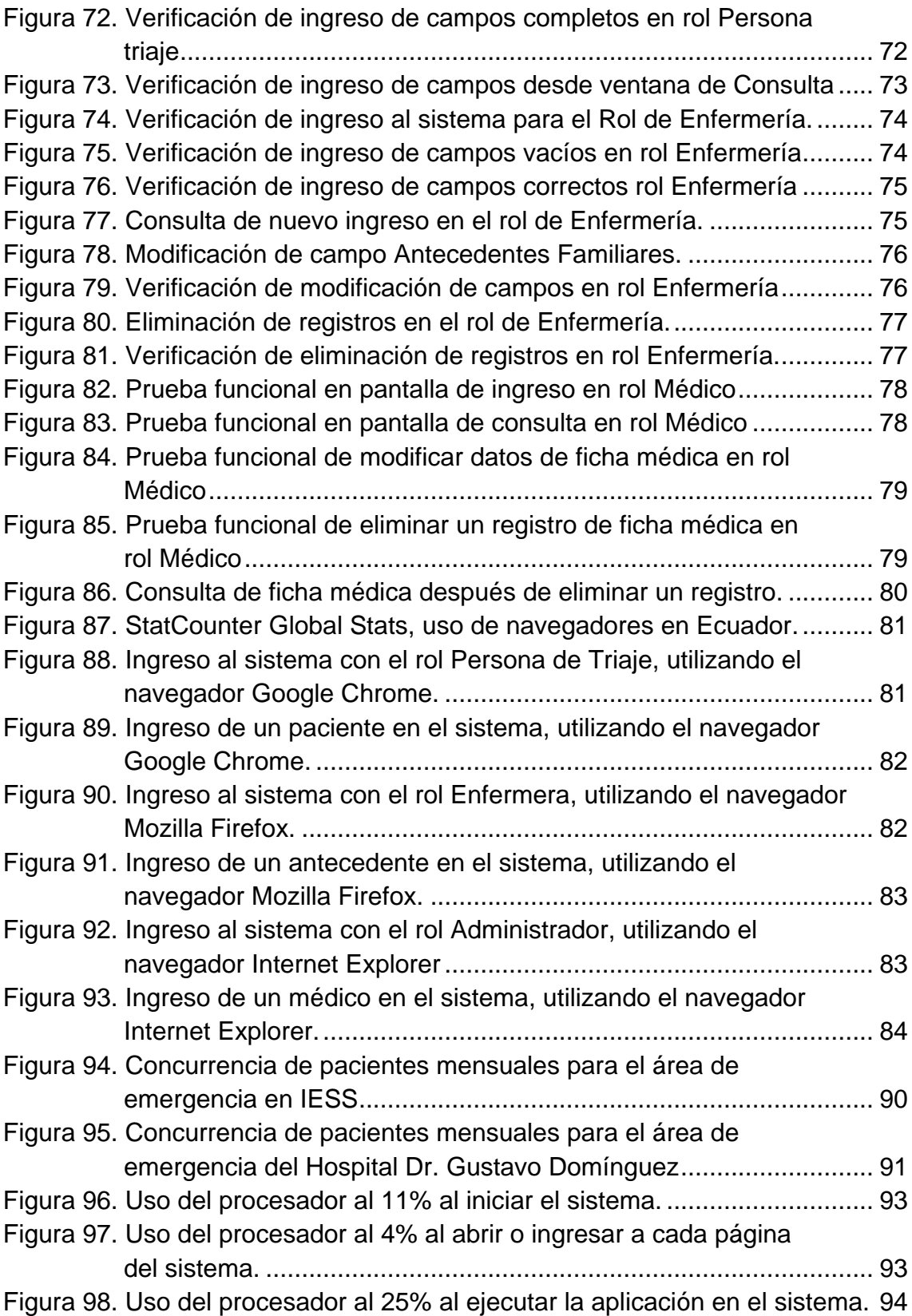

#### **1. ANTEPROYECTO**

#### <span id="page-19-1"></span><span id="page-19-0"></span>1.1. Introducción

Actualmente la tecnología es una herramienta indispensable en nuestra actividad diaria, ya que ahora, solo con un clic y al alcance de nuestras manos, podemos contactarnos con cualquier parte del mundo.

En Sudamérica, Ecuador es un país que se encuentra en constante evolución hacia nuevas tecnologías, pero atrasado a comparación con países del primer mundo, ya que según el análisis competitivo realizado por "The Global Competitiveness" en el 2016 - 2017, Ecuador se encuentra en el puesto 91 de 138. Este ranking se basa en calificar aspectos importantes en el desarrollo de los países, en donde la tecnología y la innovación empresarial, son factores importantes para obtener la apreciación en el avance mundial. Por ello, cada día, más profesionales se esfuerzan por alcanzar estos niveles y hacer que nuestro país no se detenga en alcanzarlos.

Es por ello que se ha decidido tomar la iniciativa de emprender este proyecto, en donde la automatización del proceso de gestión de historias clínicas plantea facilitar la organización de dicho proceso. Además de obtener la información completa y administración del cuidado del paciente.

Es evidente que en nuestro medio el desarrollo tecnológico es insuficiente, siendo así que, en hospitales, clínicas y centros de salud de nuestro país, aún se maneja las historias clínicas mediante documentación física almacenadas en ficheros; haciendo que la atención hacia los pacientes sea ineficiente.

En términos generales, las historias clínicas buscan registrar toda la información referente al paciente, la cual ayudará al personal de salud agilitar los procesos de gestión del cuidado en forma adecuada. Estas historias clínicas cuentan con información general del paciente, como cédula de identidad, Nº de historia clínica, nombres completos, sexo, edad, medidas antropométricas (peso, talla), signos vitales (temperatura, presión arterial, pulso), resultados de exámenes de laboratorio y otros procedimientos diagnósticos (rayos X, ecografía, EKG, Holter), antecedentes hereditarios y personales de enfermedades, entre otros.

#### <span id="page-20-0"></span>1.2. Alcance

El alcance de este trabajo de titulación se basa en la implementación de un sistema prototipo para gestionar historias clínicas en el área de emergencia y dimensionar la infraestructura necesaria para dicho software.

Para llegar a cumplir con lo mencionado, se realizará la programación en plataforma ASP.NET, ya que se ha considerado que una aplicación en línea beneficiará más que una aplicación empotrada en máquinas físicas. Este lenguaje de programación está basado en licenciamiento de Microsoft, el cual, permite tener un mejor soporte y bases legítimas de investigación, a comparación del lenguaje de código abierto.

De la misma manera se realizará el dimensionamiento de la infraestructura, que trata de medir la capacidad necesaria del prototipo para que la entidad interesada pueda implementar este software en entorno de cloud, y así el sistema cumpla con parámetros de calidad y satisfacción para el interesado, ya que esta tecnología brinda flexibilidad para cualquier tamaño de empresas, monitorización y gestión de la aplicación.

#### <span id="page-20-1"></span>1.3. Justificación

En la metodología de implementación de dicho proyecto, es importante tomar en cuenta el procedimiento tradicional de captura de documentos médico-legales, que surgen del contacto entre el personal de salud involucrado y paciente; con el fin de recoger información necesaria para la correcta atención de los pacientes, denominado "Historia clínica". Este procedimiento se encuentra actualmente realizado de forma manual en determinadas unidades de salud, registrando a lápiz y papel dicha información y seguido de su almacenamiento en ficheros que ocupan considerables áreas físicas, los cuales están propensos a cualquier catástrofe.

Como se puede apreciar en el documento del Expediente Único para las Historias Clínicas, disponible en la página del CONASA (Consejo Nacional de Salud); existen diferentes formatos para la recolección de información de cada área de un hospital, lo que nos lleva a plantear un sistema que pueda integrar toda la información del paciente en un sitio seguro y automatizado.

Con el fin de plantear una directriz para cambiar este proceso manual, es necesaria la implementación de un sistema automatizado para facilitar las actividades realizadas por médicos, enfermeras y personas competentes en el área. Esto ayudará a disminuir tiempos de respuestas, brindar seguridad y perduración de la información del paciente.

# <span id="page-21-0"></span>1.4. Objetivo General

Desarrollar un sistema prototipo, mediante herramientas de programación para automatizar la gestión de historias clínicas de pacientes de un hospital en el área de emergencias y dimensionar la infraestructura necesaria del sistema para un entorno de Cloud.

# <span id="page-21-1"></span>1.5. Objetivos específicos

- A. Analizar el proceso de gestión de historia clínicas del área de emergencia.
- B. Desarrollar un sistema prototipo, que satisfaga el flujo del procedimiento de registro de historias clínicas del área de emergencia.
- <span id="page-21-2"></span>C. Dimensionar los recursos necesarios para asegurar el correcto funcionamiento del sistema en entorno de Cloud.

# **2. METODOLOGÍA Y HERRAMIENTAS DE DESARROLLO**

Para la implementación del proyecto es importante especificar la metodología y las herramientas a utilizar, ya que, con su adecuada investigación y selección, será más sencillo de plantear una solución. Es por ello, que a continuación en la figura 1, se especifica la solución que se dispone a utilizar en este proyecto.

# <span id="page-21-3"></span>2.1. Ambiente De Desarrollo

Como se puede apreciar en la figura 1, en este proyecto se pretende utilizar la metodología de Scrum para todo el ambiente de desarrollo del sistema. Por otro lado, las herramientas a ser utilizadas serán en base a la compatibilidad de desarrollo de aplicaciones web, por lo tanto, para la administración de la base de datos, se espera utilizar al Gestor de base de datos de Microsoft, SQL Server 2012; de igual manera, para la programación del sistema, se utilizará el IDE de Microsoft, Visual Studio Professional 2015, en el cual, la codificación se la realizará utilizando el lenguaje de programación C#; y para el diseño de interfaces se ha decidido usar ASP.NET, que son compatibles con esta herramienta.

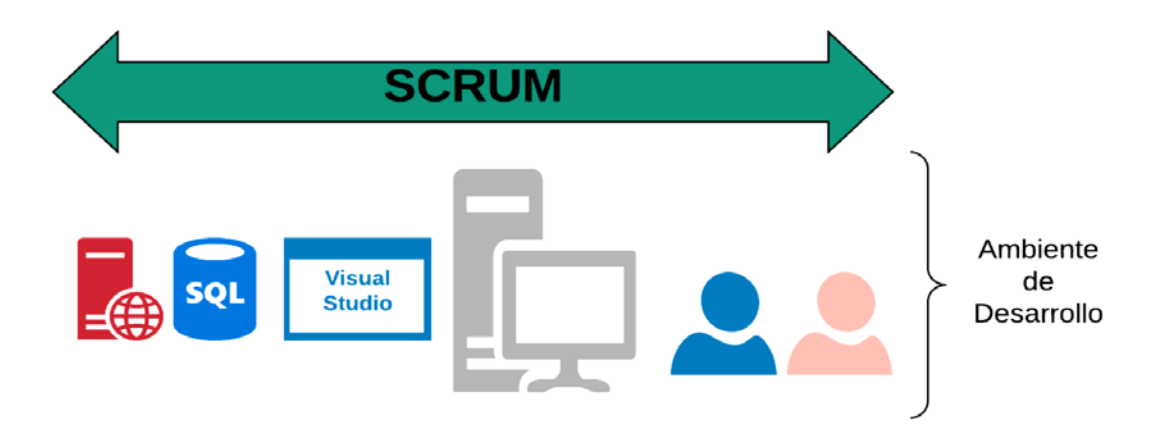

<span id="page-22-0"></span>*Figura 1***.** Arquitectura de ambiente de desarrollo.

Por otro lado, si una entidad de salud se dispone a poner en producción el sistema prototipo, se tiene la siguiente arquitectura como se aprecia en la figura 2, la cual hace referencia a un proveedor del servicio de Cloud; este debe contar con los servicios de almacenamiento y computo, como mínimo.

Es por ello por lo que se plantea un servidor de base de datos y un servidor de aplicaciones, en el cual se encontrará el sistema para que los usuarios puedan acceder al mismo desde el Internet.

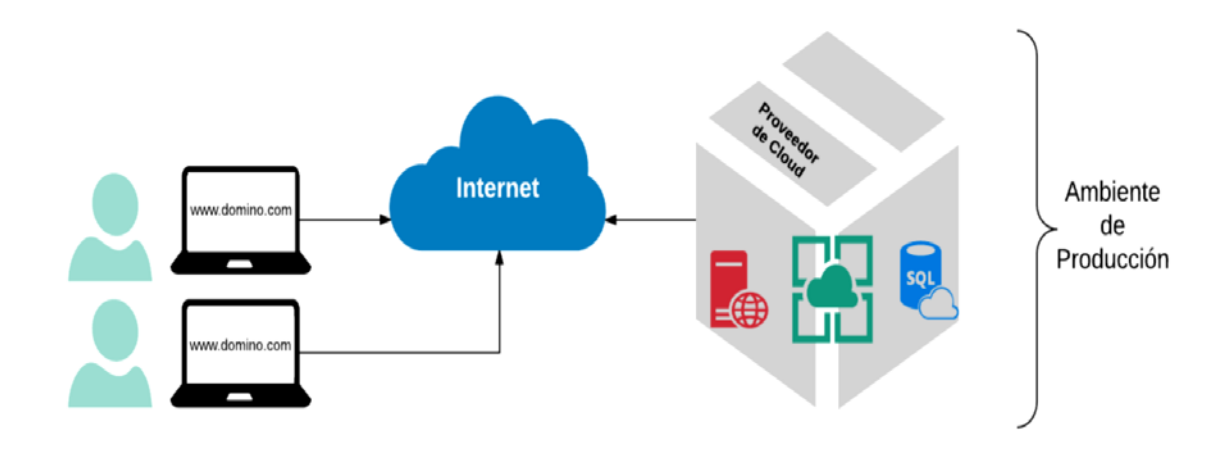

<span id="page-22-1"></span>*Figura 2***.** Arquitectura de ambiente de producción.

#### <span id="page-23-0"></span>2.1.1. Metodología

#### 2.1.1.1. Scrum

Es un marco de desarrollo ágil, el cual está enfocado en entregar primero la funcionalidad de mayor valor para el cliente y de esta manera, éste pueda interactuar más en la creación del producto, dando requerimientos más acertados. Por ello en esta metodología se basa en la colaboración en equipo del sistema, ya que tanto el cliente como los desarrolladores se mantienen en constante contacto y pueden crear lo solicitado de la forma esperada.

Scrum se basa en la práctica para asegurar que el conocimiento y la toma de decisiones provengan de la experiencia y en base de lo que se conoce. Además, este aplica un enfoque iterativo e incremental para optimizar lo predecible y el control de riesgos.

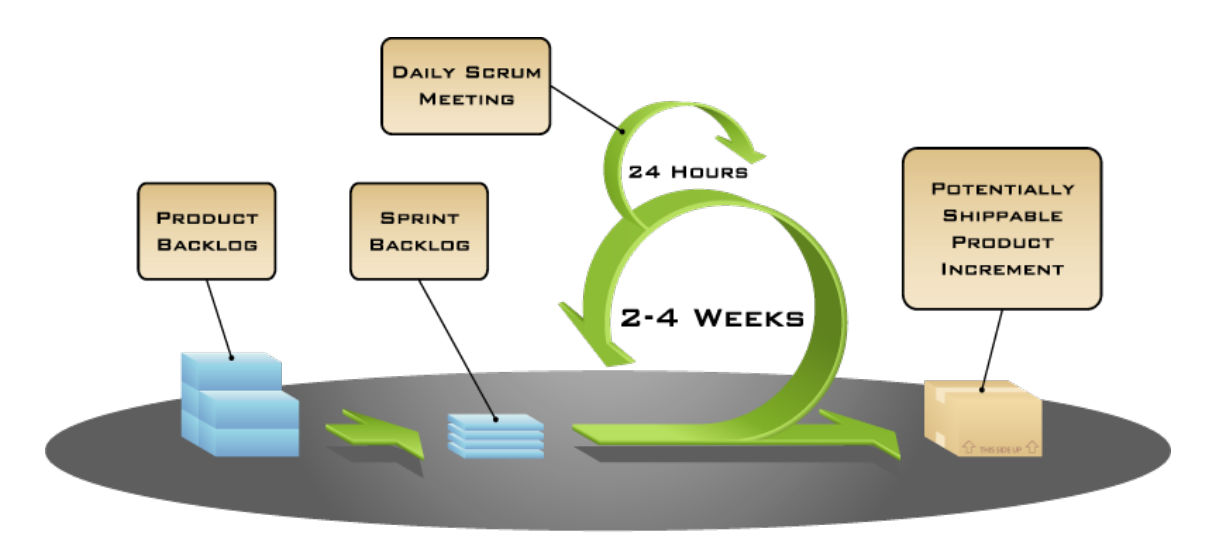

<span id="page-23-1"></span>*Figura 3***.** Fases del procedimiento de Scrum. Tomado de (Mountain Goat Software, 2014)

a) Proceso de Scrum

El proceso Scrum se basa en una reunión previa donde asisten las personas que tienen más experiencia con el producto y se definen las principales características de este (Product Backlog).

Es importante en esta reunión establecer al Product Owner quién es la persona que tomará las decisiones y que tiene la visión de lo que se va a realizar en forma clara.

Los eventos de este proceso empiezan con el **Sprint Planning,** el cual se divide en dos actividades principales: refinamiento y división por tareas. En la primera actividad se detallan las características del producto, las cuales deben ser claras para todo el equipo de trabajo. En la actividad de división de tareas se toma cada una de las características mencionadas anteriormente y se las divide en tareas para realizarlas en equipo.

El resultado de este evento es el Sprint Backlog, es una lista donde se detallan las tareas a realizar en el tiempo definido para cada sprint.

A continuación, el evento **Sprint Execution** es dónde se ejecutan las acciones, cada sprint debe durar de una a cuatro semanas, en donde se espera tener las **Daily Meettings** (de quince minutos máximo) y se detallan las dificultades que se tuvieron anteriormente y las actividades a tratarse en ese día. Este sprint de ejecución tiene como objetivo, desarrollar el incremento del producto, el cual tiene que ser funcional y no solo de imágenes o borradores.

El siguiente evento es el Sprint review, que nos sirve para verificar el avance del proyecto. Aquí se detalla lo que falta por cumplir y definir, si pasa a un ambiente productivo y donde se debe tener en cuenta los comentarios del cliente, ya que como se ha explicado, Scrum es muy flexible y trabaja en forma colaborativa.

Finalmente, en Scrum se revisa cómo fue el desempeño del equipo, que cosas se realizaron correctamente y cuáles se pueden mejorar. Por otro lado, el refinamiento es un evento que se puede realizar en cualquier momento de la ejecución, donde se puede objetar para la inclusión o eliminación de características necesarias, bajo la supervisión del Product Owner. (Join Academy<sup>1</sup>, 2015).

#### b) Roles de Scrum

En lo referente a los roles, Scrum los diferencia en base a sus actividades y estos son: Product Owner: Es el responsable del artefacto de Product Backlog, capacitaciones o nuevas funcionalidades. Es quien se encarga de saber cómo está orientado al valor del producto, y cómo éste va creciendo. Uno de sus objetivos es priorizar y esclarecer el Product Backlog. Es la persona que toma las decisiones y está pendiente del retorno de inversión para la unidad de salud, por ello debe ser perceptivo para que todo se desarrolle según a lo planeado.

Por otro lado, tenemos al Scrum Master (SM), que es la persona que sirve como guía, ya que conoce la metodología, de cuándo y cómo hacer las cosas. Además, es responsable de llevar a cabo los eventos de Scrum y realizar reportes del avance del equipo. Esta persona da soporte a cada uno de los roles, para que su trabajo se cumpla adecuadamente:

- Soporte de Product Owner: favorece la claridad y la compresión del Product Backlog, ayuda a entender la prioridad de actividades, y es un traductor entre equipo y PO.
- Soporte al equipo de desarrollo: Lo apoya en la gestión de recursos, apoya en la creación de valor del producto, eliminar impedimentos (jefes de área), y en la organización del equipo.
- Soporte para la empresa: Se muestra interesado en los procesos con mejora continua y es un motivador con respecto a los tiempos de entrega.

Finalmente tenemos al equipo de desarrollo o Development team, el cual es un grupo de 3 a 9 personas, quienes pueden ser de diferentes áreas, no solo desarrolladores, que aporten sus conocimientos al avance del producto. Este equipo debe auto gestionarse para llegar a su máximo potencial, conociendo sus puntos fuertes y sus debilidades. Como Scrum no tiene jefes, deben ser auto organizado, enfocado y comprometido, sin que otra persona le diga, lo que tenga que hacer.

Uno de sus principales objetivos es la comunicación con el Scrum Master, a quien deben transmitirle si se tienen los recursos y herramientas suficientes. (Join Academy<sup>2</sup>, 2015).

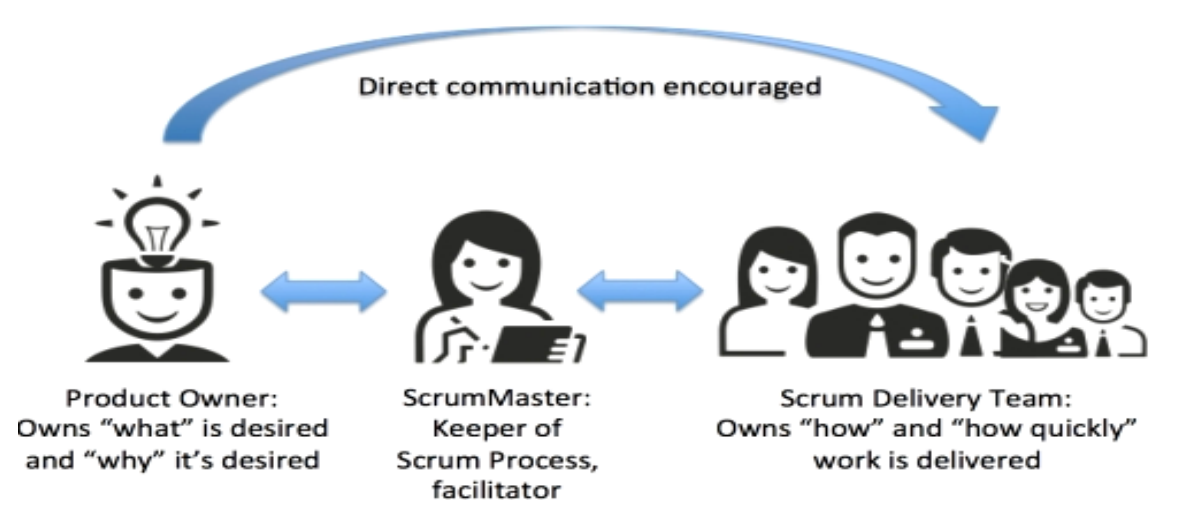

## <span id="page-26-0"></span>*Figura 4***.** Roles de Scrum.

Tomado de (Lince Hosting, 2017)

c) Artefactos de Scrum

#### *Product Backlog*

El Product Backlog es considerado inicialmente una lista de funcionalidades del producto que a medida que se realiza cada sprint planteado, se agregan elementos con el fin de cumplir su objetivo que es la entrega de nuevas funcionalidades del producto o el funcionamiento completo del mismo.

En sí es un artefacto de Scrum que brinda un listado ordenado de funcionalidades, defectos, capacitación y trabajo técnico requeridos para el producto. Este artefacto es dinámico y evoluciona. Es dinámico porque aumenta gradualmente dependiendo de las necesidades o cambios solicitados según avance el cumplimiento del producto, por ejemplo, si se empieza con 10 ítems estos van a ir aumentando gradualmente hasta llegar a tener n ítems; y evoluciona, porque en cada incremento de producto o al agregar una nueva funcionalidad que se entrega el cliente, evoluciona al momento de agregar detalles para que el software esté más completo.

Un Product Backlog está constituido por elementos los cuales contienen atributos como: orden, descripción, valor y estimación. Este artefacto generalmente se escribe en forma de **historias de usuarios**, es una herramienta que se ha adaptado a Scrum, básicamente ayuda a ser conciso y claro dependiendo de cómo se redacten las historias de usuarios, con el fin de dar una ayuda o guía para realizar el trabajo de manera más fácil.

Existe un solo Backlog por cada producto, si existen varios equipos de trabajo porque así demanda la complejidad del producto, lo que se hace es tener un Product Backlog completo y dividirlo para cada grupo de trabajo dependiendo de criterios como especialización del equipo de trabajo, prioridad, entre otros.

Es importante definir el estado "terminado", ya sea por aceptación del Product Owner, por calidad, por aceptación de involucrados, etc. Es indispensable saber cuándo termina. Además, definir la prioridad también es relevante, esto se lleva a cabo tomando en cuenta el valor que da el software a la organización, la cual es la que invierte en crear el producto. El refinamiento es la tarea de añadir estimaciones, detalles y orden a los elementos de este artefacto, además es un proceso continuo donde el equipo de Desarrollo y el Product Owner colaboran a la contribución de dar detalles a los elementos del Product Backlog.

Durante el refinamiento los ítems del listado son examinados y revisados. El Equipo Scrum decide cómo y cuándo se realiza el refinamiento. Finalmente, realizar el refinamiento suele consumir aproximadamente del 10% de la capacidad del equipo de desarrollo (no debe exceder el porcentaje establecido). (Join Academy3, 2015).

#### *Sprint Backlog*

Es un conjunto de elementos seleccionados del Product Backlog para ser desarrollados en el siguiente sprint en forma de tarea. A estas tareas se les asignan horas de trabajo considerando que ninguna tarea puede ser superior a las 16 horas, si una tarea es mayor esta debe ser dividida en otras más pequeñas.

El sprint Backlog define una proyección del incremento del producto, también da a conocer el trabajo que el equipo de desarrollo ha identificado como fundamental para lograr el objetivo del Sprint.

El Sprint Backlog es un plan bien detallado, tanto que los cambios en curso pueden ser entendidos en el Scrum Diario. Aquí el equipo de desarrollo lo pueden atender las modificaciones siempre y cuando no se atente con el alcance del sprint, en caso de que atente se debe discutir con el Product master y el Scrum manager y tomar una decisión de qué hacer

Adicionalmente, este es una fuente para la generación de reportes de avance (que tanto se atiende de las tareas asignadas). Toda nueva actividad que atente con el sprint Backlog debe ser revisado con el Product Owner.

#### *Product Increment*

Son la suma de los elementos finalizados del Product Backlog durante el sprint más los incrementos anteriores, en otras palabras, es la generación del producto terminado al ir completando sprint por sprint.

Si un elemento no cumple con la definición de terminado no es parte del incremento dado que al finalizar el sprint cada nuevo incremento debe marcarse como "terminado", lo que significa que se puede liberar o no el software en producción, esta decisión es tomada por el Product Owner. El incremento es revisado en la actividad de sprint review, además el incremento debe ser funcional basándose en estándares de calidad y usabilidad que permitan decir que el producto que el cliente solicito puede ser puesto en producción y es funcional.

#### d) Eventos de Scrum

Son utilizados para brindar una dinámica de regularidad y minimizar las reuniones no planificadas. Los eventos deben poseer una duración predefinida, con el fin de evitar que el evento no se extienda más de lo programado. Al iniciar un Sprint no se puede acortar o alargar su duración. Los eventos restantes pueden culminar cuando se haya cumplido su propósito, asegurando una cantidad apropiada de tiempo empleado, sin permitir pérdidas innecesarias.

El sprint es un contener de eventos, mismos que están diseñados para permitir la transparencia. Un Sprint es el corazón de Scrum. Un evento tiene un tiempo fijo, que va de 1 a 4 semanas, si se desfasa ya no se considera Scrum. Durante este tiempo se debe crear un producto "Terminado", útil y potencialmente liberable.

Un Sprint debe contener el Sprint planning, Daily meeting, Sprint Execution, Sprint review, Sprint Retrospective y el Refinement. (Join Academy<sup>3</sup>, 2015).

## <span id="page-29-0"></span>2.1.2. Herramientas de Desarrollo

En esta sección se dará a conocer la teoría de la computación en la nube (Cloud Computing), para un mejor entendimiento de lo explicado en la figura 2.

# 2.1.2.1. Visual Studio

## Definición

Entorno de desarrollo integrado (IDE) para sistemas operativos Windows (actualmente existe IDE para iOS Mac). Soporta varios lenguajes de programación como C++, C#, Visual Basic .NET, F#, Java, Python, Ruby y PHP, de la misma manera ambientes de desarrollo web, como Django, ASP.NET, entre otros. (Microsoft - Developer Network, 2017)

## IDE

A continuación, se da a conocer el IDE de Visual Studio mediante un proyecto abierto, donde se especifica el nombre y la ubicación de cada elemento de la pantalla.

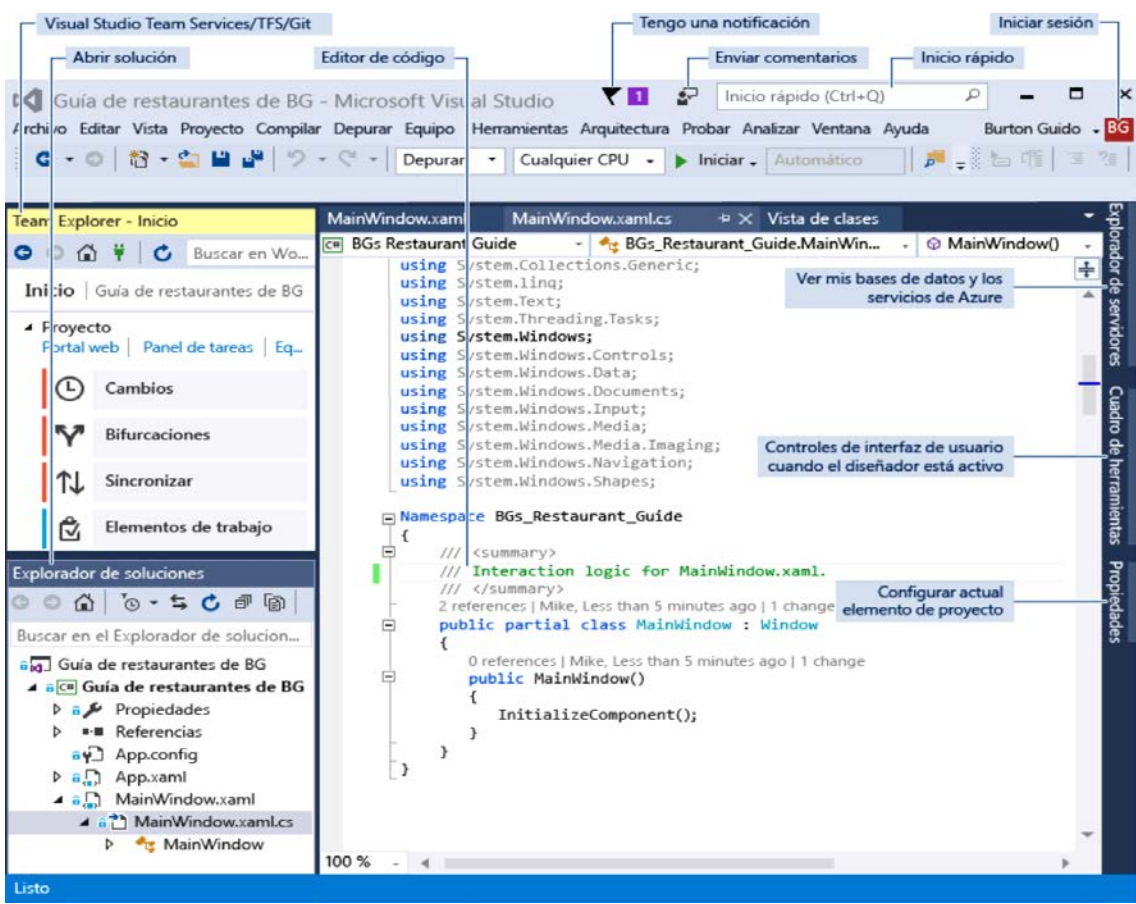

<span id="page-30-0"></span>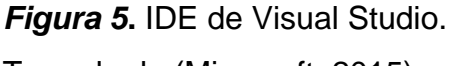

Tomado de (Microsoft, 2015)

## Utilidad

Admite crear aplicaciones y sitios web, al igual que servicios web en cualquier ambiente que admita la plataforma .NET. De esta manera se puede crear aplicativos que comuniquen páginas web, estaciones de trabajo, dispositivos embebidos, móviles y consolas.

# 2.1.2.2. Lenguaje De Programación: C#

## Definición

El lenguaje de programación C#, el lenguaje de C # es considerado un lenguaje autónomo, creado para diseñar aplicaciones y programas sobre la plataforma .NET. Es uno de los varios lenguajes que usan POO (programación orientada a objetos). Este lenguaje fue desarrollado y

estandarizado por Microsoft, para el uso de creación de aplicaciones empresariales que utilizan la plataforma de .NET.

Su sintaxis proviene de C/C++, ya que emplea algunas instrucciones, expresiones y operadores de este lenguaje. Este lenguaje, es muy similar al Java, con la diferencia de que incluye mejoras de este lenguaje y otros, con la intención de ser de un manejo más sencillo. (Microsoft - .NET, 2017)

#### **Características**

- Sencillez de uso: El lenguaje C# elimina varios elementos que poseen otros lenguajes que facilitan el uso y comprensión de este programa. Además, no se utilizan algunas otras características, las cuales son de poca utilidad en la programación, como macros, herencia múltiple, entre otras.
- Modernidad: C# es considerado un lenguaje de última generación, ya que incorpora elementos que son útiles para el programador actual, así como el uso de tipos de datos (decimales, booleanos, y string), así como también instrucciones que facilitan el recorrido de colecciones (foreach).
- Orientado a Objetos: Cómo se mencionó anteriormente, C# es un lenguaje orientado a objetos, y por lo tanto, soporta sus características, como los paradigmas de la herencia, polimorfismo, entre otras.
- Extensión de los operadores básicos: C# es u lenguaje que tiene la ventaja de poder rediseñar el significado de sus operadores, y es gracias a esta característica que el compilador puede entender cómo ejecutar de manera prefija o postfija.

## 2.1.2.3. ASP.NET

#### Definición

Marco de trabajo comercializado y desarrollado por Microsoft para aplicaciones web, sitios web dinámicos y servicios web. Creado sobre el Common Language Runtime (CLR) para proveer a programadores la escritura de código ASP.NET al usar cualquier lenguaje permitido por .NET. (Microsoft - ASP.NET, 2017)

#### Usos actuales

Los programadores lo usan para desarrollar aplicaciones web, servicios web XML, sitios web dinámicos, aplicaciones web empresariales.

#### 2.1.2.4. SQL Server

#### Definición

El sistema de Microsoft SQL Server sirve para el manejo de base de datos, en dónde se utiliza el lenguaje Transact-SQL y realiza modelado relacional de las tablas de la base. En este sistema se puede manipular y recuperar datos, como también crear tablas y establecer relaciones entre estas. Microsoft nos ofrece este dinámico sistema que puede ser manipulado por el uso de comandos en el lenguaje antes mencionado, como también con el uso de su interfaz gráfica llamada Management Studio. (Microsoft - TechNet, 2017)

#### **Características**

- Soporte de transacciones.
- Soporta procedimientos almacenados.
- Incluye también un entorno gráfico, en el cual se puede trabajar en modo cliente-servidor.
- Sí se necesita implementar proyectos pequeños, se puede utilizar la versión reducida del SQL Server, llamada MSDE, el cual utiliza el mismo motor de base de datos, pero no contiene otras características innecesarias para este tipo de proyectos, como se encuentran en su versión extendida.
- El uso de comandos para SQL Server es utilizando al SQLCMD o PowerShell.

<span id="page-33-0"></span>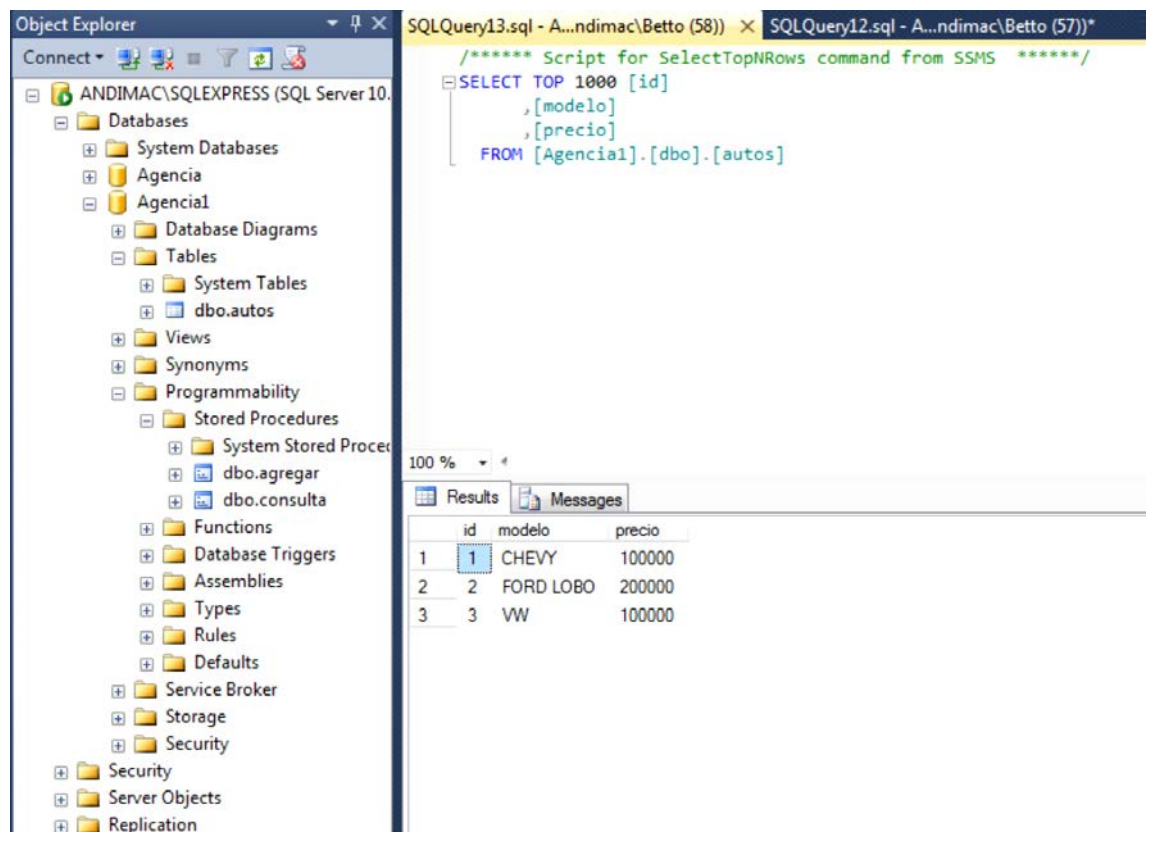

*Figura 6***.** IDE de SQL Server. Tomado de (Microsoft, 2015)

Manejo de privilegios y datos.

Para poder conectarse a esta herramienta, es necesario un Login el cual debe ser un usuario a nivel del servidor. De la misma manera se puede escoger la opción de Windows Authentication para que las definiciones de los Logins se realicen en el Active Directory.

Por otro en esta plataforma se pueden realizar varias acciones que son características de varios motores de base de datos, todo depende de los privilegios que están configurados a nivel del servidor, como la creación de base de datos, crear respaldos, modificar parámetros, entre otras. Finalmente, los privilegios a entorno a la base de datos permiten la creación de tablas y procedimientos, el otorgamiento, denegación y revocación de privilegios.

## <span id="page-34-0"></span>2.2. Ambiente de Producción

En esta sección se dará a conocer la teoría de la computación en la nube (Cloud Computing), para un mejor entendimiento de lo explicado en la figura 2.

# <span id="page-34-1"></span>2.2.1. Cloud Computing

## 2.2.1.1. Definición

Es la tendencia de ofrecer servicios de manera no convencional, en otras palabras, tradicionalmente para ofrecer un servicio (correo, mensajería, aplicación móvil) una empresa necesitaba de algunos factores como son la infraestructura (personas, equipos, localización), tecnología (servidores, Switches, Routers, entre otros) y una red (LAN, WAN, WLAN). Gracias al Cloud, esto varía considerablemente, dado que actualmente no es necesario contar con infraestructura, red, ni tecnología propia, dado que esto se lo puede obtener a través de la nube y contratar un proveedor, el cual nos brindara este servicio. (Microsoft Developer Network, 2017)

Para la implementar algún servicio, infraestructura o plataforma en la Nube, es necesario comprender la definición exacta de lo que simboliza tener esto en Cloud, por lo que a continuación se detallan algunas características importantes de esta herramienta. Mostrando conceptos entendidos y extraídos desde la NIST (United States National Institute of Standard and Technology), y la librería de Microsoft, MSDN, se pretende dar a conocer lo antes mencionado.

## 2.2.1.2. Características

• Auto aprovisionamiento a petición por el consumidor: El cliente tiene solicitudes iniciales de acuerdo con sus necesidades, en caso de requerir más capacidad o nuevas características, el servicio en la nube puede entregarle estos nuevos recursos, sin necesidad de cambiar configuraciones grandes y complejas. El servicio ofrecido por la nube se adapta a las solicitudes del consumidor.

- Amplio acceso a recursos desde cualquier lugar: No importa la topología de red que tenga el cliente, ni donde se encuentre, este deberá acceder a los recursos contratados desde cualquier lugar y en cualquier dispositivo que posea.
- Agrupación de recursos del proveedor: El proveedor tiene todos sus recursos físicos y lógicos agrupados (interconectados por medio de una misma red), en la cual, administra el servicio a sus clientes de manera transparente, para que el consumidor obtenga todo lo solicitado.
- Escalamiento y elasticidad: Dependiendo de la demanda de crecimiento del consumidor, esta va a poder adoptar nuevos servicios, expandir otros o dar de baja algunos que no necesite, para crecer entorno a las necesidades que se presenten.
- Recursos y capacidades medidas: El proveedor necesita conocer la medida exacta de abonados para poder distribuir bien sus recursos hacia ellos, de manera que no haya umbrales críticos por mala administración de los recursos del consumidor.
- a) Modelos de Servicio
	- SaaS, Software como servicio, es la capacidad que tiene el consumidor de usar aplicaciones desde la nube del proveedor sin preocuparse por la administración de recursos necesarios.
	- PaaS, Plataforma como Servicio: es la capacidad que tiene el consumidor de desarrollar aplicaciones en la nube sin preocuparse de los recursos que se necesitan, utilizando lenguajes de programación, herramientas, bibliotecas, entre otros.
	- IaaS, Infraestructura como Servicio: es la capacidad que tiene el consumidor de aprovisionar los recursos como almacenamiento, redes y otros en los cuales se pueden implementar y ejecutar software, conociendo lo necesario y administrarlos por sí mismos.
- b) Modelos de Implementación
	- Nube privada: Su infraestructura es de uso exclusivo para una organización.
	- Nube Pública: Su infraestructura es de uso abierto para un público en general.
	- Nube Híbrida: Su infraestructura está compuesta por dos o más infraestructuras de nubes distintas, unión de pública y privada. (Microsoft Developer Network, 2017).

## **3. DESARROLLO E IMPLEMENTACIÓN DEL PROYECTO**

En este capítulo se describe el proceso que se realizó para el desarrollo de este proyecto. A continuación, se da a conocer el Product Backlog, el cual se encuentra dividido en cuatro Sprints, que son identificados por el código SHC (Sistema de Historias Clínicas), y sus respectivos detalles de subtareas.

## 3.1. Product Backlog

El Product Backlog se encuentra conformado por cuatro Sprints que abarcan de manera general el desarrollo e implementación del sistema como se explica a continuación:

Tabla 1*.*

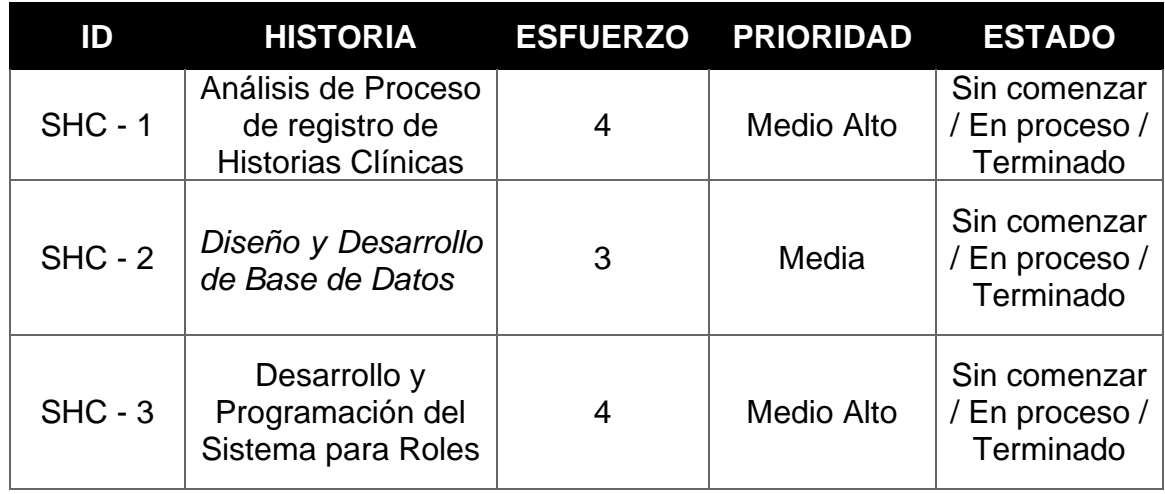

## *Sprint que abarca el Product Backlog*

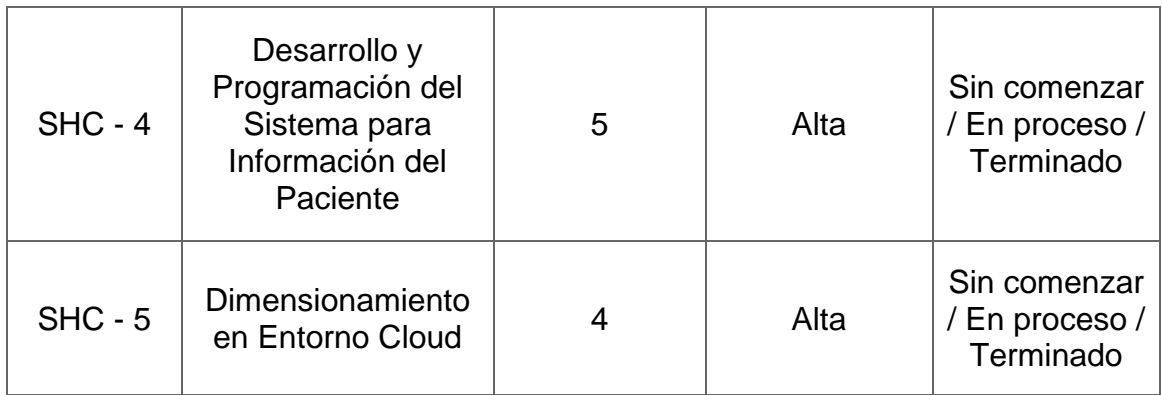

## 3.2. Historias de Usuario

Las historias de usuario detallan de manera clara y específica lo que se debe realizar en cada sprint, existen 35 historias de usuario dividida en cada sprint como se muestra a continuación:

3.2.1. Sprint 1:

Tabla 2*.*

*Historias de Usuario para el Sprint*

| ID               | <b>DESCRIPCIÓN</b>                                     | <b>CRITERIO DE ACEPTACIÓN</b>                        |
|------------------|--------------------------------------------------------|------------------------------------------------------|
| <b>SHC 1 - 1</b> | Comunicación con cliente<br>para definir procedimiento | Ejemplo de fichas médicas<br>utilizadas actualmente. |
| <b>SHC 1 - 2</b> | Diagramar procedimiento de<br>Emergencias              | Diagrama del proceso                                 |
| <b>SHC 1 - 3</b> | Crear los roles necesarios<br>para el sistema          | Roles del proceso                                    |
| <b>SHC 1 - 4</b> | Establecer actividades para<br>rol de Parametrización  | Lista de actividades                                 |
| <b>SHC 1 - 5</b> | Establecer actividades para<br>rol de Persona Triaje   | Lista de actividades                                 |
| <b>SHC 1 - 6</b> | Establecer actividades para<br>rol de Enfermera/o      | Lista de actividades                                 |

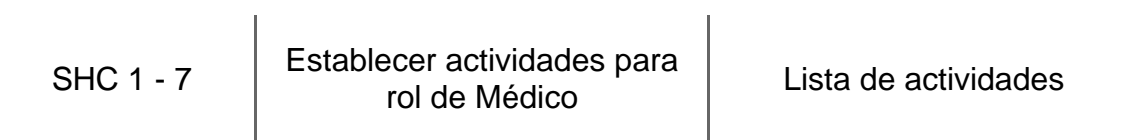

## 3.2.2. Sprint 2:

Tabla 3*.* 

*Historia de Usuario para Sprint 2.*

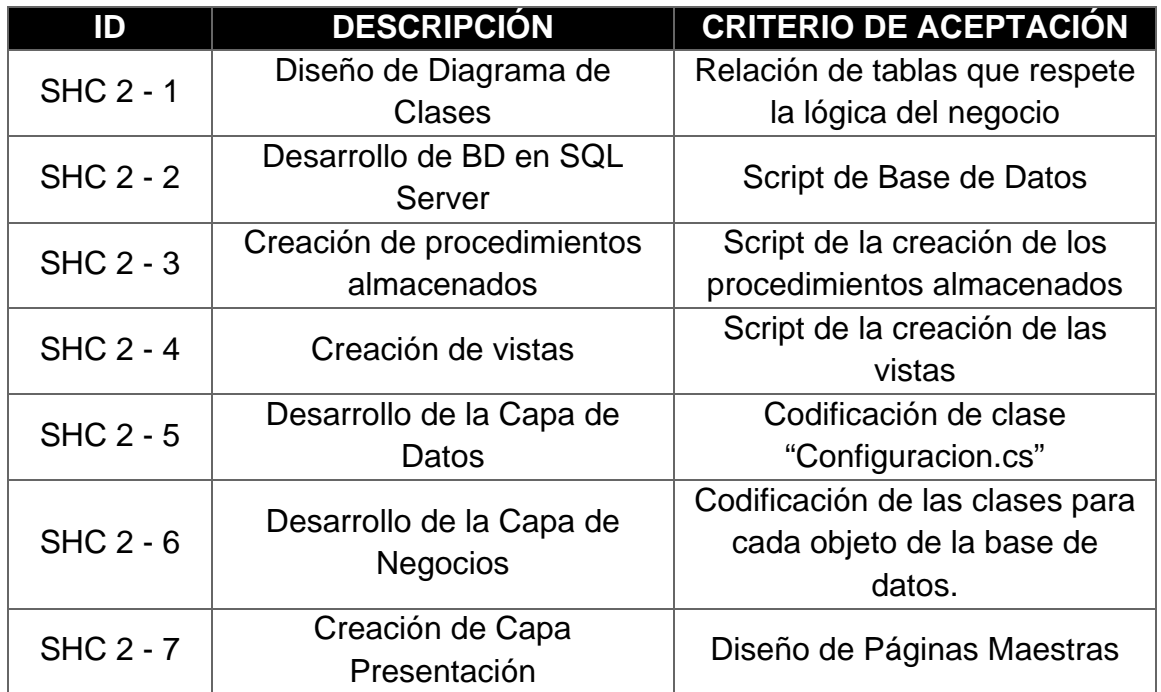

3.2.3. Sprint 3:

Tabla 4*.* 

## *Historias de Usuario para el Sprint 3*

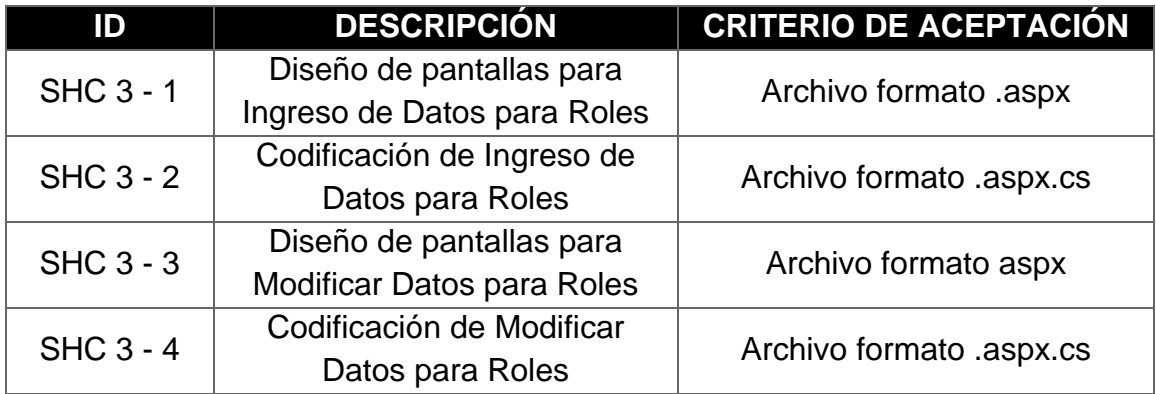

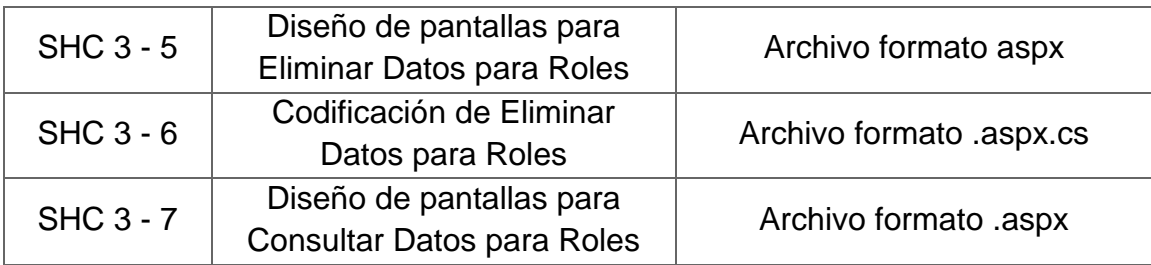

3.2.4. Sprint 4:

Tabla 5*.* 

*Historia de Usuario para Sprint 4.*

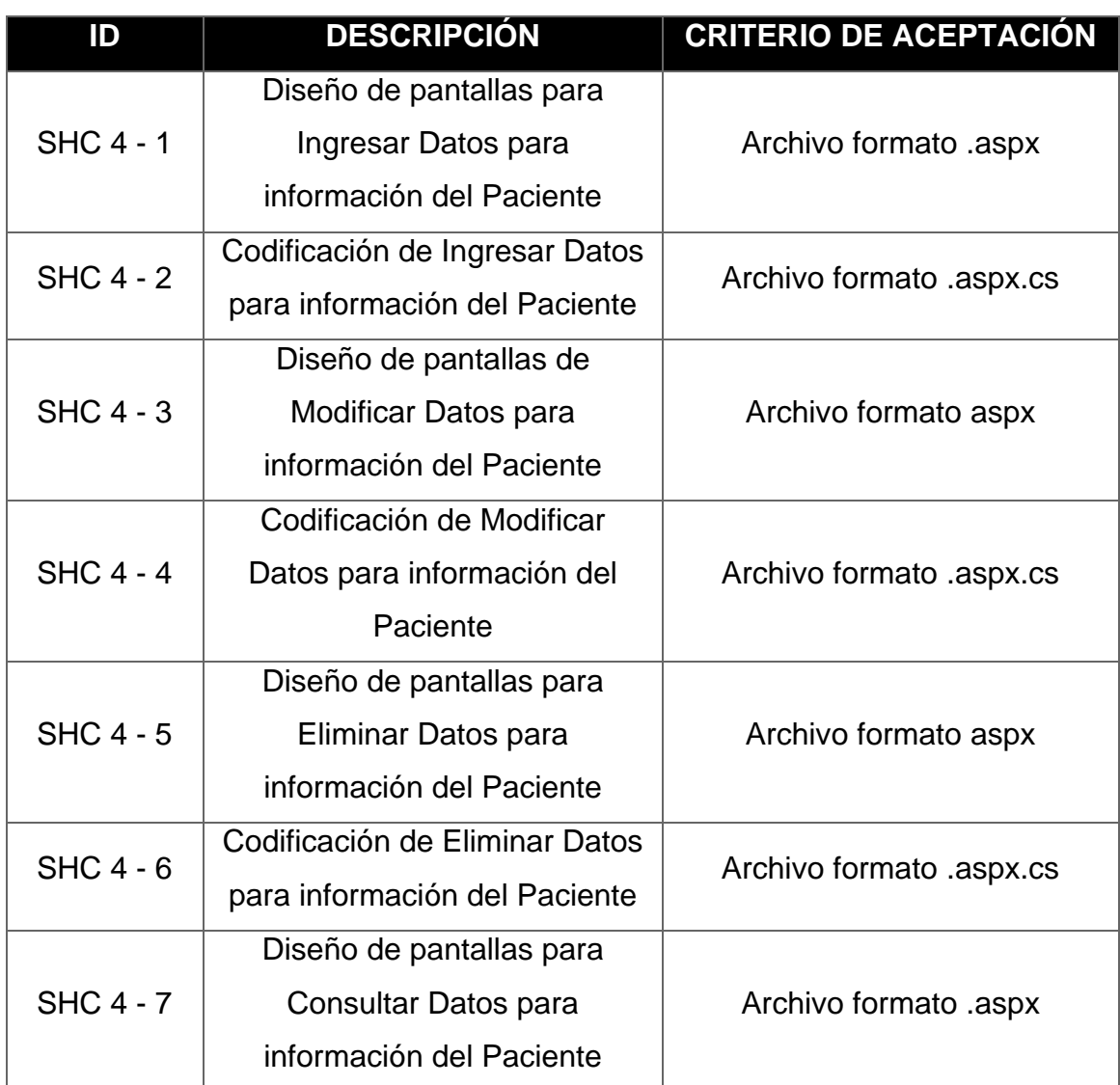

## 3.2.5. Sprint 5:

Tabla 6*.*

## *Historias de Usuario para el Sprint 4*

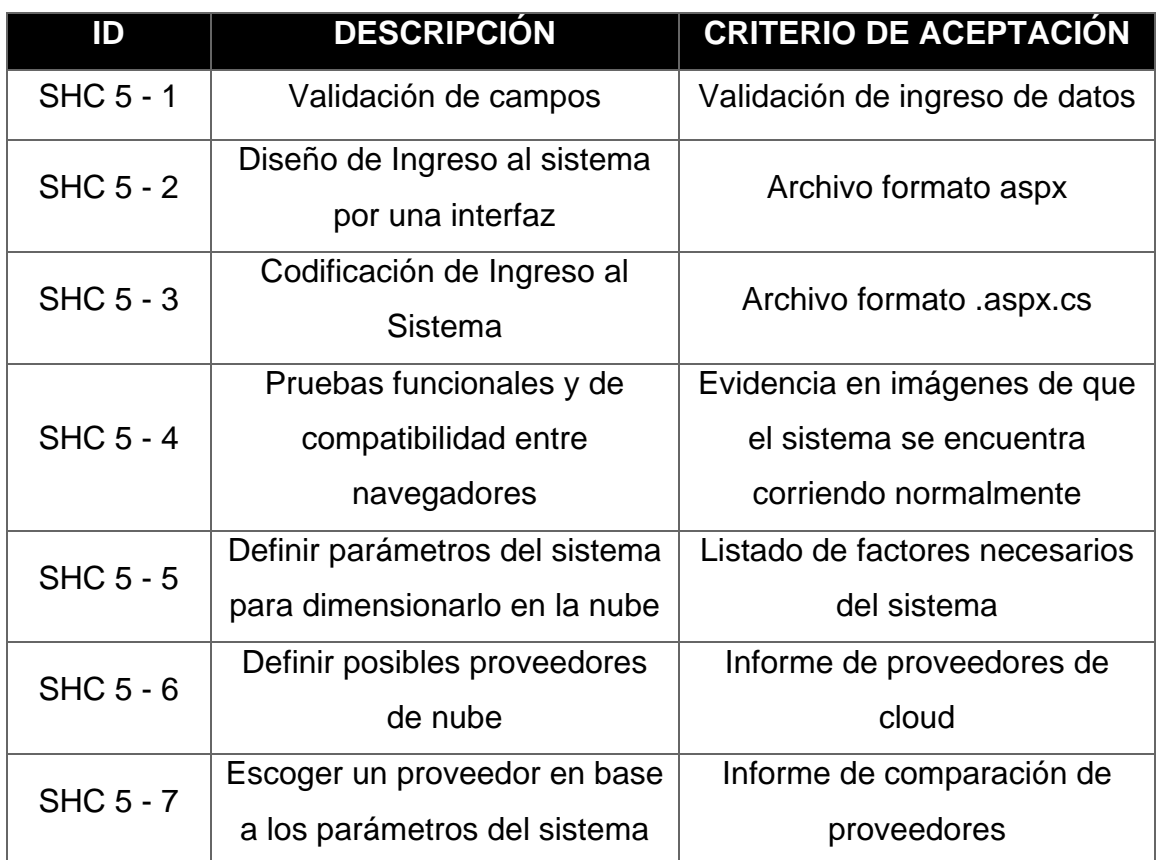

## 3.3. Cronograma de Actividades

En la siguiente sección se adjunta el cronograma de trabajo a realizar durante el desarrollo del proyecto:

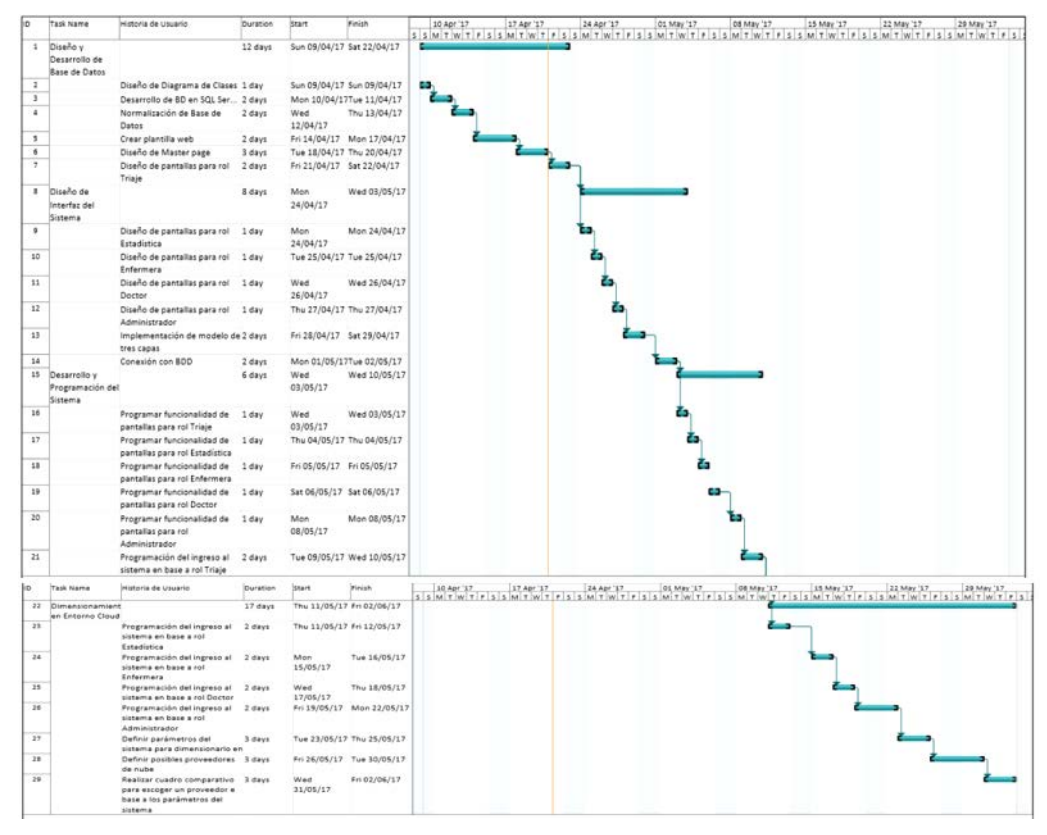

*Figura 7***.** Diagrama de Actividades del Proyecto de Titulación

## **4. ANÁLISIS DEL PROCESO DE HISTORIAS CLÍNICAS**

4.1. SHC 1 - 1: Comunicación con cliente para definir procedimiento.

Para el desarrollo de este sistema, se solicitó la explicación de personas que trabajan en el área de la Salud en los hospitales de Riobamba y Santo Domingo de los Tsáchilas, quienes conocen el procedimiento que se implementa en estas entidades. De la misma manera, se ha consultado en la página oficial del CONASA (Consejo Nacional de Salud) la ficha médica del Área de Emergencias, que es utilizada para el registro de información del paciente que ingresa al Hospital por esta área. A continuación, se presenta la ficha en mención, que es de donde se han obtenido los campos necesarios para el diseño del sistema.

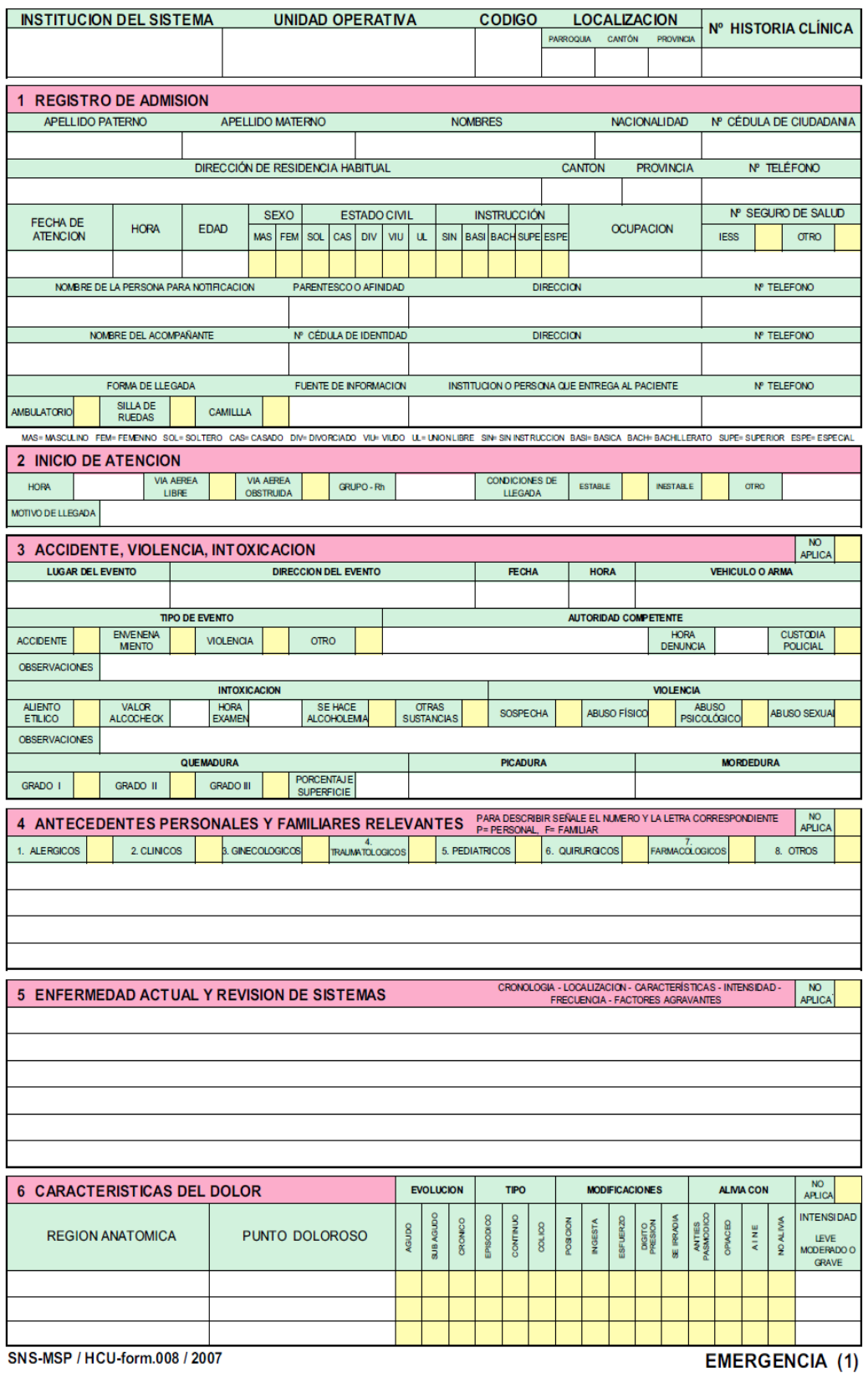

*Figura 8***.** Ficha Médica del Conasa (Consejo Nacional de Salud) Tomado de (Conasa, 2007)

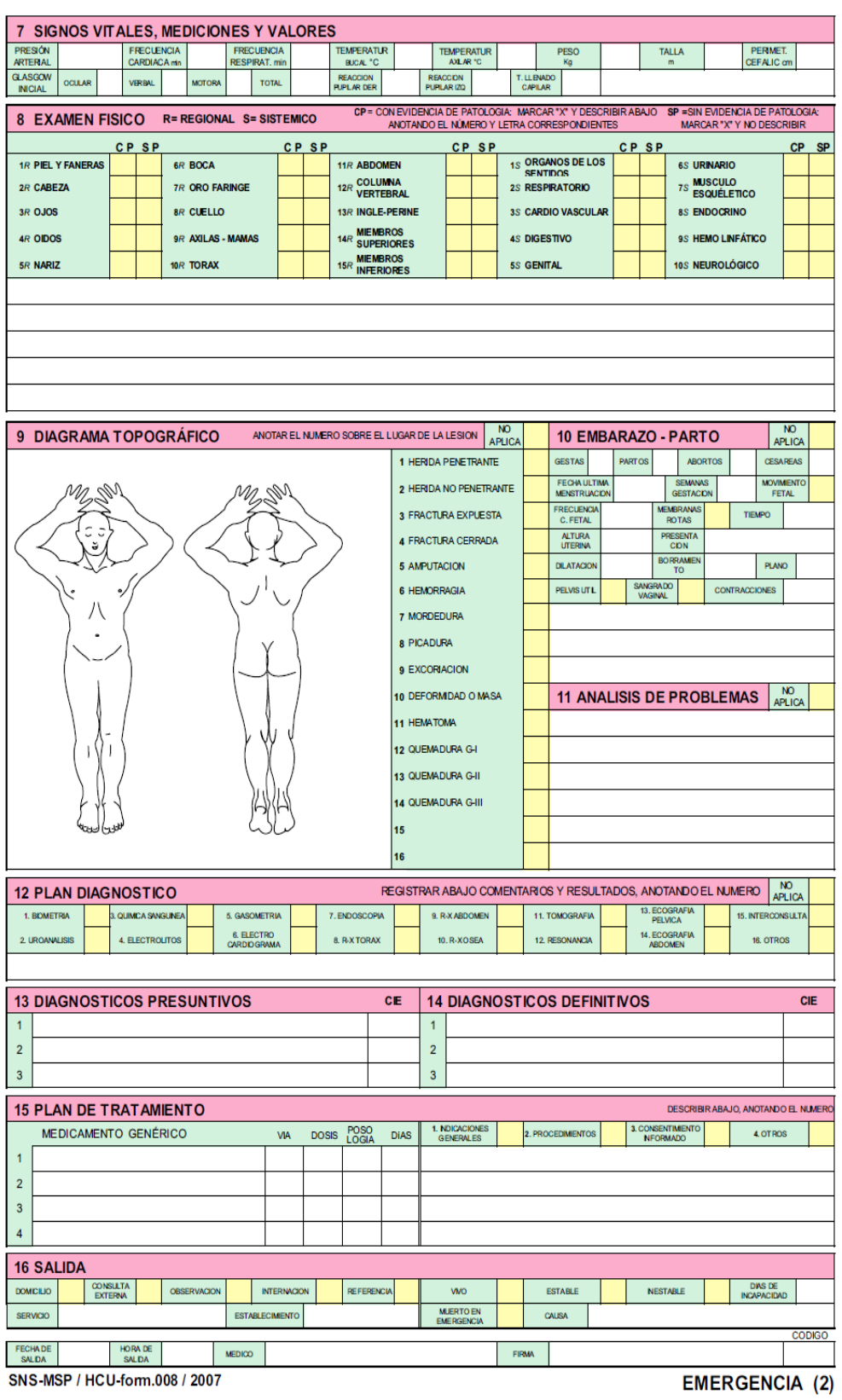

*Figura 9***.** Ficha Médica del Conasa (Consejo Nacional de Salud) Tomado de (Conasa, 2007)

El procedimiento de atención en los servicios de emergencia de los hospitales inicia con la categorización según prioridad de atención a los pacientes en base al Sistema de Triaje de Manchester.

El triaje de Manchester es una escala de gravedad, que permite establecer un proceso de clasificación a los pacientes en el servicio de urgencias, contribuye a que la atención otorgada al paciente sea eficaz, oportuna y adecuada, procurando con ello, limitar el daño y las secuelas, y en una situación de saturación del servicio o de disminución de recursos, los pacientes más urgentes sean tratados en primer lugar. A continuación, se presenta el código de colores utilizado por este sistema y sus características, el cual se ha tomado desde la página oficial del Hospital Dr. Gustavo Domínguez, que es la unidad de salud que se tomó como referencia y se presenta en la figura 10.

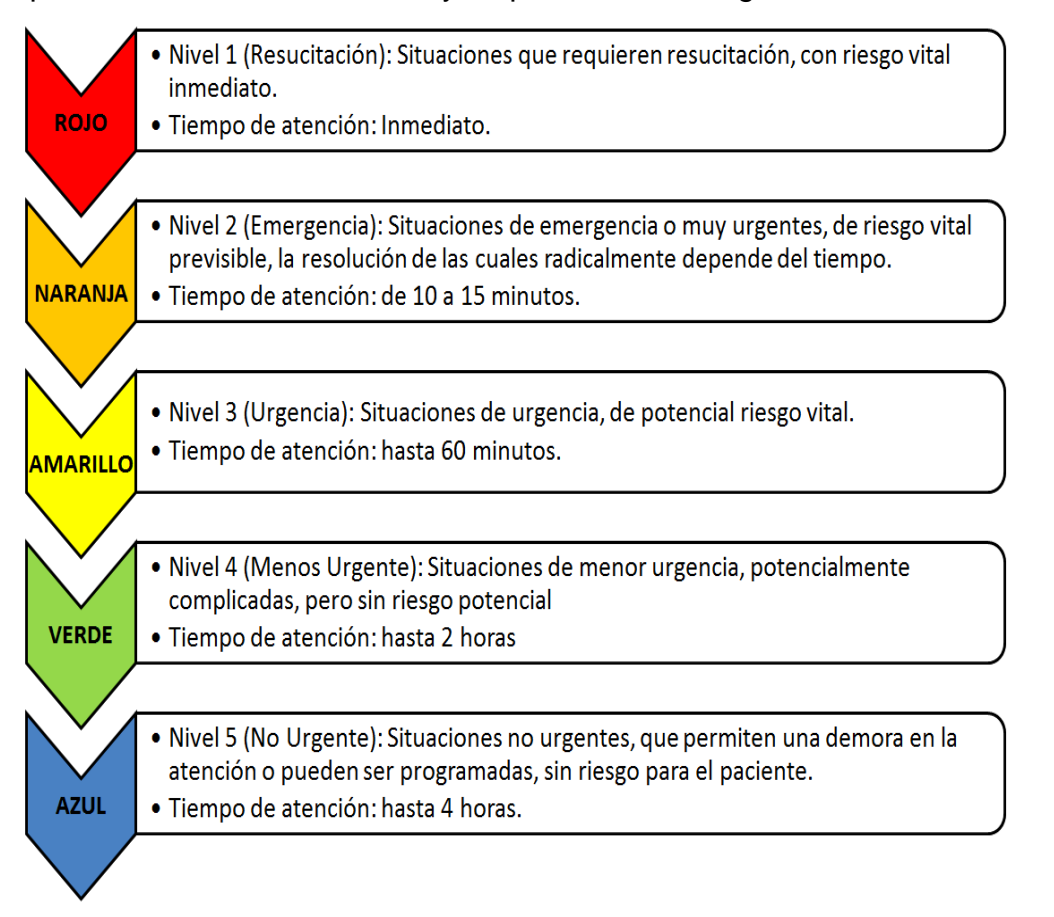

*Figura 10***.** Triaje de pacientes en el área de emergencia. Adaptado de (Hospital Dr. Gustavo Domínguez, 2016).

Posteriormente, el familiar o el paciente se trasladan al área de admisión para la actualización de datos o apertura del código de admisión o historia clínica (en caso de ser un paciente nuevo).

El procedimiento finaliza con la atención del paciente en función de la categorización realizada identificando en base al código de colores que determina el nivel de atención que requiere el paciente, así cuando el paciente tenga un código de color verde o azul determina el nivel 4 o 5 de atención, que puede ser atendido en el servicio de Consulta Externa por un médico general quien establecerá el tratamiento requerido. Los otros pacientes con código de color superior (rojo, naranja y amarillo), son colocados en la lista de pacientes a ser valorados inmediatamente o según el caso por médicos especialistas o de ser el caso, su ingreso a quirófano.

#### 4.2. SHC 1 - 2: Diagrama de Procedimiento de Emergencias

Una vez entendido el procedimiento de esta actividad, se ha realizado el diagrama de flujo del proceso (ver figura 11), con la intención de que se pueda entender cómo debe seguir su desarrollo; y de la misma manera, se lo tenga evidenciado para recurrir a este, en la implementación y diseño del sistema.

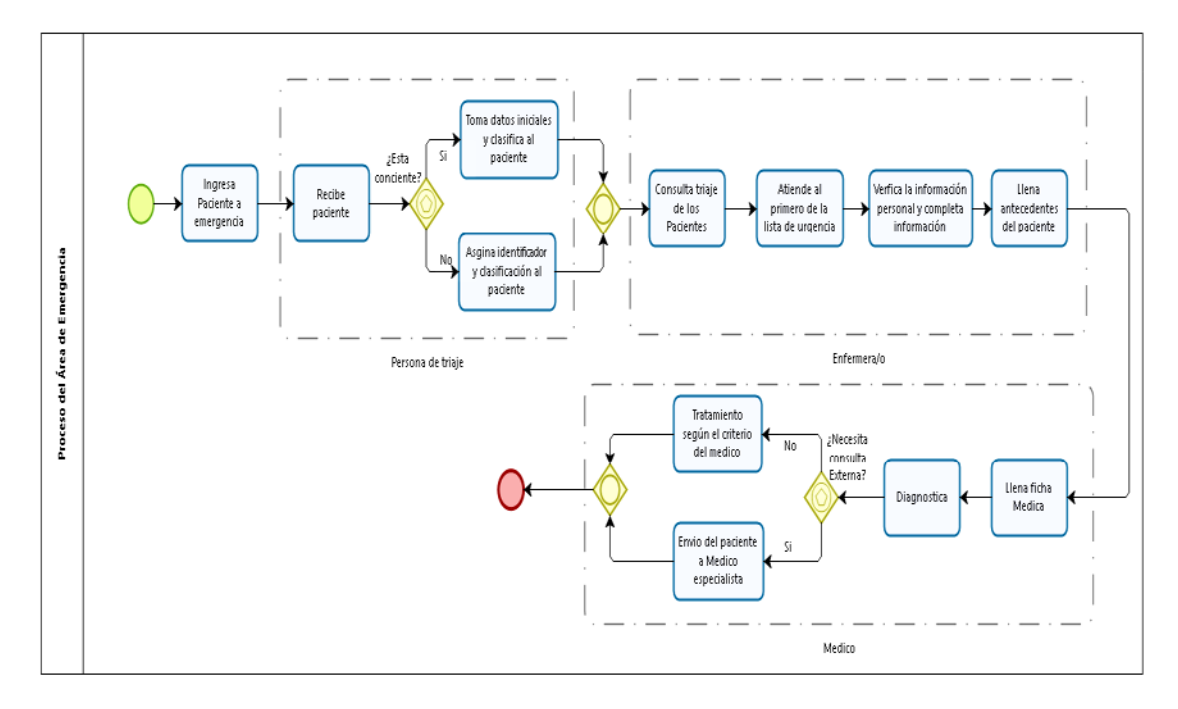

*Figura 11***.** Proceso del área de Emergencia

#### 4.3. SHC 1 - 3: Crear los roles del sistema

En base a lo revisado en el procedimiento de la historia de usuario SHC 1-2, se ha establecido que los roles necesarios para este sistema son los siguientes:

- Parametrización: En donde se establecen los usuarios que usaran el sistema y datos adicionales para establecer la ejecución satisfactoria del programa.
- Persona Triaje: Como indica el flujo anterior, es quien recibe al paciente y lo clasifica según su emergencia o urgencia, para que de esta manera se los determine otros roles, tenga el orden adecuado de atención de pacientes.
- Enfermera: En este rol se recoge la información inicial del paciente, como sus datos personales, antecedentes y datos básicos de estado del paciente.
- Médico: Finalmente el médico es quien se encarga de llenar la ficha médica, dar un diagnóstico al paciente y el tratamiento necesario.

#### 4.4. SHC 1 - 4: Establecer actividades para rol de Parametrización

Como se puede ver en la historia de usuario SHC 1-3, el rol de parametrización es en el cual se crean los usuarios que van a utilizar el sistema, y aquellos que su creación es importante para que el sistema se ejecute con toda normalidad. Por lo tanto, este rol podrá crear, modificar y eliminar Médicos, Enfermeras/os, Personal de Triaje, y el acompañante del paciente, que, en este caso, es necesaria su creación porque se establecerá desde este rol, que tipo de acompañante puede tener el paciente, ya sea familiar, gubernamental u otro. Por lo tanto, el diagrama de procesos para este rol se especifica en la Figura 12.

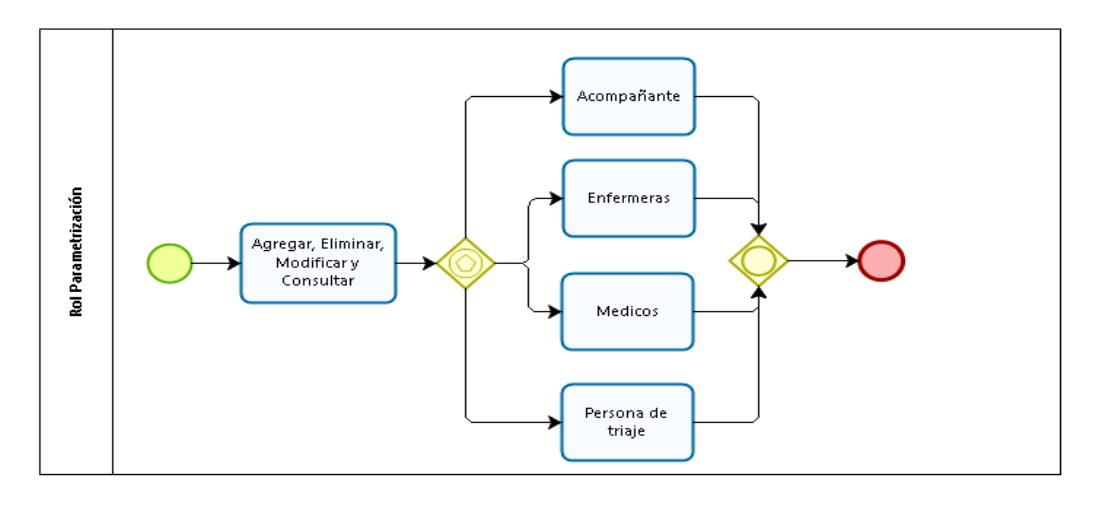

*Figura 12***.** Proceso del Rol de Parametrización

#### 4.5. SHC 1 - 5: Establecer actividades para rol de Persona Triaje.

Como se puede apreciar en el proceso del área de Emergencia (figura 8) y en la historia de usuario SHC 1-3, el rol de persona de triaje es fundamental para la asignación de la triada del paciente (clasificar al paciente por su nivel de prioridad con un código de colores). Por lo tanto, este rol podrá agregar y consultar pacientes, este rol es el que se encarga de ingresar pacientes al sistema. El diagrama de procesos para este rol se especifica en la Figura 13.

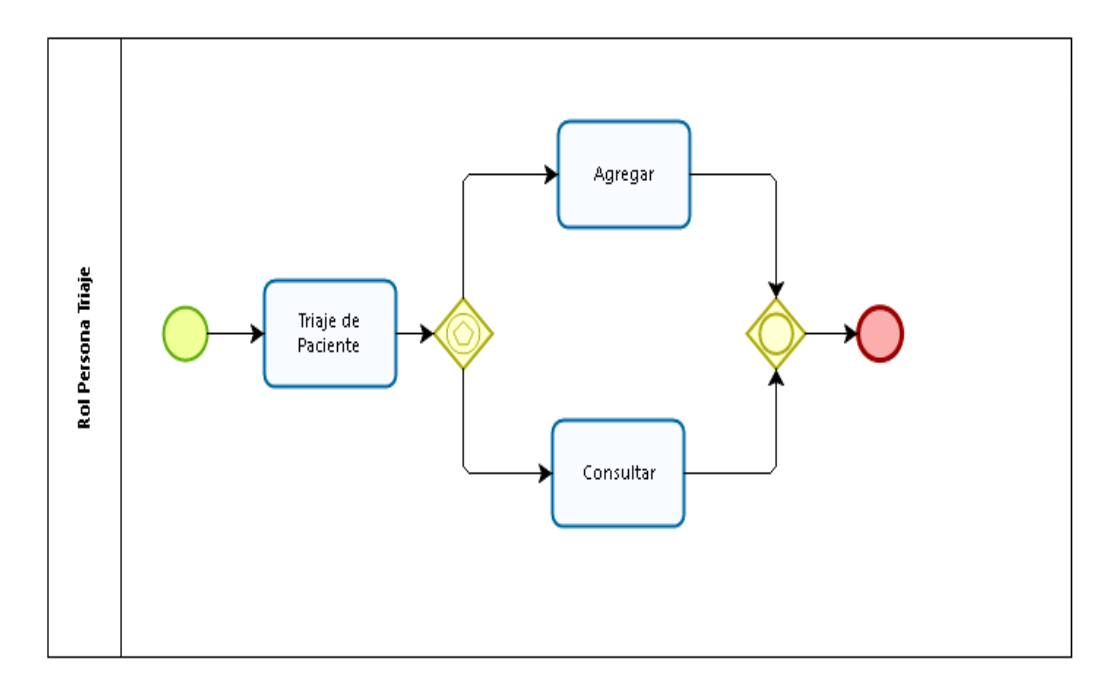

*Figura 13***.** Proceso del Rol de Persona Triaje

#### 4.6. SHC 1 - 6: Establecer actividades para rol de Enfermera.

Como ya se ha revisado en las anteriores historias de usuario, las enfermeras o enfermeros se encargan del registro de los datos personales del paciente, los cuales pueden ser solicitados al mismo paciente si este se encuentra consciente o a su acompañante (en caso de ser una entidad gubernamental, los datos serán tomados desde la cédula del paciente; o por el último de los casos, el paciente no puede ser identificado, será ingresado al sistema como N.N.). Por otro lado, este rol también se encarga de tomar los datos médicos iniciales del paciente, como sus antecedentes familiares, alergias y demás, como también se toman los datos de temperatura, presión arterial y demás, los cuales son importantes para que el médico pueda dar el diagnóstico correcto. Todo este proceso es en base al triaje previamente establecido, por lo que los enfermeros y enfermeras, deben atender a sus pacientes en orden de llegada y su color de triaje. Ver figura 14.

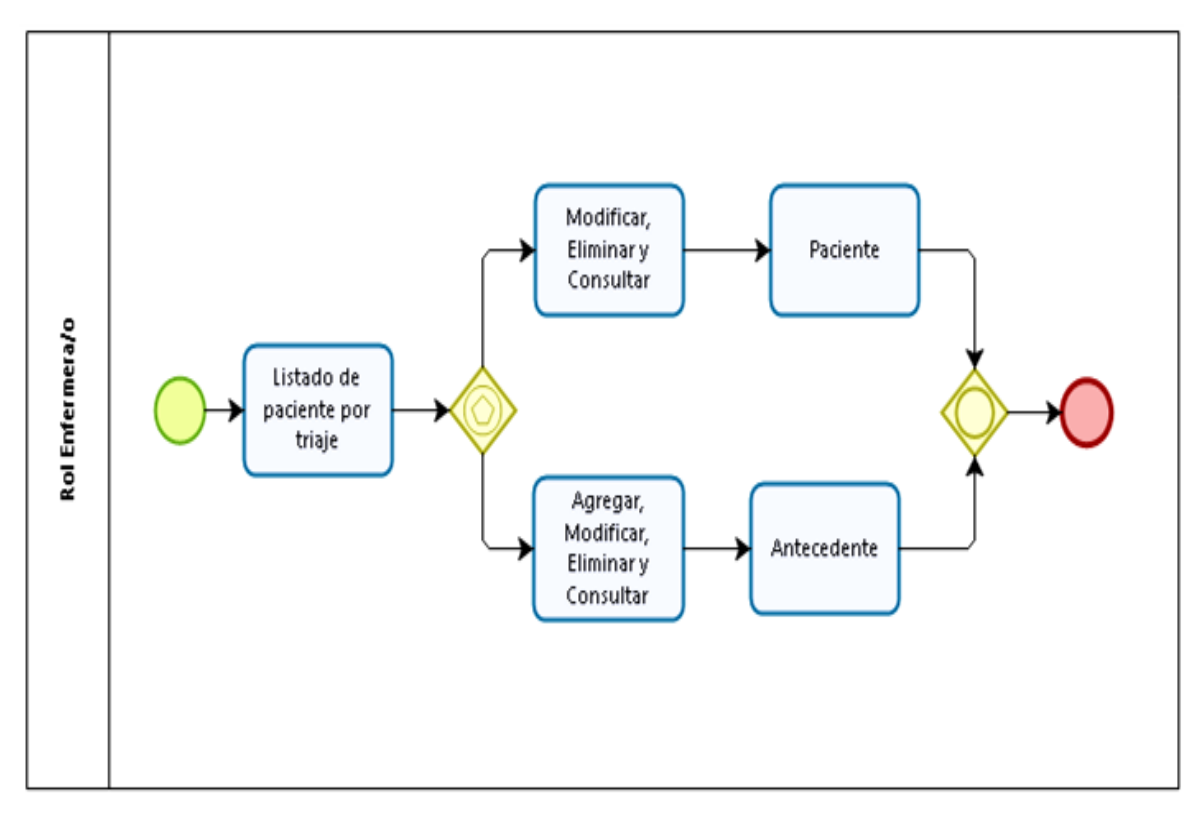

*Figura 14***.** Proceso del Rol de Enfermera/o

4.7. SHC 1 - 7: Establecer actividades para rol de Médico.

Como se puede apreciar en el proceso del área de Emergencia (figura 8) y en la historia de usuario SHC 1-3, el rol del Médico es el que cierra el ciclo del proceso del área de emergencia, es importante dado que este emite una ficha médica, un diagnóstico y finalmente el tratamiento del paciente.

Por lo tanto, este rol podrá agregar, modificar, eliminar y consultar Fichas Médicas, Diagnóstico y Tratamientos. Por lo tanto, el diagrama de procesos para este rol se especifica en la Figura 15.

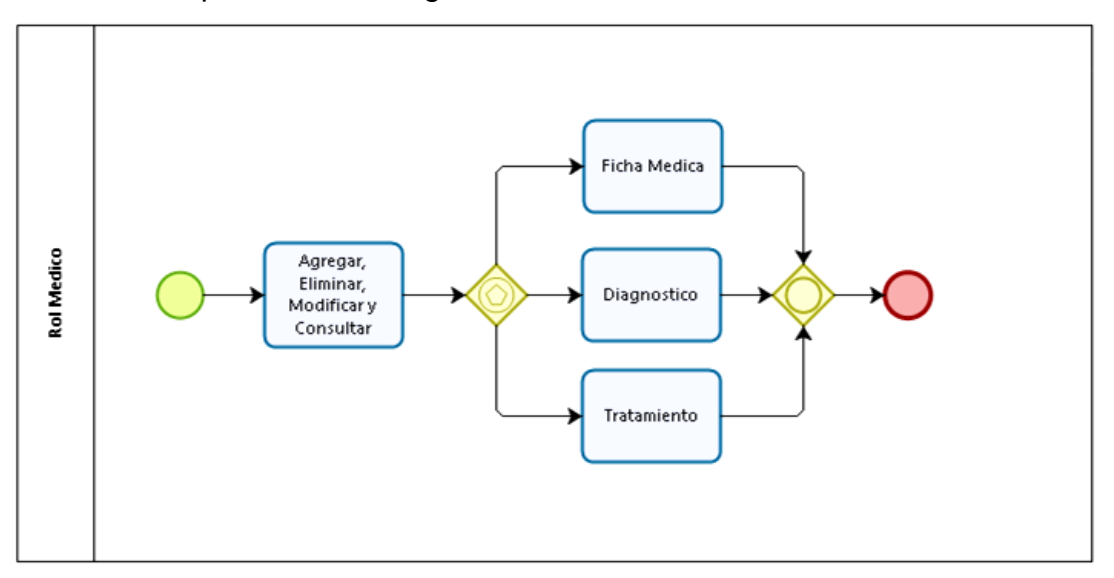

*Figura 15***.** Proceso del Rol de Médico

## **5. DISEÑO Y DESARROLLO DE BASE DE DATOS**

#### 5.1. SHC 2 - 1: Diseño de Diagrama de Clases

Para cumplir con el procedimiento especificado por las personas especializadas antes mencionadas, se implementa la siguiente base de datos que pretende obtener toda la información necesaria para la construcción del diseño de la misma. Por lo tanto, tenemos las siguientes tablas en la imagen de la Figura 16.

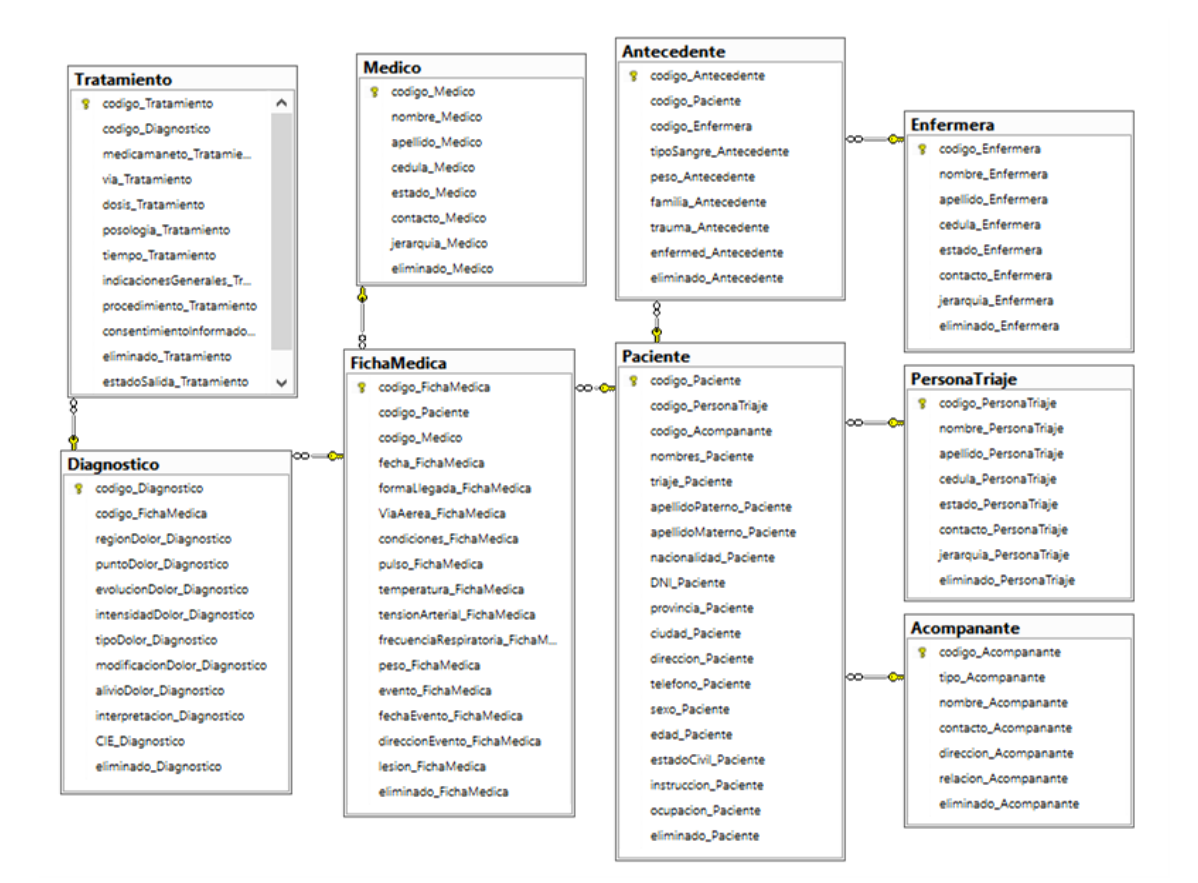

*Figura 16***.** Diagrama de clases de la Base de Datos SHC.

## 5.2. SHC 2 - 2: Desarrollo de BD en SQL Server

En el siguiente código se puede apreciar que las tablas Médico y Antecedente, dónde se establecen valores que son utilizados para definir cada tipo de dato. Con el uso del comando de Transact SQL, CREATE TABLE se puede crear las tablas y dentro de esto, ingresar el tipo de datos que son necesarios para cada tabla. Hay que recordar que todas las tablas deben tener su clave principal y de ser el caso su clave foránea que se enlace con las tablas necesarias.

|                                                                              |  | <b>Medico</b>    |                       |
|------------------------------------------------------------------------------|--|------------------|-----------------------|
| CREATE TABLE Medico                                                          |  | Column Name      | <b>Condensed Type</b> |
| codigo Medico int primary key identity $(1,1)$ ,                             |  | codigo Medico    | int                   |
| nombre Medico varchar (20) not null,                                         |  | nombre Medico    | varchar(20)           |
| apellido Medico varchar (30) not null,                                       |  | apellido Medico  | varchar(30)           |
| cedula Medico varchar (20) not null,                                         |  | cedula_Medico    | varchar(20)           |
| estado Medico varchar (10) not null,                                         |  | estado Medico    | varchar(10)           |
| contacto Medico varchar (10) not null,                                       |  | contacto Medico  | varchar(10)           |
| jerarquia Medico varchar (20) not null,<br>eliminado Medico char(1) not null |  | jerarquia Medico | varchar(20)           |
| $\rightarrow$ :                                                              |  | eliminado Medico | char(1)               |
|                                                                              |  |                  |                       |

*Figura 17***.** Codificación y representación de tabla Médico.

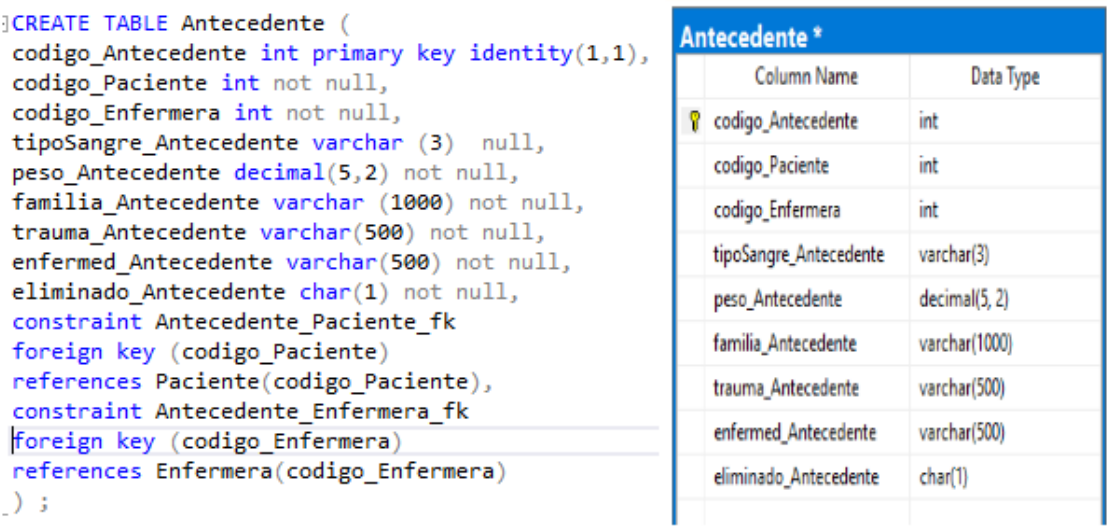

*Figura 18***.** Codificación y representación de tabla Antecedente con uso de Claves Foráneas.

La tabla Acompañante fue diseñada con el propósito de establecer quién o qué entidad acompañó al paciente en su ingreso a Emergencias, es un papel muy importante ya que el acompañante puede ser un testigo de prioridad del suceso, un familiar o amigo, o en ciertos casos el atacante. Por otro lado, en el caso de que el Acompañante sea una Entidad Reguladora, el sistema recoge esta información para establecer en el registro que pudo ser acompañando por la Policía Nacional, Bomberos o Ambulancias.

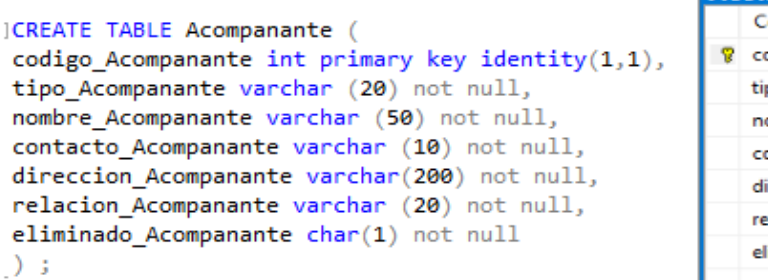

| <b>Acompanante</b> |              |                       |  |  |  |
|--------------------|--------------|-----------------------|--|--|--|
|                    | Column Name  | <b>Condensed Type</b> |  |  |  |
| Ÿ                  | codigo_Aco   | int                   |  |  |  |
|                    | tipo_Acompa  | varchar(20)           |  |  |  |
|                    | nombre_Aco   | varchar(50)           |  |  |  |
|                    | contacto_Ac  | varchar(10)           |  |  |  |
|                    | direccion Ac | varchar(200)          |  |  |  |
|                    | relacion_Aco | varchar(20)           |  |  |  |
|                    | eliminado_A  | char(1)               |  |  |  |
|                    |              |                       |  |  |  |

*Figura 19***.** Codificación y representación de tabla Acompañante.

Para las siguientes tablas (Figura 20), se necesitó el uso de una ficha médica real utilizada por el Conasa (Consejo Nacional de Salud) en sus Hospitales. De este documento se pudo sacar las siguientes tablas:

- Paciente: Contiene los datos propios del paciente como son: Nombres, número de Identificación, fecha de Nacimiento, Dirección, entre otros.
- Antecedentes: Contiene los datos del paciente que son importantes antes de aplicar algún tipo de tratamiento o establecer un diagnóstico, como: Antecedentes Familiares, Traumas previos, tipo de sangre, alergias, entre otros.
- Ficha Médica: Es la tabla que contiene los valores de la visita actual, que son tomados por el médico o enfermera en turno, estos campos son: Temperatura, peso, presión arterial, forma de llegada, obstrucción de vía aérea, entre otros.
- Diagnóstico: Contiene valores que son propios del suceso que lo llevó al paciente a su ingreso en la sala de Emergencias, estos son: región del dolor, intensidad del dolor, tipo de dolor, entre otros.
- Tratamiento: Esta tabla es para establecer cómo tratar al paciente, que medicamentos puede ingerir para calmar o curar su dolor, en el caso que el paciente pueda ser tratado por el médico en turno.

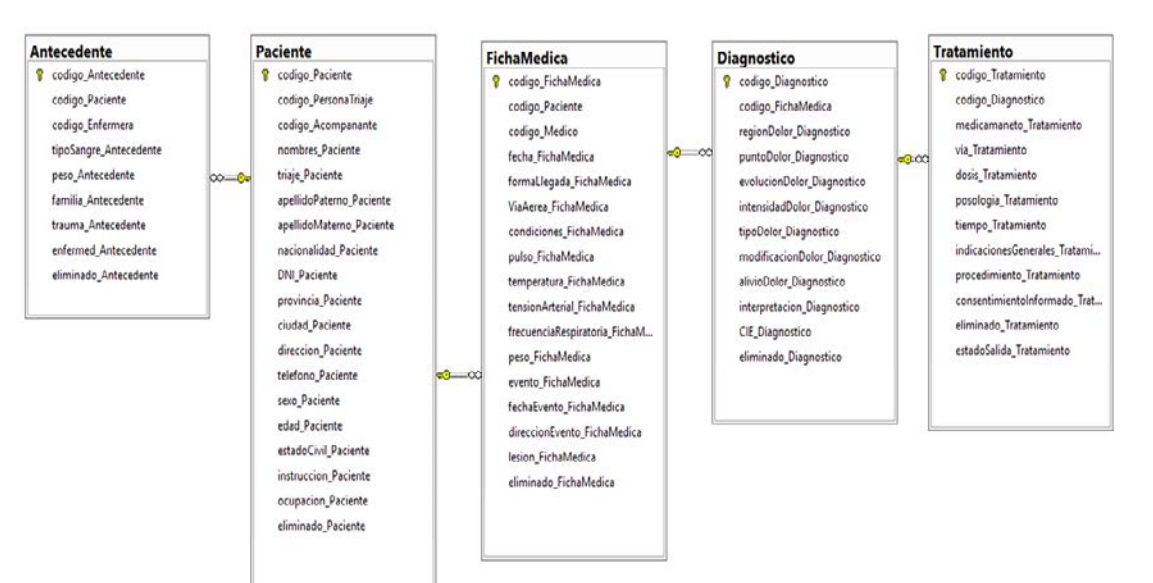

*Figura 20***.** Diagrama Relacional de Base de Datos SHC de tablas con Información del Paciente.

En la parte de la programación, como ya se ha comentado, haremos uso del lenguaje C# implementado en la aplicación de Visual Studio 2015. La cual nos permite establecer conexiones con SQL Server para la creación y acceso a información de la base de datos.

#### 5.3. SHC 2 - 3: Creación de procedimientos almacenados

Explicado lo anterior, se detallan los procedimientos almacenados creados en Transact -SQL para el ingreso, modificación y eliminación de datos de cada tabla. Como se puede ver a continuación, se ha utilizado transacciones y excepciones que ayudan a controlar el ingreso de datos en la base.

El procedimiento almacenado Ingresar se lo crea con el comando INSERT INTO, en donde se ingresan los valores y su código va aumentando a medida que se crean nuevos registros, gracias a la propiedad de Identity de las Claves Principales de cada tabla.

```
CREATE PROCEDURE InsertarMedico
@nombreMedico varchar (20),
@apellidoMedico varchar (30),
@cedulaMedico varchar (20),
@estadoMedico varchar (10),
@contactoMedico varchar (10),
@jerarquiaMedico varchar (20),
@eliminadoMedico char(1)AS
BEGIN
   BEGIN TRY
        BEGIN TRANSACTION
        insert into Medico values (@nombreMedico, @apellidoMedico,
                                    @cedulaMedico,@estadoMedico,
                                    @contactoMedico,@jerarquiaMedico,
                                    (@eliminadoMedico)
        COMMIT;
    END TRY
    BEGIN CATCH
        rollback;
   END CATCH
END
```
*Figura 21***.** Creación de Procedimiento almacenado para ingresar Médico.

El procedimiento almacenado Modificar se lo crea con el comando UPDATE, en donde se toman los valores a cambiar y su código principal para realizar la modificación en el registro indicado.

```
CREATE PROCEDURE Modificar Medico(
@idMedico int.
@nombreMedico varchar(20),
@apellidoMedico varchar(20).
@cedulaMedico varchar (20),
@estadoMedico varchar (10),
@contactoMedico varchar (10),
@jerarquiaMedico varchar (20),
@eliminadoMedico char(1)AS
BEGIN
   BEGIN TRY
       BEGIN TRANSACTION
       update Medico set
                            nombre Medico=@nombreMedico,
                            apellido Medico=@apellidoMedico,
                            cedula Medico= @cedulaMedico,
                            estado_Medico=@estadoMedico,
                            contacto_Medico=@contactoMedico,
                            jerarquia_Medico=@jerarquiaMedico,
                            eliminado Medico= @eliminadoMedico
                            where codigo_Medico=@idMedico
        COMMIT:
   FND TRY
    BEGIN CATCH
       rollback;
   END CATCH
END
```
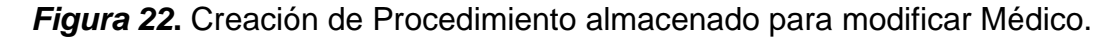

Mientras que en el procedimiento de eliminar datos también se realiza con estas características, cambiando en su estructura natural, ya que no se utiliza el comando DELETE sino UPDATE, donde uno de sus valores (eliminado\_Tabla) es actualizado a 'E' (eliminado), siendo que en los procedimientos almacenados de ingresar datos y modificar, este campo está almacenado como 'I' (ingresado).

```
|CREATE PROCEDURE Eliminar Medico(
@idMedico int,
\textsf{@eliminadoMedico char(1)}-1
AS
BEGIN
    BEGIN TRY
         BEGIN TRANSACTION
         update Medico set eliminado_Medico= @eliminadoMedico
\overline{\phantom{a}}where codigo Medico=@idMedico
         COMMIT;
     END TRY
     BEGIN CATCH
         rollback;
     END CATCH
END
```
*Figura 23***.** Creación de Procedimiento almacenado para eliminar Médico.

#### 5.4. SHC 2 - 4: Creación de vistas

Finalmente, la utilización de la herramienta SQL Server permite crear vistas personalizadas de las tablas que se van a utilizar en el sistema, por ejemplo, en la consulta de los datos personales de un paciente o a su vez, los datos médicos del mismo. El uso de vistas ayudó de la misma manera, a poder visualizar consultas combinadas de 2 tablas, mediante el uso de las claves foráneas que hacen vínculo con las demás tablas de la base de datos. Por ejemplo, la vista Acompañante\_Paciente que se presenta en las siguientes

Figuras 24 y 25.

```
]create view [dbo]. [ViewAcompanante Paciente]
as
select nombres Paciente+ ' ' +
        apellidoMaterno Paciente+ ' ' +
        apellidoPaterno Paciente AS 'Nombre del Paciente',
        nombre Acompanante as 'Acompañante'
from Paciente p inner join Acompanante a
on p.codigo_Acompanante = a.codigo_Acompanante
GO
```
## *Figura 24***.** Creación de Vistas Acompañante Paciente.

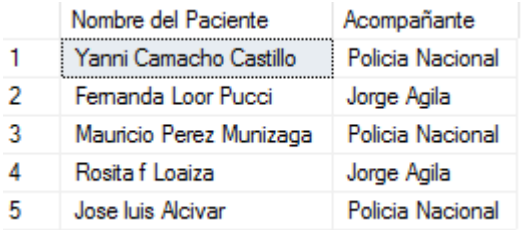

*Figura 25***.** Ejecución de vista Acompañante\_Paciente.

## **6. CREACIÓN DE CAPAS DE IMPLEMENTACIÓN DEL SISTEMA**

6.1. SHC 2 - 5: Desarrollo de la Capa de Datos

En el proyecto principal "HistoriaClinica" se añade un proyecto con el nombre de "CapaDatos" se implementa una arquitectura de tres capas para poder separar y distribuir el desarrollo del sistema. En el presente proyecto, se encuentra la clase denominada "Configuracion.cs", la cual contiene 3 aspectos importantes del sistema:

● Conexión con la base de datos: Cabe recalcar que se está utilizando ADO.net para la conexión del sistema con la base de datos. Por lo tanto, para realizar la conexión se utiliza la siguiente línea de código:

```
public SqlConnection cn = new SqlConnection("Data Source=.;
Initial Catalog=SHC_BD;Integrated Security=True");
```
Con la clase SqlConnection se crea la cadena de construcción del objeto a la base de datos, se especifica a la base en el campo Catalog=SHC\_BD y finalmente se especifica la integración de seguridad en el campo Security=True.

- Abrir y Cerrar la cadena de conexión con la base de datos: Para poder abrir o cerrar la cadena de conexión con la base de datos se crean dos métodos denominados "public void Abrir ()" y "public void Cerrar ()" que son las que desempeña ese papel.
- Métodos para ejecutar los procedimientos almacenados de crear, eliminar y modificar las tablas del sistema: La estructura de los métodos para ejecutar los diferentes procedimientos almacenados son:

```
try
\{Abrir();
                 cmdBD = new SqlCommand("exec 
                 NombreProcedimientoAlmacenado '+ campo_Numerico + 
                 ','"+ campo_String + "'", cn);
                 cmdBD.ExecuteNonQuery(); }
           catch (Exception ex)
           {
                 throw ex;
           }
           finally
           {
                 Cerrar();
           }
```
Dentro del **try** se especifica el método para abrir la conexión con la base de datos en la primera línea, donde se llama al método Abrir (), después se especifica la variable para ejecutar las secuencias SQL con la variable cmdBD = new SqlCommand.

A continuación, en el catch se atrapa una excepción en caso de que exista algún error y finalmente, si todo se ejecuta correctamente, en el finally se cierra la conexión con la base de datos con el método Cerrar ().

#### 6.2. SHC 2 - 6: Desarrollo de la Capa de Negocios.

En el proyecto principal "HistoriaClinica" se añade un proyecto con el nombre de "CapaNegocios", en la cual se encuentran las clases que contienen la lógica del negocio como son las clases: paciente, médico, enfermera, acompañante, persona de triaje, antecedentes, ficha médica, diagnóstico y tratamiento. Las cuales contienen una estructura similar como se detalla a continuación:

● Instanciar la clase de la capa de datos: Es indispensable instanciar la clase de negocio ubicada en la capa de datos para poder usar los métodos que ejecutan los procedimientos almacenados. La estructura para instancias es la siguiente:

#### NombreClase nombreInstancia = new NombreClase();

● Atributos propios de cada clase: Aquí se definen características propias de cada clase y se los declara como variables públicas con el comando "prop" para generar getters y setters, con el fin de poder llamar estos atributos desde la capa de presentación. La estructura es la siguiente:

#### public tipoVariable nombreVaribale { get; set; }

● El método ingresar, eliminar y modificar: En cada clase existen métodos que se conectan con la clase Configuracion.cs de la capa de datos, para poder ejecutar los procedimientos almacenados respectivos y así crear, eliminar o modificar la información en la base de datos. La estructura del método es la siguiente:

```
public void NombreMetodo(int variable1, string variable2, 
char variable3) 
{
nombreInstancia.NombreMetodoClaseDatos(variable1, 
variable2, variable3);
}
```
## 6.3. SHC 2 - 7: Creación de la Capa de Presentación

En el proyecto principal "HistoriaClinica" se añade un proyecto con el nombre de "CapaPresentacion", en la cual se encuentran las interfaces gráficas que va a ver el usuario y la que sirve para recolectar los datos que ingresen los roles del sistema. Las cuales contienen una estructura parecida como se detalla a continuación:

- Creación de plantilla para incorporar al sistema: Se añade una plantilla web, la cual sirve para dar el diseño a la parte gráfica del sistema. Esto pretende dar una interfaz amigable para el usuario, y que este pueda manejarlo con facilidad. Para la cual se utilizó herramientas de diseño como son los archivos CSS, que se encuentran a disponibilidad del público y se lo ha utilizado en este proyecto, con fines académicos.
- Creación de página maestra: Se definen cuatro páginas maestras, una para cada rol. Con el fin de separar funcionalidades de roles en el sistema, dado que cada rol va a realizar funciones diferentes. Como se muestra en la Figura 26.

# usuario: PARAMETRIZACION

*Figura 26***.** Página Maestra de Parametrización.

● Creación de página de inicio: Es una página que se muestra al iniciar sesión dependiendo del rol, esta página es informativa contiene un icono, hace referencia al rol con un mensaje de bienvenida y contiene la funcionalidad definida.

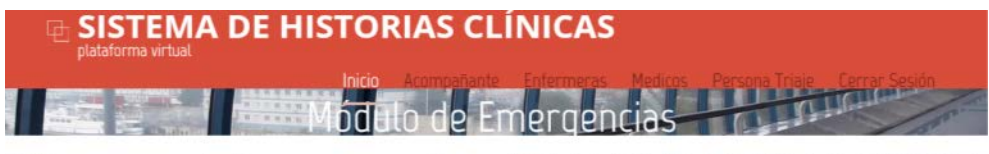

Bienvenido usuario: PARAMETRIZACION

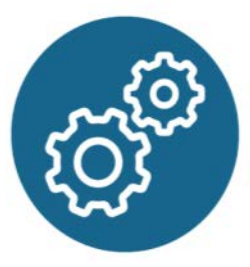

*Figura 27***.** Página de Inicio de Usuario: Parametrización.

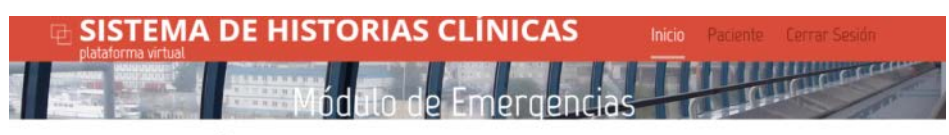

Bienvenido usuario: PERSONA DE TRIAJE

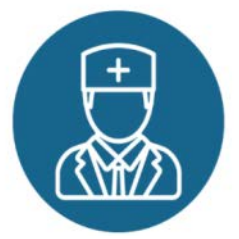

*Figura 28***.** Página de Inicio de Usuario: Persona de Triaje.

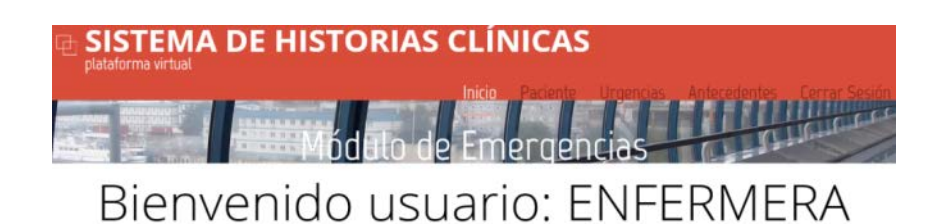

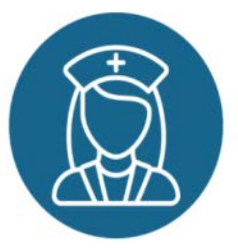

*Figura 29***.** Página de Inicio de Usuario: Enfermera/o.

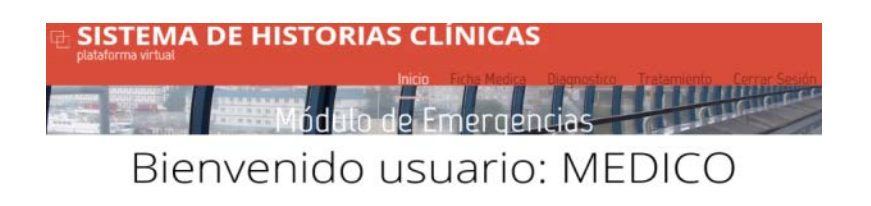

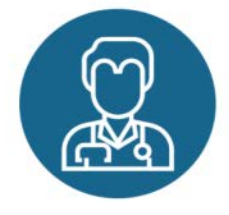

*Figura 30***.** Página de Inicio de Usuario: Médico.

● Creación de página por función: Se crean páginas por función, en este sistema las funciones son ingresar, eliminar, modificar y consultar. Existen varias páginas debido a que cada rol puede ejecutar dichas funciones y estas existen para cada página maestra.

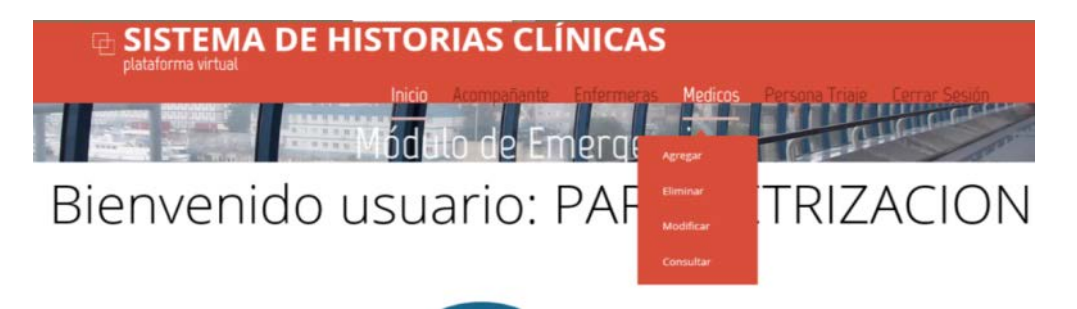

*Figura 31***.** Creación de páginas por función.

## **7. DESARROLLO Y PROGRAMACIÓN DE ROLES DEL SISTEMA**

7.1. SHC 3 - 1: Diseño de pantallas para Ingreso de Datos para Roles Para el diseño de ingreso de datos generales se hace referencia a las tablas Médico, Enfermera, Persona Triaje y Acompañante. Para esto se añade una página contenida en la Página Maestra del rol de Parametrización con la extensión nombre.Master (Figura 32), y se asigna nombres referentes al ingreso de cada pantalla (Figura 33).

#### D a MasterAdministrador.Master

*Figura 32***.** Página Maestra de Administrador con extensión \*\*. Master

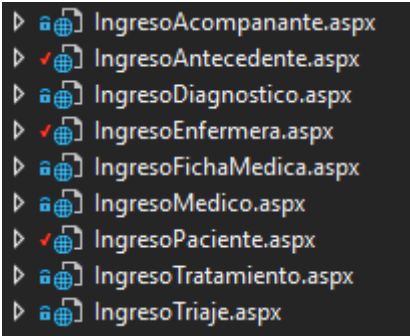

*Figura 33***.** Lista de ingresos enlazados a páginas Maestras.

Para este diseño se agregan controles de texto, botones y de listas desplegables dependiendo del dato que sea necesario ingresar. A continuación, se muestra la Figura 34 que corresponde al ingreso de un Médico.

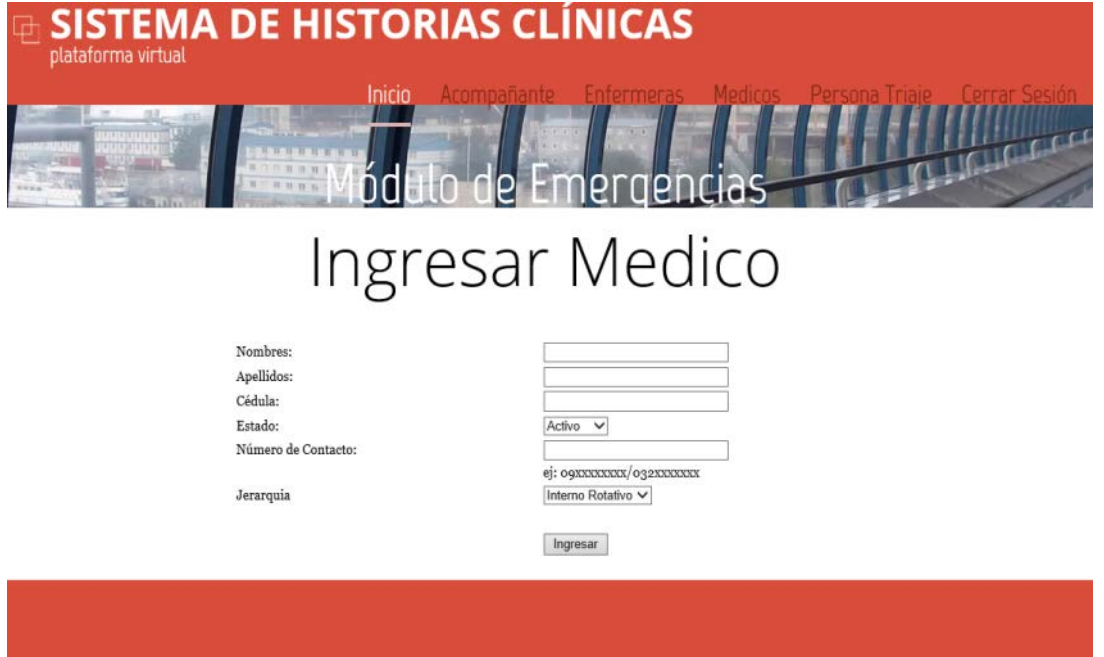

*Figura 34***.** Pantalla de ingreso Médico.

Los campos que se ingresan en esta página son:

- Nombre: El nombre de cualquier persona del rol con una longitud máxima de 20.
- Apellido: Apellido del rol con una longitud máxima de 30 caracteres.
- Cédula: Se ingresa sólo números con una longitud máxima de 10 caracteres.
- Estado: Es una variable tipo cadena de 10 caracteres.
- Número de Contacto: Es una cadena de 10 caracteres numéricos.
- Jerarquía: La jerarquía se refiere a cómo puede un doctor ser catalogado bajo su tiempo de experiencia y estudio, y lo mismo para una enfermera y persona de triaje, es una cadena de máximo 20 caracteres.

## 7.2. SHC 3 - 2: Codificación de Ingreso de Datos para Roles

Para la codificación de cada ingreso, es necesario entrar dentro de la página a un archivo con extensión nombre.aspx.cs (Figura 35), el cual será el que le dé la funcionalidad necesaria a cada página.

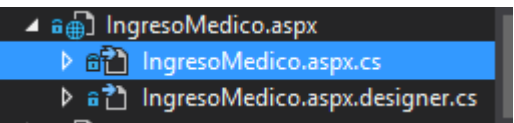

*Figura 35***.** Archivo de codificación de página web.

En este archivo se puede ingresar la codificación de cada control que tengamos en la interfaz de dicha página. Para este caso, iniciaremos llamando a la Capa de Negocios para establecer nuestra conexión con la base de datos en la parte inicial de nuestro archivo, mediante la siguiente línea de código.

#### using CapaNegocio;

A continuación, se debe declarar una variable del tipo de objeto que vamos a utilizar en esta página, que en este caso sería: Médico. Y se lo realiza de la siguiente manera:

#### Medico obj = new Medico();

Una vez creado este nuevo objeto en el archivo actual, se puede proceder con la programación de los controles. En este ingreso sólo se codifica el botón Crear, el cual tiene la funcionalidad de almacenar nuevos datos en la base. Es por ello que a continuación se presenta la estructura base de la codificación implementada:

Se inicia con validar si los datos ingresados no se encuentran vacíos.

#### if (nombreMedicotxt.Text!= "" )

Y de ser este el caso, se pueda enviar un mensaje de error con JavaScript:

```
Response.Write("<script LANGUAGE='JavaScript' >alert('Datos 
ingresados no aceptados')</script>");
```
Si los datos siguen la normativa correcta, se invoca al objeto antes creado para que establezca los datos que se encuentran en los controles de texto, como sus nuevos valores.

```
obj.nombreMedico = nombreMedicotxt.Text;
obj.estadoMedico = estadoMedicoddl.SelectedItem.ToString();
obj.eliminadoMedico = 'I';
```
A continuación, se debe llamar al método de ingreso de datos en la base, el cual hace referencia al procedimiento almacenado explicado en el Sprint SHC 1-3, mediante la siguiente codificación.

```
obj.IngresoMedico(obj.nombreMedico, 
obj.estadoMedico,obj.eliminadoMedico);
```
7.3. SHC 3 - 3: Diseño de pantallas para Modificar Datos para Roles Para el diseño de la Modificación de datos generales, se hace referencia a las tablas Médico, Enfermera, Persona Triaje y Acompañante. Para esto se añade una página contenida en la Página Maestra del rol de Parametrización con la extensión nombre.Master (Figura 36), y se asigna nombres referentes al ingreso de cada pantalla (Figura 37).

#### **D** a **m** MasterAdministrador. Master

*Figura 36***.** Página Maestra de Administrador con extensión \*\*. Master.

D a a ModificarAcompanante.aspx D a <sub>m</sub> Modificar Antecedente.aspx ▶ a a ] ModificarDiagnostico.aspx **D** and ModificarEnfermera.aspx D a nd ModificarFichaMedica.aspx D a a ModificarMedico.aspx D a a ModificarPaciente.aspx D a nd ModificarTratamiento.aspx  $\triangleright$  a  $\bigoplus$  ModificarTriaje.aspx

*Figura 37***.** Lista de modificaciones enlazadas a páginas Maestras.

Para este diseño se agregan controles de texto, botones y de listas desplegables dependiendo del dato que sea necesario ingresar, y adicionalmente se agrega un control tipo GridView que se utilizará para escoger cual es el registro que se desea modificar, este control se encuentra enlazado a un DataSource que puede hacer referencia tanto a una tabla como a una vista personalizada. A continuación, se muestra la Figura 38 que corresponde a la modificación de un Médico.

|                    |                      |          |                                                     | <b>SISTEMA DE HISTORIAS CLÍNICAS</b> |                  |                                                             |
|--------------------|----------------------|----------|-----------------------------------------------------|--------------------------------------|------------------|-------------------------------------------------------------|
| plataforma virtual |                      |          |                                                     |                                      |                  |                                                             |
|                    |                      | Inicio   |                                                     |                                      |                  | Acompañante Enfermeras Medicos Persona-Triaje Cerrar-Sesión |
|                    |                      |          |                                                     |                                      |                  |                                                             |
|                    | <b>Medico Nombre</b> | Apellido | <b>Cedula</b>                                       | EstadoNumero de contacto Jerarquia   |                  |                                                             |
| Seleccionar2       | Milton               | Pinto    | 1234567890 Activo 0987654321                        |                                      | Residente        |                                                             |
| Seleccionara       | Luis                 | Patiño   | 0603943994Activo 0979323343                         |                                      | Interno Rotativo |                                                             |
| Seleccionars       | Fabiola              | Merino   | 8523697410 Activo 0123654789                        |                                      | Interno Rotativo |                                                             |
| Seleccionar6       | Julio                | Puente   | 1234567890 Inactivoo987654332                       |                                      | Residente        |                                                             |
| Seleccionar7       | Carlos               |          | Quintanilla 1723456890 Activo 0981726354            |                                      | Especialista     |                                                             |
| Seleccionar8       | Andres               | Pino     | 1792345678 Activo 0985632147                        |                                      | Residente        |                                                             |
| Seleccionario      |                      |          | Luis AlfredoPilco Paguavo603943546Activo 0222222222 |                                      | Especialista     |                                                             |
| Seleccionari2      | iuvi                 | uviuvi   | 9879                                                | Activo 768585                        | Interno Rotativo |                                                             |
| Seleccionar13      | Alex                 | Palacios | 0603943994Activo 0923564686                         |                                      | Interno Rotativo |                                                             |
| Seleccionar14      | karen                | pucci    | 1718719006 Activo 0325698741                        |                                      | Interno Rotativo |                                                             |
| Seleccionar15      | jair                 | guacho   | 1718719006 Activo 1723956843                        |                                      | Interno Rotativo |                                                             |

*Figura 38***.** Pantalla de modificar Médico.

## 7.4. SHC 3 - 4: Codificación de Modificar Datos para Roles

Para la codificación de cada ingreso, es necesario entrar dentro de la página a un archivo con extensión nombre.aspx.cs (Figura 39), el cual será el que le dé la funcionalidad necesaria a cada página.

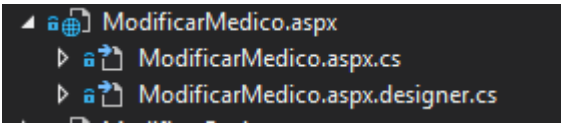

*Figura 39***.** Archivo de codificación de página web.

En este archivo se puede ingresar la codificación de cada control que tengamos en la interfaz de dicha página. Para este caso, iniciaremos llamando a la Capa de Negocios para establecer nuestra conexión con la base de datos en la parte

inicial de nuestro archivo, mediante la siguiente línea de código. A continuación, se debe declarar una variable del tipo de objeto que vamos a utilizar en esta página, que en este caso sería: Médico.

Una vez creado este nuevo objeto en el archivo actual, se puede proceder con la programación de los controles. En este ingreso sólo se codifica el botón Crear, el cual tiene la funcionalidad de almacenar nuevos datos en la base. Es por ello que a continuación se presenta la estructura base de la codificación implementada:

Se inicia cargando los valores del GridView que se encuentra conectado a la base de datos con un DataSource, en los controles de cajas de texto y listas desplegables, para que, el usuario pueda modificarlos según lo prefiera. Por ejemplo, con la siguiente línea:

nombretxt.Text = GridViewMedico.SelectedRow.Cells[2].Text; A continuación, se recoge los valores que se encuentran escritos en cada control de cajas de texto, y almacenarlos en las variables correspondientes al objeto creado al principio del documento. En el caso de ser un control de lista desplegable, utilizaremos la opción de tomar el ítem seleccionado, como se muestra en las siguientes líneas:

obj.estadoMedico = estadoMedicoddl.SelectedItem.ToString(); obj.contactoMedico = contactotxt.Text;

Finalmente, se almacena esa información, con el uso de nuestra conexión a la base de datos, en donde se encuentra el procedimiento almacenado correspondiente a esta actividad; y se envía a actualizarse la tabla de esta pantalla. Como se muestra a continuación:

obj.ModificaMedico(obj.codigoMedico, obj.nombreMedico, obj.estadoMedico, obj.contactoMedico, obj.eliminadoMedico); GridViewMedico.DataBind();

7.5. SHC 3 - 5: Diseño de pantallas para Eliminar Datos para Roles Para el diseño de la eliminación de datos generales se hace referencia a las tablas Médico, Enfermera, Persona Triaje y Acompañante.

Para esto se añade una página contenida en la Página Maestra del rol de Parametrización con la extensión nombre.Master (Figura 40), y se asigna nombres referente al ingreso de cada pantalla (Figura 41).

#### **D** a<sup>[111</sup>] MasterAdministrador.Master

*Figura 40***.** Página Maestra de Administrador con extensión \*\*. Master.

|  | ▶ a a ] EliminarAcompanante.aspx                                       |
|--|------------------------------------------------------------------------|
|  | ▶ a a EliminarAntecedente.aspx                                         |
|  |                                                                        |
|  |                                                                        |
|  |                                                                        |
|  |                                                                        |
|  | $\triangleright$ a $\stackrel{\frown}{\text{m}}$ EliminarPaciente.aspx |
|  | ▶ a (a) Eliminar Tratamiento.aspx                                      |
|  | $\triangleright$ a $\oplus$ EliminarTriaje.aspx                        |
|  |                                                                        |

*Figura 41***.** Lista de páginas de Eliminación enlazadas a páginas Maestras.

Para este diseño se agregan controles de texto, botones y de listas desplegables dependiendo del dato que sea necesario ingresar. A continuación, se muestra la figura 42 que corresponde a la eliminación de un Médico.

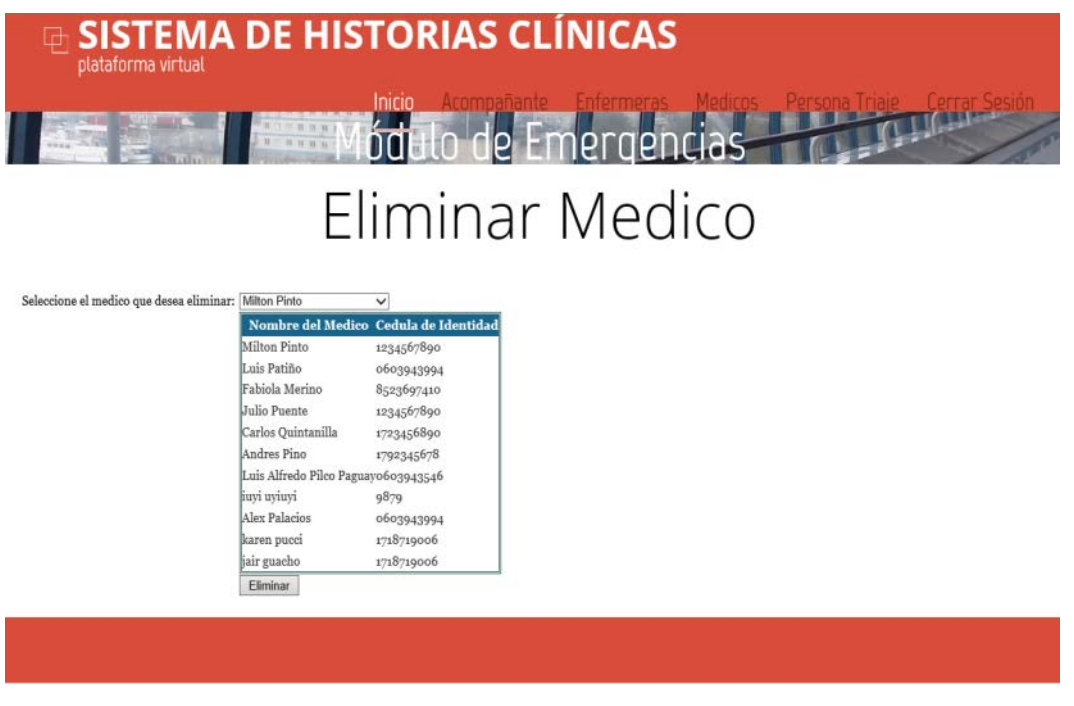

*Figura 42***.** Página para eliminar Médico.

En esta página se utiliza una lista desplegable, en donde el administrador debe de escoger el nombre del usuario que desea eliminar. También presenta una lista de los usuarios, en donde puede verificar los datos antes de realizar la actividad. Finalmente presenta un botón en donde se confirma que se quiere eliminar el usuario.

## 7.6. SHC 3 - 6: Codificación de Eliminar Datos para Roles

Para la codificación de cada eliminación, es necesario entrar dentro de la página a un archivo con extensión nombre.aspx.cs (Figura 43), el cual será el que le dé la funcionalidad necesaria a cada página.

```
▲ a a [b] EliminarMedico.aspx
   D a 기 EliminarMedico.aspx.cs
   ▶ a<sup>2</sup> EliminarMedico.aspx.designer.cs
```
#### *Figura 43***.** Archivo de codificación de página web.

Como se ha podido explicar en la codificación de las páginas anteriores, es necesario el uso de la Capa de Negocio y la declaración de un objeto del tipo que se necesite en el archivo que se está editando. Una vez creado este nuevo objeto en el archivo actual, se puede proceder con la programación de los controles. En esta página se ha conectado una lista desplegable y una tabla a un DataSource para la consulta necesaria de ese usuario. Consecuentemente se codifica el botón Eliminar, el cual tiene la funcionalidad de eliminar los datos en la base. Es por lo que a continuación se presenta la estructura base de la codificación implementada:

Para esta codificación se ha implementado solo dos ideas principales, las cuales empiezan con la toma del código del registro que se desea eliminar, y declarar a la variable de la base de datos "eliminar\_Tabla" como un carácter con valor 'E', que simboliza que el registro se ha pasado a ser parte de datos eliminados, y estos no se presentan en las tablas del sistema. Por ello, se demuestra con las siguientes líneas, lo antes mencionado:

obj.codigoMedico = int.Parse(eliminarMedicoddl.SelectedValue); obj.eliminadoMedico = 'E';

Finalmente, se procede a la programación del botón Eliminar, el cual hace uso del procedimiento almacenado correspondiente, donde se actualiza la nuevamente la base de datos, con ese registro en el valor de eliminado.

```
obj.EliminoMedico(obj.codigoMedico, obj.eliminadoMedico);
```
#### 7.7. SHC 3 - 7: Diseño de pantallas para Consultar Datos para Roles

Para el diseño de ingreso de datos generales se hace referencia a las tablas Médico, Enfermera, Persona Triaje y Acompañante. Para esto se añade una página contenida en la Página Maestra del rol de Parametrización con la extensión nombre.Master (Figura 44), y se asigna nombres referentes al ingreso de cada pantalla (Figura 45).

```
D a <mark>in</mark> MasterAdministrador.Master
```
*Figura 44***.** Página Maestra de Administrador con extensión \*\*. Master.

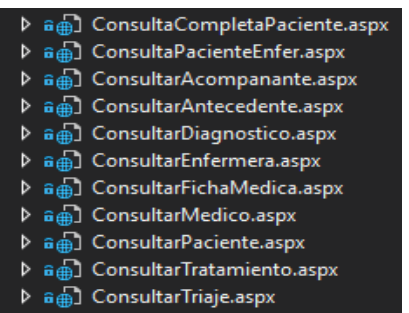

*Figura 45***.** Lista de páginas de consultas enlazadas a páginas Maestras.

Para este diseño, se agrega únicamente una tabla que se encuentra enlazada a un DataSource que realiza las consultas correspondientes a las solicitudes, estas pueden ser de tablas completas o con el uso de vistas personalizadas. A continuación, se muestra la Figura 46 que corresponde a la consulta de un Médico.

## Consultar Medico

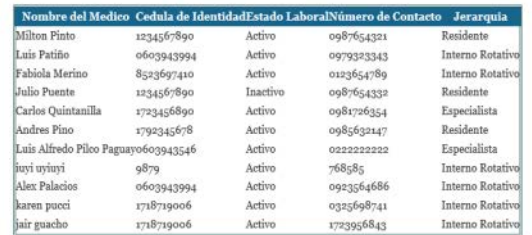

*Figura 46***.** Página para consultar Médico.

## **8. DISEÑO Y PROGRAMACIÓN DEL SISTEMA, PARA INFORMACIÓN DEL PACIENTE**

8.1. SHC 4 - 1: Diseño de pantallas para Ingresar Datos para información del Paciente

Para el diseño de ingreso de datos del paciente se hace referencia a las tablas Paciente, Antecedentes, Ficha Medica, Diagnóstico y Tratamiento. Para esto se añade una página contenida en una Master Page con la extensión nombre.aspx y se le asigna un nombre como se referencia en la Figura 47.

## ▶ 8 8 IngresoFichaMedica.aspx

*Figura 47***.** Creación de página de ingreso de datos para información del paciente.

Para la demostración se escogerá el ingreso de una ficha médica, en la página web IngresoFichaMedica.aspx se ingresó algunos controles que dispone la IDE de Visual Studio 2015, como son: tablas, textbox, labels, drop down list y button. Como se muestra a continuación en la Figura 48.

| 哂<br>plataforma virtual                                                                                                    | <b>SISTEMA DE HISTORIAS CLÍNICAS</b><br>Inicio                                                                                                    |
|----------------------------------------------------------------------------------------------------|----------------------------------------------------------------------------------------------------|
|                                                                                                    | Ingresar Ficha Medica                                                                                                    |
| Paciente:<br>Medico:<br>Fecha:                                                                                                    | Martin Paul Calle Paredes *<br>Milton Pinto<br>mayo de 2017<br>lu. ma. mi. ju. vi. sá. do.<br>24 25 26 27 28 29 30<br>$1 \t2 \t3 \t4 \t5$<br>6.7<br>9 10 11 12 13 14<br>8<br>15 16 17 18 10 20 21<br>22 23 24 25 26 27 28<br>29 30 31 1 2 3 4 |
| Forma de Llegada:<br>Via Area:<br>Condiciones de LLegada:<br>Pulso (latidos/min):<br>Temperatura [°C]:<br>Prensión Arterial [mmHe]:<br>Frecuencia Respiratoria [min]:<br>Peso [kg]:<br>Tipo de evento:<br>Descripción del evento: | Ambulatorio<br>$\bullet$<br>Libre<br>٠<br>Estable *<br>٠<br>Accidente                                                                                                    |
| Fecha del evento:                                                                                                    | mayo de 2017<br>lu. ma. mi. ju. vi. sa. do.<br>24 25 26 27 28 29 30<br>$2 \t3 \t4 \t5$<br>$\overline{z}$<br>6<br>$\mathbf{1}$ :<br>8 9 10 11 12 13 14<br>15 16 17 18 19 20 21<br>22 23 24 25 26 27 28<br>29 30 31 1 2 3 4                     |
| Lesión:                                                                                                    | Amputacion<br>$\bullet$<br>Ingresar                                                                                                    |

*Figura 48***.** Interfaz de ingreso para la Ficha Médica.

Esta página contiene los campos necesarios y requeridos para poder tener datos previos del paciente como son:

- Paciente: Se elige un paciente a quien se le va a realizar la ficha médica
- Médico: Se elige un médico quien llenará la ficha médica
- Fecha: Se registra la fecha en la que se crea la ficha médica
- Forma de Llegada: Se escoge de un listado la forma en la que llega el paciente
- Vía aérea: Se escoge de un listado en qué estado están las vías respiratorias
- Condiciones de Llegada: Se escoge de un listado en qué condiciones llega el paciente
- Pulso: Se define el pulso del paciente con la unidad de medida de latidos por minuto
- Temperatura: Se define la temperatura del paciente con la unidad de medida de grados centígrados
- Presión Arterial: Se define la presión arterial del paciente con la unidad de medida de miligramos de mercurio
- Frecuencia Respiratoria: Se define la frecuencia respiratoria del paciente con la unidad de medida de número de respiraciones por minuto
- Peso: Se define el peso del paciente con la unidad de medida
- Tipo de Evento:
- Descripción de Evento:
- Fecha del Evento: Se ingresa la fecha en la que sucede el evento

• Lesión: Se escoge de un listado el tipo de lesión que el paciente sufre Botón ingresar: Este botón ingresa todos los campos previamente definidos. En este botón se encuentra un método que enlaza la capa de negocio y las variables necesarias para poder pasar los datos de una capa a la otra y llegue a la de Datos para poder ejecutar el procedimiento almacenado y se ingresen los datos del sistema.

Si el ingreso es exitoso muestra un mensaje informando lo dicho, si no muestra un mensaje de error, además se valida que todos los campos ingresados no estén vacíos si no sale otro mensaje que solicita llenar los campos.

La lógica del diseño se mantiene en todas las páginas de ingreso de datos del paciente que hacen referencia a las tablas antes nombradas.

8.2. SHC 4 - 2: Codificación de Ingresar Datos para información del Paciente Para la codificación de ingreso de datos del paciente se hace referencia a las tablas Paciente, Antecedentes, Ficha Médica, Diagnóstico y Tratamiento. Para esto se ingresa a la página que se diseñó previamente en la historia de usuario SHC 3 - 1 e ingresar a la página con la extensión nombre.aspx.cs como se hace referencia en la Figura 49.

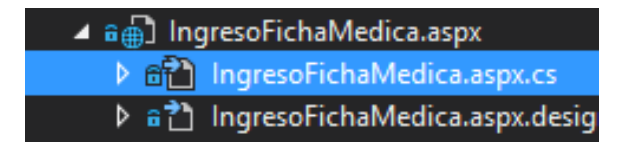

*Figura 49***.** Creación de página de ingreso de datos para información del paciente

Para la demostración se demostrará la codificación del ingreso de una ficha médica, en la página web IngresoFichaMedica.aspx.cs se tiene lo siguiente:
• Uso de librerías

Al inicio de la clase se declara la librería que relaciona la capa de presentación con la de negocio para poder instanciar las clases que esta contenga, con la siguiente línea se relaciona las capas antes mencionadas:

using CapaNegocio;

● Instancia de clases y uso de variables

Para poder utilizar los métodos y variables se debe instanciar la clase de la capa de negocio, ya que previamente se hace uso de su librería ahora solo toca llamar la clase que se desea instanciar. Para este ejemplo se utiliza la clase FichaMedica.cs de la capa de negocio, entonces se la instancia de la siguiente manera:

FichaMedica obj = new FichaMedica();

Con la palabra obj se puede llamar variables y métodos propios de la clase FichaMedica.cs, por ejemplo:

obj.codigoPaciente = int.Parse(pacienteddl.SelectedValue);

Al hacer esto se está asignando un parámetro a la variable "codigoPaciente" con el valor seleccionado del drop down list perteneciente a la página web IngresoFichaMedica.aspx.

● Método de ingreso y mensajes de validación

Dentro del evento clic del botón Ingresar se usa el método IngresoFichaMedica, que se lo llama con la palabra instanciada obj y el nombre del método a utilizar, adicionalmente enviando todas las variables requeridas para que este no de errores y se transmita a la capa de negocio, en este caso se lo hace de la siguiente manera:

obj.IngresoFichaMedica(obj.codigoPaciente,

obj.codigoMedico, obj.fechaFM, obj.formaLlegadaFM,

obj.viaAereaFM, obj.condicionesFM, obj.pulsoFM,

obj.temperaturaFM, obj.tensionArterialFM,

obj.frecuenciaRespiratoriaFM, obj.pesoFM, obj.eventoFM,

obj.fechaEventoFM, obj.direccionEventoFM, obj.lesionFM,

obj.eliminadoFM);

A las variables se les asigna un valor recolectado de la página web para que estos puedan viajar de capa en capa hasta llegar a la base de datos y estos sean los datos que ingresa el usuario.

Adicionalmente se muestran mensajes en pantalla, esto se lo hace por medio del uso de javascript como se muestra a continuación:

Response.Write("<script LANGUAGE='JavaScript' >alert('Datos ingresados correctamente'); window.location = 'IngresoFichaMedica.aspx';</script>");

## 8.3. SHC 4 - 3: Diseño de pantallas para Modificar Datos para información del Paciente

Para el diseño de modificar datos del paciente se hace referencia a las tablas Paciente, Antecedentes, Ficha Médica, Diagnóstico y Tratamiento. Para esto se añade una página contenida en una Master Page con la extensión nombre.aspx y se le asigna un nombre como se referencia en la Figura 50.

A A B ModificarFichaMedica.aspx

*Figura 50***.** Creación de página de modificación de datos para información del paciente.

Para la demostración se escogerá la modificación de una ficha médica, en la página web ModificarFichaMedica.aspx se ingresó algunos controles que dispone la IDE de Visual Studio 2015, como son: tablas, gridviews, textbox, labels, dropdownlist y button.

**ASISTEMA DE HISTORIAS CLÍNICAS** 

# Modificar Ficha Medica

|                      | <b>Ficha</b>                                                            | Nombre del                       | Fecha de           | Forma de                               |       |                 | Via CondicionesPulsoTemperaturaTension Frecuencia Peso |              |          | <b>Evento</b>   | Fecha del Dirección Lesion         |             |
|----------------------|-------------------------------------------------------------------------|----------------------------------|--------------------|----------------------------------------|-------|-----------------|--------------------------------------------------------|--------------|----------|-----------------|------------------------------------|-------------|
|                      | Medica                                                                  | Paciente                         | Visita             | Llegada                                | Aerea |                 |                                                        |              | Cardiaca |                 | Evento                             |             |
|                      | Seleccionari                                                            | Martin Paul                      | 14/05/2017 Camilla |                                        |       | Libre Inestable | 90,0080,00                                             | 90/100 44,00 |          | 140.00Accidente | 14/05/2017Salida a                 | Contusion   |
|                      |                                                                         | Calle Paredes                    | 0100100            |                                        |       |                 |                                                        |              |          |                 | 0100100 guano                      |             |
|                      | Seleccionar2                                                            | Dayana Viera                     |                    | 14/05/2017 Ambulatorio Libre Inestable |       |                 | 70,0055.00                                             | 80/90        | 40,00    |                 | 120,00Envenenamiento14/05/2017holi | Herida no   |
|                      |                                                                         | Viera                            | 0100100            |                                        |       |                 |                                                        |              |          |                 | 000000                             | Penetrante  |
|                      | Seleccionar4                                                            | Dayana Viera                     |                    | 13/05/2017 Ambulatorio Libre Estable   |       |                 | 1.00 1.00                                              | 1/100        | 1.00     | 1.00 Accidente  | 13/05/2017holi                     | Fractura    |
|                      |                                                                         | Viera                            | 0100100            |                                        |       |                 |                                                        |              |          |                 | 0100100                            | Cerrada     |
|                      | Seleccionars                                                            | Martin Paul                      |                    | 16/05/2017 Ambulatorio Libre Estable   |       |                 | 80,0090,00                                             | 90/100 44.00 |          | 130,00Accidente | 16/05/2017Salida a                 | Excoriacion |
|                      |                                                                         | Calle Paredes                    | 0100100            |                                        |       |                 |                                                        |              |          |                 | 0100100<br>guano.                  |             |
|                      |                                                                         |                                  |                    |                                        |       |                 |                                                        |              |          |                 |                                    |             |
|                      |                                                                         |                                  |                    |                                        |       |                 |                                                        |              |          |                 |                                    |             |
| Fecha:               | mayo de 2017                                                            |                                  |                    |                                        |       |                 |                                                        |              |          |                 |                                    |             |
|                      | lu. ma. mi. ju. vi. sá. do.                                             |                                  |                    |                                        |       |                 |                                                        |              |          |                 |                                    |             |
|                      | 24 25 26 27 28 29 30                                                    |                                  |                    |                                        |       |                 |                                                        |              |          |                 |                                    |             |
|                      | s.<br>$\overline{a}$<br>3<br>$\tilde{\Phi}$<br>$\overline{\mathbf{5}}$  | 6<br>$\overline{z}$              |                    |                                        |       |                 |                                                        |              |          |                 |                                    |             |
|                      | s<br>10 11 12 13 14<br>$\mathbf{Q}$                                     |                                  |                    |                                        |       |                 |                                                        |              |          |                 |                                    |             |
|                      | 17 18 19 20 21<br>15 16                                                 |                                  |                    |                                        |       |                 |                                                        |              |          |                 |                                    |             |
|                      | 22 23 24 25 26 27 28                                                    |                                  |                    |                                        |       |                 |                                                        |              |          |                 |                                    |             |
|                      | 29 30 31 1 2 3 4                                                        |                                  |                    |                                        |       |                 |                                                        |              |          |                 |                                    |             |
| Forma de Llegada:    | $\bullet$<br>Ambulatorio                                                |                                  |                    |                                        |       |                 |                                                        |              |          |                 |                                    |             |
| Via Area:            | ۰<br>Libre                                                              |                                  |                    |                                        |       |                 |                                                        |              |          |                 |                                    |             |
| Condiciones de       |                                                                         |                                  |                    |                                        |       |                 |                                                        |              |          |                 |                                    |             |
|                      | Estable v                                                               |                                  |                    |                                        |       |                 |                                                        |              |          |                 |                                    |             |
| LLegada:             |                                                                         |                                  |                    |                                        |       |                 |                                                        |              |          |                 |                                    |             |
| Pulso (latidos/min): |                                                                         |                                  |                    |                                        |       |                 |                                                        |              |          |                 |                                    |             |
| Temperatura [°C]:    |                                                                         |                                  |                    |                                        |       |                 |                                                        |              |          |                 |                                    |             |
| Prensión Arterial    |                                                                         |                                  |                    |                                        |       |                 |                                                        |              |          |                 |                                    |             |
| [mmHe]:              |                                                                         |                                  |                    |                                        |       |                 |                                                        |              |          |                 |                                    |             |
| Frecuencia           |                                                                         |                                  |                    |                                        |       |                 |                                                        |              |          |                 |                                    |             |
| Respiratoria [min]:  |                                                                         |                                  |                    |                                        |       |                 |                                                        |              |          |                 |                                    |             |
| Peso [kg]:           |                                                                         |                                  |                    |                                        |       |                 |                                                        |              |          |                 |                                    |             |
| Tipo de evento:      | Accidente<br>٠                                                          |                                  |                    |                                        |       |                 |                                                        |              |          |                 |                                    |             |
| Descripción del      |                                                                         |                                  |                    |                                        |       |                 |                                                        |              |          |                 |                                    |             |
| evento:              |                                                                         |                                  |                    |                                        |       |                 |                                                        |              |          |                 |                                    |             |
| Fecha del evento:    | mayo de 2017                                                            |                                  |                    |                                        |       |                 |                                                        |              |          |                 |                                    |             |
|                      | lu, ma. mi. ju. vi. sá. do.                                             |                                  |                    |                                        |       |                 |                                                        |              |          |                 |                                    |             |
|                      | 24 25 26 27 28 29 30                                                    |                                  |                    |                                        |       |                 |                                                        |              |          |                 |                                    |             |
|                      | $\mathfrak{A}$<br>1<br>$\overline{a}$<br>$\mathbf{A}$<br>$\overline{5}$ | $\tilde{\mathbf{b}}$<br>$\sigma$ |                    |                                        |       |                 |                                                        |              |          |                 |                                    |             |
|                      | s<br>10 11 12 13 14<br>$\ddot{q}$                                       |                                  |                    |                                        |       |                 |                                                        |              |          |                 |                                    |             |
|                      | 17 18 19 20 21<br>15.16                                                 |                                  |                    |                                        |       |                 |                                                        |              |          |                 |                                    |             |
|                      | 22 23 24 25 26 27 28                                                    |                                  |                    |                                        |       |                 |                                                        |              |          |                 |                                    |             |
|                      |                                                                         |                                  |                    |                                        |       |                 |                                                        |              |          |                 |                                    |             |
| Lesión:              | 29 30 31 1 2 3                                                          | $\ddot{a}$<br>$\bullet$          |                    |                                        |       |                 |                                                        |              |          |                 |                                    |             |
|                      | Amputacion                                                              |                                  |                    |                                        |       |                 |                                                        |              |          |                 |                                    |             |
|                      | Guardar cambios                                                         |                                  |                    |                                        |       |                 |                                                        |              |          |                 |                                    |             |
|                      |                                                                         |                                  |                    |                                        |       |                 |                                                        |              |          |                 |                                    |             |
|                      |                                                                         |                                  |                    |                                        |       |                 |                                                        |              |          |                 |                                    |             |

*Figura 51***.** Interfaz de modificación para la Ficha Médica.

Página web que contiene una tabla donde se consultan las fichas médicas existentes, donde si se desea modificar un registro se debe seleccionar el botón "Select" de la tabla que muestra la información y a continuación se cargaran los campos con la información seleccionada para proceder a modificar información. Botón Guardar Cambios: Este botón modifica un registro seleccionado cambiando la información de los campos editados para guardar todos aquellos que fueron modificados. En este botón se encuentra un método que enlaza la capa de negocio y las variables necesarias para poder pasar los datos de una capa a la otra y llegue a la de Datos para poder ejecutar el procedimiento almacenado y se ingresen los datos del sistema.

Si la eliminación es exitosa muestra un mensaje informando lo dicho, si no muestra un mensaje de error.

# 8.4. SHC 4 - 4: Codificación de Modificar Datos para información del Paciente

Para la codificación de la modificación de datos del paciente se hace referencia a las tablas Paciente, Antecedentes, Ficha Médica, Diagnóstico y Tratamiento. Para esto se ingresa a la página que se diseñó previamente en la historia de usuario SHC 3 - 3 e ingresar a la página con la extensión nombre.aspx.cs como se hace referencia en la Figura 52.

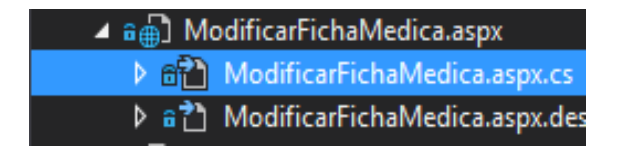

*Figura 52***.** Creación de página de modificación de datos para información del paciente.

Para la demostración se escogerá la codificación del modificar una ficha médica, en la página web ModificarFichaMedica.aspx.cs se tiene lo siguiente:

• Uso de librerías

Al inicio de la clase se declara la librería que relaciona la capa de presentación con la de negocio para poder instanciar las clases que esta contenga, con la siguiente línea se relaciona las capas antes mencionadas:

#### using CapaNegocio;

● Instancia de clases y uso de variables

Para poder utilizar los métodos y variables se debe instanciar la clase de la capa de negocio, ya que previamente se hace uso de su librería ahora solo toca llamar la clase que se desea instanciar. Para este ejemplo se utiliza la clase FichaMedica.cs de la capa de negocio, entonces se la instancia de la siguiente manera:

#### FichaMedica obj = new FichaMedica();

Con la palabra obj se puede llamar variables y métodos propios de la clase FichaMedica.cs, por ejemplo:

obj.formaLlegadaFM = llegadaddl.SelectedItem.ToString();

Al hacer esto se está asignando un parámetro a la variable "formaLlegadaFM" con el ítem seleccionado del DropDownList perteneciente a la página web ModificarFichaMedica.aspx.

Método de ingreso y mensajes de validación Dentro del evento GridView SelectedIndexChanged se cargan las variables en los controles textbox, tomando los valores del GridView y asignándoles a los texbox de la siguiente manera:

codigolbl.Text = GridViewFM.SelectedRow.Cells[1].Text; pulsotxt.Text = GridViewFM.SelectedRow.Cells[7].Text;

En las líneas declaradas se indica que en el label y el textbox se van a cargar las celdas del datagridview de la fila 1 y 7 respectivamente.

Finalmente, dentro del evento clic del botón Guardar Cambios se usa el método ModificoFichaMedica, que se lo llama con la palabra instanciada obj y el nombre del método a utilizar, adicionalmente enviando todas las variables requeridas para que este no de errores y se transmita a la capa de negocio, en este caso se lo hace de la siguiente manera:

obj.ModificoFichaMedica(obj.codigoFM, obj.fechaFM, obj.formaLlegadaFM, obj.viaAereaFM, obj.condicionesFM, obj.pulsoFM, obj.temperaturaFM, obj.tensionArterialFM, obj.frecuenciaRespiratoriaFM, obj.pesoFM, obj.eventoFM, obj.fechaEventoFM, obj.direccionEventoFM, obj.lesionFM, obj.eliminadoFM);

A las variables se les asigna un valor que se carga del GridView para poder modificar los datos en los campos cargados y una vez alterados estos puedan viajar de capa en capa hasta llegar a la base de datos y estos sean los datos que ingresa el usuario.

Adicionalmente se muestran mensajes en pantalla, esto se lo hace por medio del uso de javascript como se muestra a continuación:

Response.Write("<script LANGUAGE='JavaScript' >alert('Datos ingresados correctamente'); window.location = 'ModificarFichaMedica.aspx';</script>");

8.5. SHC 4 - 5: Diseño de pantallas para Eliminar Datos para información del Paciente

Para el diseño de eliminar datos del paciente se hace referencia a las tablas Paciente, Antecedentes, Ficha Médica, Diagnóstico y Tratamiento. Para esto se añade una página contenida en una Master Page con la extensión nombre.aspx y se le asigna un nombre como se referencia en la Figura 53.

#### ▶ **J** | EliminarFichaMedica.aspx

*Figura 53***.** Creación de página de eliminación de datos para información del paciente.

Para la demostración se escogerá la eliminación de una ficha médica, en la página web EliminarFichaMedica.aspx se ingresó algunos controles que dispone la IDE de Visual Studio 2015, como son: tablas, gridviews, textbox, labels, dropdownlist y button, como se muestra en la Figura 54.

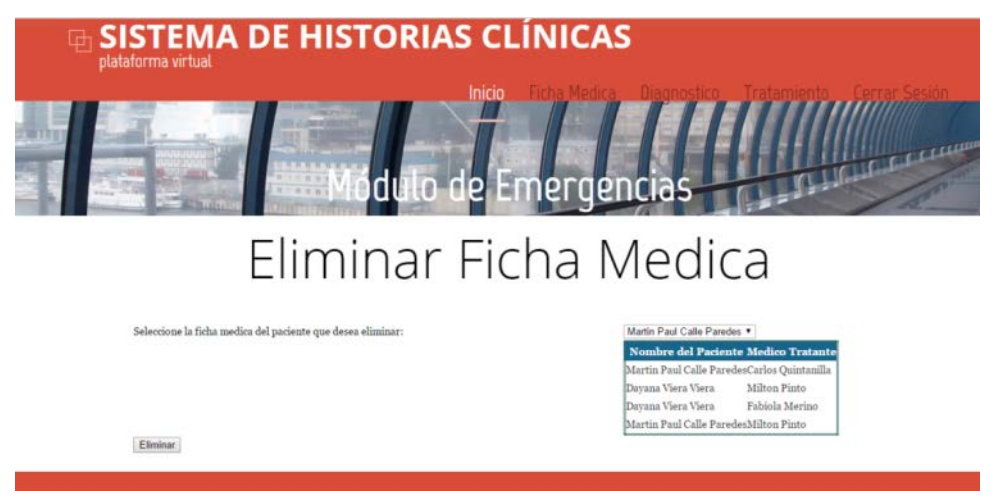

*Figura 54***.** Interfaz de modificación para la Ficha Médica.

Esta página contiene un campo en el que se solicita ingresar el nombre del paciente a quien se le realizó la ficha médica para proceder a eliminar.

Botón Eliminar: Este botón elimina un registro cambiando un campo denominado eliminado de estado (ingresado o I) a otro (eliminado o E). En este botón se encuentra un método que enlaza la capa de negocio y las variables necesarias para poder pasar los datos de una capa a la otra y llegue a la de Datos para poder ejecutar el procedimiento almacenado y se ingresen los datos del sistema.

Si la eliminación es exitosa muestra un mensaje informando lo dicho, si no muestra un mensaje de error.

8.6. SHC 4 - 6: Codificación para Eliminar Datos para información del Paciente

Para la codificación de la eliminación de datos del paciente se hace referencia a las tablas Paciente, Antecedentes, Ficha Médica, Diagnóstico y Tratamiento. Para esto se ingresa a la página que se diseñó previamente en la historia de usuario SHC 4 - 3 e ingresar a la página con la extensión nombre.aspx.cs como se hace referencia en la Figura 55.

```
▲ √ 4 [ EliminarFichaMedica.aspx
   \triangleright \blacktriangleright EliminarFichaMedica.aspx.cs
    ▶ √ ? EliminarFichaMedica.aspx.desic
```
*Figura 55.* Creación de página de eliminación de datos para información del paciente.

Para la demostración se escogerá la codificación de eliminar una ficha médica, en la página web EliminarFichaMedica.aspx.cs se tiene lo siguiente:

● Uso de librerías

Al inicio de la clase se declara la librería que relaciona la capa de presentación con la de negocio para poder instanciar las clases que esta contenga, con la siguiente línea se relaciona las capas antes mencionadas:

using CapaNegocio;

● Instancia de clases y uso de variables

Para poder utilizar los métodos y variables se debe instanciar la clase de la capa de negocio, ya que previamente se hace uso de su librería ahora solo toca llamar la clase que se desea instanciar. Para este ejemplo se utiliza la clase FichaMedica.cs de la capa de negocio, entonces se la instancia de la siguiente manera:

FichaMedica obj = new FichaMedica();

Con la palabra obj se puede llamar variables y métodos propios de la clase FichaMedica.cs, por ejemplo:

obj.codigoFM = int.Parse(idFMddl.SelectedValue); obj.eliminadoFM = 'E';

Al hacer esto se está asignando un parámetro a la variable "codigoFM" con el valor seleccionado del DropDownList perteneciente a la página web EliminarFichaMedica.aspx. Y después se cambia la variable eliminadoFM por "E" para indicar que el campo está eliminado.

#### ● Método de ingreso y mensajes de validación

Dentro del evento clic del botón Eliminar se usa el método EliminoFichaMedica, que se lo llama con la palabra instanciada obj y el nombre del método a utilizar, adicionalmente enviando todas las variables requeridas para que este no de errores y se transmita a la capa de negocio, en este caso se lo hace de la siguiente manera:

obj.EliminoFichaMedica(obj.codigoFM, obj.eliminadoFM);

Adicionalmente se muestran mensajes en pantalla, esto se lo hace por medio del uso de javascript como se muestra a continuación:

Response.Write("<script LANGUAGE='JavaScript' >alert('Datos eliminados correctamente')</script>");

Este método DataBind() sirve para refrescar el gridview y el dropdownlist respectivamente y al momento de eliminarlo muestre la información correcta.

GridViewFM.DataBind();//refresca el gridview idFMddl.DataBind();//refresca el drop down list

## 8.7. SHC 4 - 7: Diseño de pantallas para Consultar Datos para información del Paciente

Para el diseño de eliminar datos del paciente se hace referencia a las tablas Paciente, Antecedentes, Ficha Medica, Diagnóstico y Tratamiento. Para esto se añade una página contenida en una Master Page con la extensión nombre.aspx y se le asigna un nombre como se referencia en la Figura 56.

▶ JeiminarFichaMedica.aspx

*Figura 56***.** Creación de página de consulta de datos para información del paciente.

Para la demostración se escogerá la eliminación de una ficha médica, en la página web ConsultarFichaMedica.aspx se ingresó algunos controles que dispone la IDE de Visual Studio 2015, como son: tablas y gridviews, como se muestra en la Figura 57.

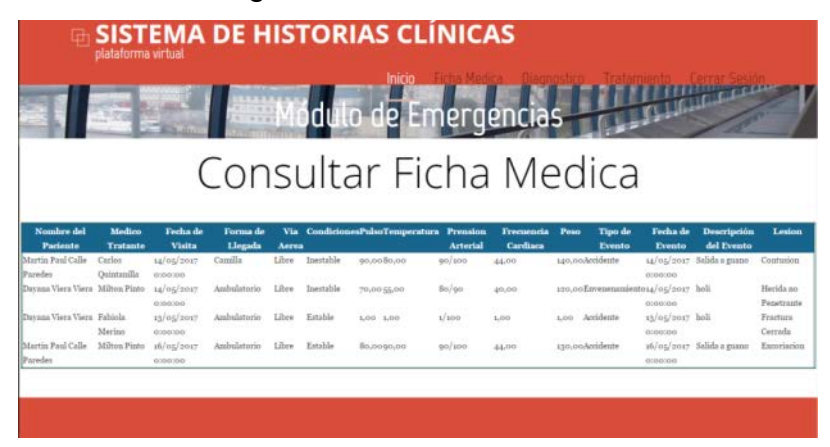

*Figura 57***.** Interfaz de consulta para la Ficha Médica.

Esta página contiene una tabla que muestra la información de todas las fichas médicas existentes en la base de datos como se muestra a continuación, esta tabla muestra los campos ingresados al agregar ficha médica de cada paciente registrado.

Para la consulta se utiliza un DataSource que muestra la información de una vista denominada "ViewFichaMedica" la cual se conecta directamente con la base de datos y muestra esa información en el GridView.

# **9. VALIDACIÓN DE CAMPOS Y CONTROL DE INGRESO AL SISTEMA**

# 9.1. SHC 5 - 1: Validación de campos

Con JavaScript se implementan dos métodos para aplicar validación en textbox, a continuación, se muestra el código que se utiliza para validar, en las figuras 58 y 59.

● Valida campos de texto para que se ingrese solo letras sin caracteres especiales:

```
<script type="text/javascript">
      function validar(e) { // 1tecla = (document.all) ? e.keyCode : e.which; // 2
           if (tecla == 8) return true; // 3patron = /[A-Za-z\s]/; // 4
           te = String.fromCharCode(tecla); // 5
           return patron.test(te); // 6
     \mathcal{E}</script>
```
*Figura 58***.** Validación de ingreso de texto.

● Valida campos de texto para que se ingrese solo números:

```
<script type="text/javascript" >
  function validarNumericos(evt) {
       var charCode = (evt.which) ? evt.which : event.keyCode
       if (((charCode == 8) || (charCode == 46)|| (charCode >= 35 && charCode <= 40)
            \left| \right| (charCode >= 48 && charCode <= 57)
           || (charCode >= 96 & 8 & charCode <= 105)))return true;
       \mathcal{F}else {
           return false;
     \mathcal{E}ł
</script>
```
*Figura 59***.** Validación de ingreso numérico.

Para utilizar estos métodos se los llama en los campos de texto (textbox) con el evento onKeypress y el nombre del método que se desea validar.

```
onkeypress="return validar(event)"
onkeypress="return validarNumericos(event)"
```
# 9.2. SHC 5 - 2: Diseño de Ingreso al sistema por una interfaz

En el proyecto principal "HistoriaClinica" se añade una página web denominada "Ingreso\_Sistema", a la cual se le debe dar clic derecho y escoger la opción "Set as Start Page" para definirla como la página web que se va a iniciar al ejecutar el programa.

Para el diseño de esta pantalla se ha tomado en cuenta un nombre de usuario, una clave de ingreso y el rol que desempeñan, estos campos son ingresados mediante los controles textbox y un dropdownlist para escoger un rol específico, como se muestra en la Figura 60.

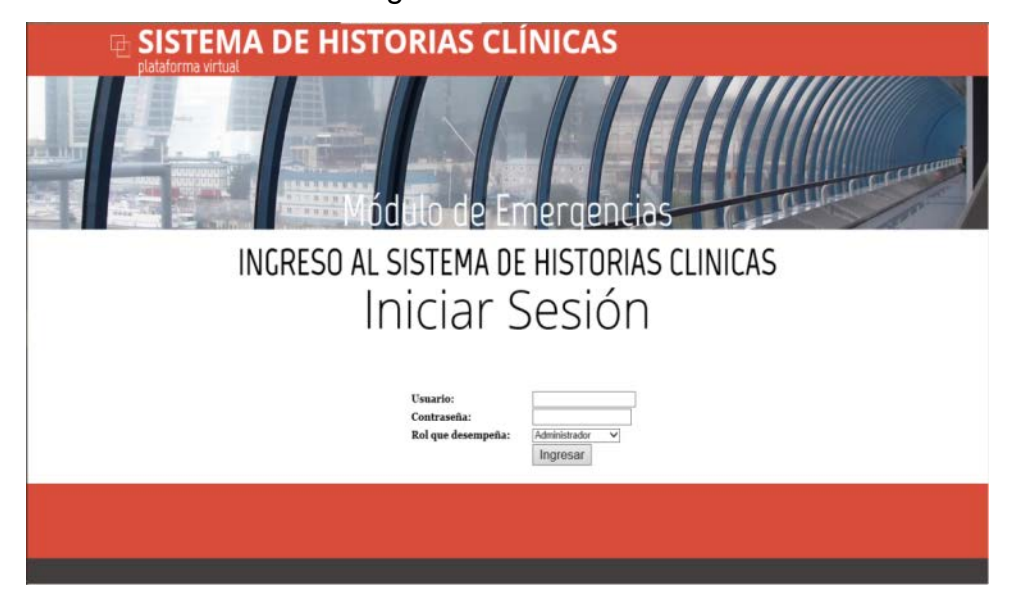

*Figura 60***.** Ingreso al sistema de Historias Clínicas.

- Parametrización: Este rol tiene el permiso de crear, modificar y eliminar los usuarios de médicos, enfermeras y enfermeros, las personas de Triaje y Acompañantes (Entidades Reguladoras), ya que este rol es el que parametriza el proceso que se debe seguir, por lo que, sin alguno de estos usuarios, el procedimiento no se podría llevar a cabo por insuficiencia de datos.
- Persona Triaje: Este es el rol que empieza el procedimiento del sistema, es quien ingresa los nuevos pacientes y les asigna un color dependiendo el triaje al que pertenecen.
- Enfermera/o: Son las personas que actualizan la información del paciente, ingresando primero la información personal de cada uno, como son los datos de contacto y los de su acompañante (personas naturales), y de la misma manera los datos médicos que son propios del paciente y más no de su actual visita. Su atención depende del color de triaje que el paciente posea. Este rol tiene permiso de modificar y eliminar pacientes; ingresar, modificar y eliminar antecedentes médicos y acompañantes.
- Médico: Es el rol que ingresa todos los datos médicos del paciente, los datos actuales de la visita, por lo que tiene permiso de ingresar, modificar y eliminar Fichas Médicas, Diagnóstico y Tratamiento para cada paciente. Es quien finaliza el proceso y decide si el paciente puede ser dado de alta o necesita atención especializada.

# 9.3. SHC 5 - 3: Codificación de Ingreso al Sistema

Para la codificación de esta página hemos implementado el control y verificación de datos en la base mediante un procedimiento almacenado llamado BuscarLogin, el cual realiza una consulta especializada de los valores que tiene esta tabla con la restricción de que estos, solo se presenten si cumplen con lo solicitado en el where. A continuación, se presenta el código antes mencionado

```
(Figura 61).
```

```
create procedure [dbo].[BuscarUsuario](
@username varchar (20),
@password varchar (30),
@rol varchar (20)
as
REGTN
   BEGIN TRY
       BEGIN TRANSACTION
       select nombre_Inicio from Inicio where nombre_Inicio = @username and
                                                clave Inicio=@password and
                                                rol Inicio=@rol
       COMMTT:
   END TRY
   BEGIN CATCH
      rollback:
   END CATCH
END
GO
```
*Figura 61***.** Creación de Procedimiento para la autentificación de Ingreso del Sistema.

Una vez que se ha creado este procedimiento almacenado, será vinculado con un DataSource en la página web donde se tomen los controles utilizados para el ingreso de los datos. Este realizará una comparación con la base de datos y nos dejará entrar en al rol que sea necesario.

```
DataView dvsql =
```
((DataView)TablaInicio.Select(DataSourceSelectArguments.Empty)); La parte de validación de páginas web por rol está codificada mediante el uso de la estructura de control "If", que nos ayuda a comparar los valores que se ingresan en el control del dropdowlist, sólo si las credenciales de la persona son correctas. En caso de que no exista el usuario ingresado, la página enviará un mensaje de error, donde indique que las credenciales no son correctas, este procedimiento se lo realiza mediante el código presentado a continuación, haciendo uso del lenguaje programación dinámica Java Script.

```
if (dvsql.Count > 0)\{cuenta = 1;
 }
         if (cuenta == 1)
\{ portal = rolddl.SelectedItem.ToString();
               if (portal == "Administrador")
\{Response.Write("<script LANGUAGE='JavaScript' 
         >alert('Inicio de Sesión Exitoso'); window.location = 
         'HomeAdministrador.aspx';</script>");
 } 
 }
          else
\{Response.Write("<script LANGUAGE='JavaScript' 
         >alert('Usuario o contraseña incorrectos. Inténtelo 
         nuevamente.')</script>");
 }
```
#### **10. PRUEBAS FUNCIONALES Y DE COMPATIBILIDAD DEL SISTEMA**

## 10.1. SHC 5 - 4: Pruebas funcionales del sistema

En esta sección se pretende comprobar el correcto funcionamiento del sistema, por lo que a continuación se presenta las capturas de pantalla del mismo, corriendo en el explorador por defecto (Windows Explorer), y las cuales siguen el flujo establecido en el sprint 1 y sus respectivas historias de usuario.

#### 10.1.1. Pruebas funcionales en Rol de Parametrización:

En la figura 62 se encuentra la pantalla de inicio del usuario de Parametrización, en donde se puede observar que el ingreso al sistema ha sido exitoso en ese rol. A continuación, se comprobará el funcionamiento de ingreso, modificación, eliminación y consulta de las opciones detalladas en la parte superior de esta pantalla (Acompañante, Enfermeras, Médicos y Persona Triaje).

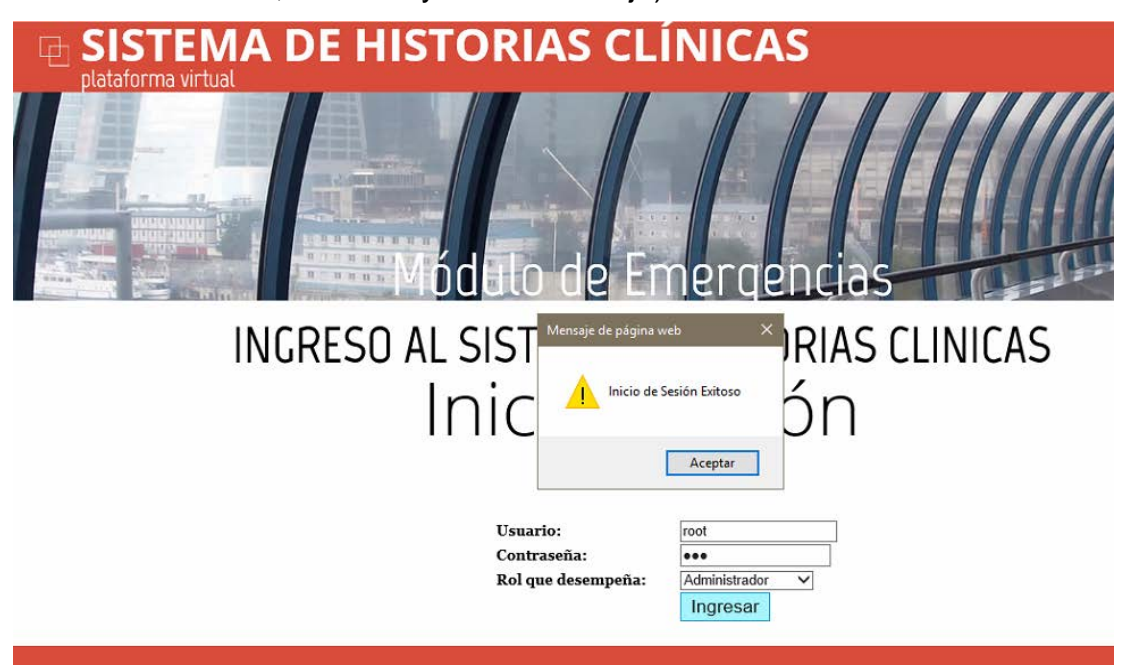

*Figura 62***.** Verificación de ingreso al rol de Parametrización.

Para comprobar el ingreso, se probará con la creación de un nuevo acompañante, como se lo puede apreciar en la figura 62; en donde al dejar campos vacíos, nos muestra un mensaje de error (ver figura 63) y, por el contrario, cuando se ingresan todos correctamente, que para este ejemplo

será el ingreso de la Cruz Roja como acompañante de una Entidad Reguladora, el ingreso se evidencia como exitoso. (Ver figura 64).

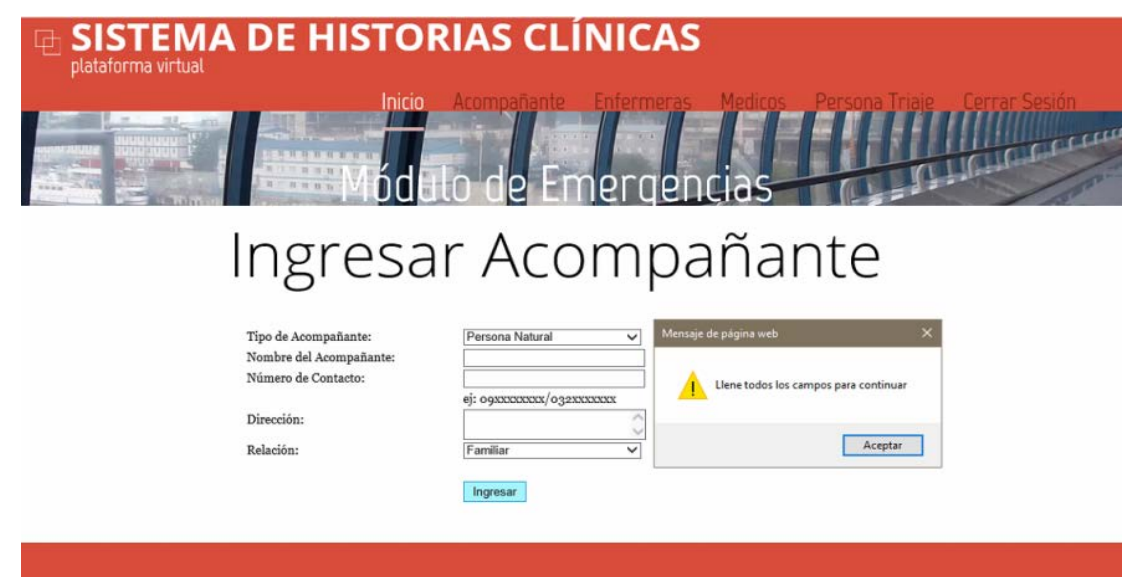

*Figura 63***.** Verificación de ingreso de campos vacíos en rol Parametrización

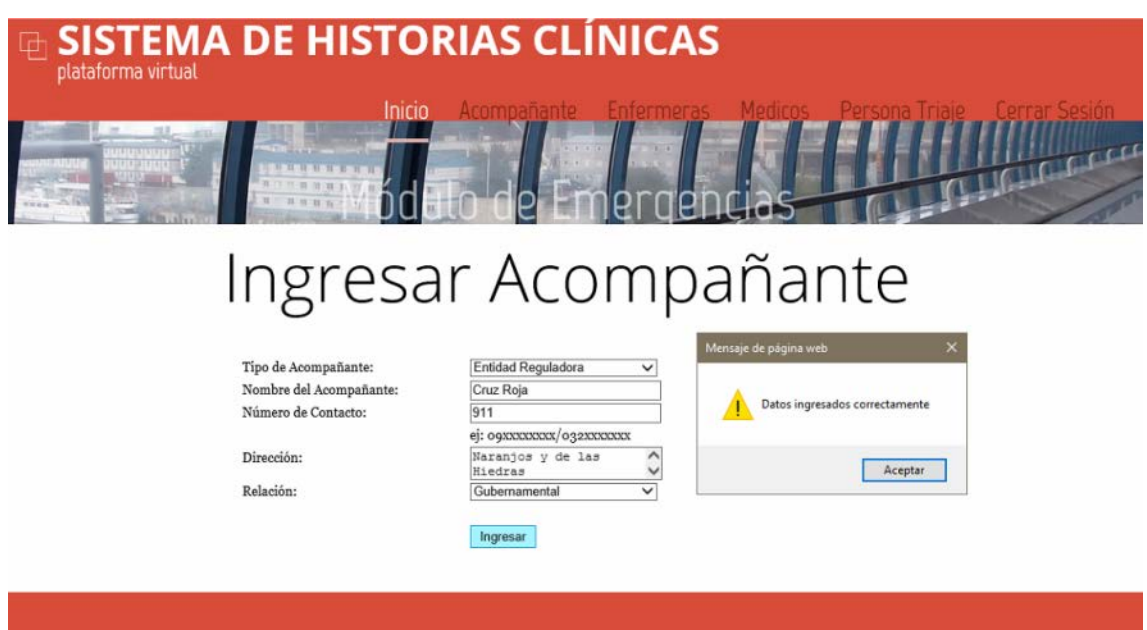

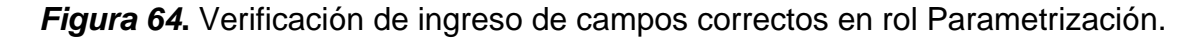

Para comprobar que se han ingresado en el sistema, se lo puede ver en la opción de Consultar Acompañante, en donde, como se puede ver en la figura 65, la Cruz roja es un nuevo registro que se encuentra al final de la tabla presentada.

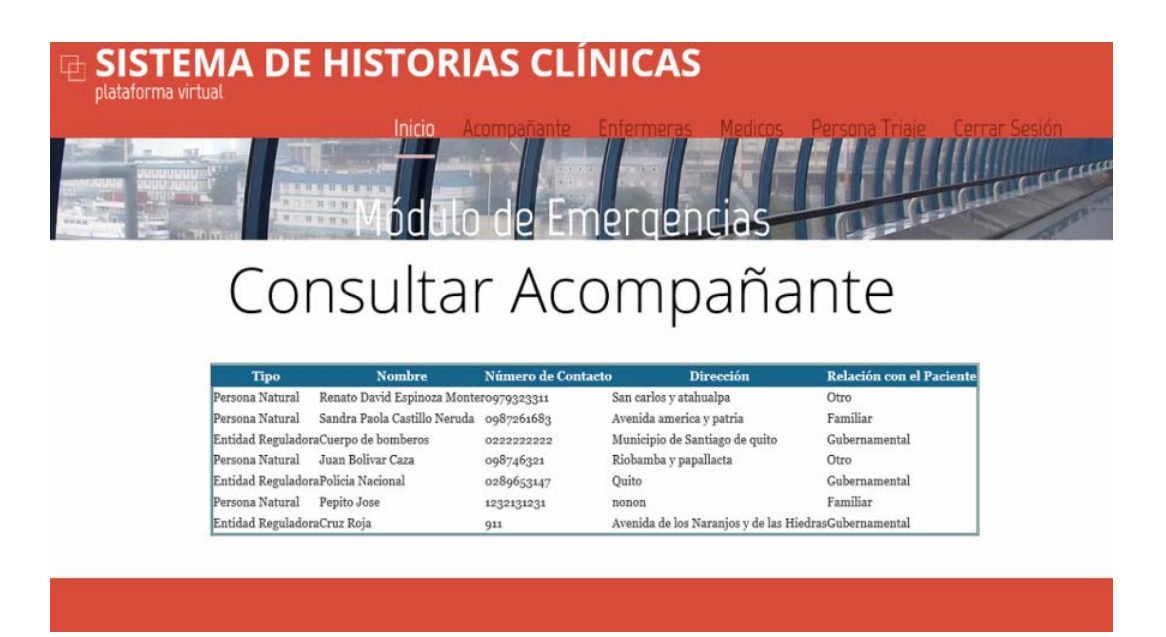

*Figura 65***.** Verificación de ingreso de nuevo registro.

En la figura 66, se comprueba el funcionamiento de la opción de Modificar Acompañante, en donde el campo de dirección del registro de la Cruz Roja en el ingreso se había declarado como: Avenida de los Naranjos y de las Hiedras, como se puede apreciar en la tabla de la pantalla presentada y se encuentra remarcado de color verde. Y en donde se la pretende modificar por: Avenida de los Colimes.

|                                                                                                    |                                | Inicio                                  | Acompañante                  | Enfermeras                     | Modirns          | Persona Triaie                                        | <b>Ferrar Sesini</b> |
|----------------------------------------------------------------------------------------------------|--------------------------------|-----------------------------------------|------------------------------|--------------------------------|------------------|-------------------------------------------------------|----------------------|
|                                                                                                    | AcompananteTipo de Acompanante | Nombos-                                 | Numero de contacto           |                                | <b>Direccion</b> | <b>Relacion</b>                                       |                      |
| Seleccionar <sub>2</sub>                                                                                                    | Persona Natural                | Renato David Espinoza Montero979323311  |                              | San carlos y atahualpa         |                  | Otro                                                  |                      |
| Seleccionar 4                                                                                                    | Persona Natural                | Sandra Paola Castillo Neruda 0987261683 |                              | Avenida america y patria       |                  | Familiar                                              |                      |
| Seleccionar <sub>5</sub>                                                                                                    | Entidad Reguladora             | Cuerpo de bomberos                      | 0222222222                   | Municipio de Santiago de quito |                  | Gubernamental                                         |                      |
| Seleccionar 6                                                                                                    | Persona Natural                | Juan Bolivar Caza                       | 098746321                    | Riobamba y papallacta          |                  | Otro                                                  |                      |
| Seleccionar 7                                                                                                    | Entidad Reguladora             | Policia Nacional                        | 0289653147                   | Ouito                          |                  | Gubernamental                                         |                      |
| Seleccionar <sub>8</sub>                                                                                                    | Persona Natural                | Pepito Jose                             | 1232131231                   | nonon                          |                  | Familiar                                              |                      |
|                                                                                                    |                                |                                         |                              |                                |                  |                                                       |                      |
|                                                                                                    | <b>Entidad Reguladora</b>      | <b>Cruz Roja</b>                        | 911<br>Mensaje de página web |                                |                  | Avenida de los Naranjos y de las HiedrasGubernamental |                      |
|                                                                                                    | $\checkmark$                   |                                         |                              |                                |                  |                                                       |                      |
|                                                                                                    | Cruz Roja                      |                                         |                              | Datos ingresados correctamente |                  |                                                       |                      |
|                                                                                                    | 911                            |                                         |                              |                                |                  |                                                       |                      |
|                                                                                                    | еї: оских ххх / оз 2 хххих х   |                                         |                              |                                |                  |                                                       |                      |
|                                                                                                    | Avenida de los Colimes         |                                         |                              | Aceptar                        |                  |                                                       |                      |
|                                                                                                    | $\checkmark$                   |                                         |                              |                                |                  |                                                       |                      |
| <b>Seleccionario</b><br>10<br>Tipo de Acompañante: Persona Natural<br>Nombre:<br>Número de Contacto:<br>Dirección:<br>Relación con el Paciente Familiar<br><b>Guardar Cambios</b> |                                |                                         |                              |                                |                  |                                                       |                      |

*Figura 66***.** Modificación de campo dirección.

Una vez más, se comprueba la actualización de este registro, consultado en la opción respectiva, y en donde se puede apreciar que se han cambiado el campo de dirección del registro. (Ver figura 67).

| SISTEMA DE HISTORIAS CLÍNICAS<br>◲<br>plataforma virtual                     |                                                                     |                                                                      |                                  |                                     |
|------------------------------------------------------------------------------|---------------------------------------------------------------------|----------------------------------------------------------------------|----------------------------------|-------------------------------------|
| Inicio                                                                       | Acompañante                                                         | Enfermeras<br><b>IPERPREJAS</b>                                      | Modicas Porsona Triaio           | <b>Corrar Sesión</b><br><b>HALL</b> |
| Consultar Acompañante<br><b>Nombre</b><br><b>Tipo</b><br>Persona Natural     | <b>Número de Contacto</b><br>Renato David Espinoza Montero979323311 | <b>Dirección</b><br>San carlos y atahualpa                           | Relación con el Paciente<br>Otro |                                     |
| Persona Natural                                                              | Sandra Paola Castillo Neruda 0987261683                             | Avenida america y patria                                             | Familiar                         |                                     |
| Entidad ReguladoraCuerpo de bomberos<br>Juan Bolivar Caza<br>Persona Natural | 0222222222<br>098746321                                             | Municipio de Santiago de quitoGubernamental<br>Riobamba y papallacta | Otro                             |                                     |
| Entidad ReguladoraPolicia Nacional                                           | 0289653147                                                          | Ouito                                                                | Gubernamental                    |                                     |
| Persona Natural<br>Pepito Jose                                               | 1232131231                                                          | nonon                                                                | Familiar                         |                                     |
| Persona Natural<br>Cruz Roja                                                 | 911                                                                 | Avenida de los Colimes                                               | Familiar                         |                                     |
|                                                                              |                                                                     |                                                                      |                                  |                                     |

*Figura 67***.** Verificación de modificación de campo Dirección.

Finalmente, se comprueba que la opción Eliminar se encuentre funcionando correctamente, por lo que se escoge el registro de una Persona Natural, que en este caso es: Sandra Paola Castillo Neruda. Como se evidencia en la figura 68, se presenta una ventana emergente que comprueba que se ha eliminado el registro seleccionado.

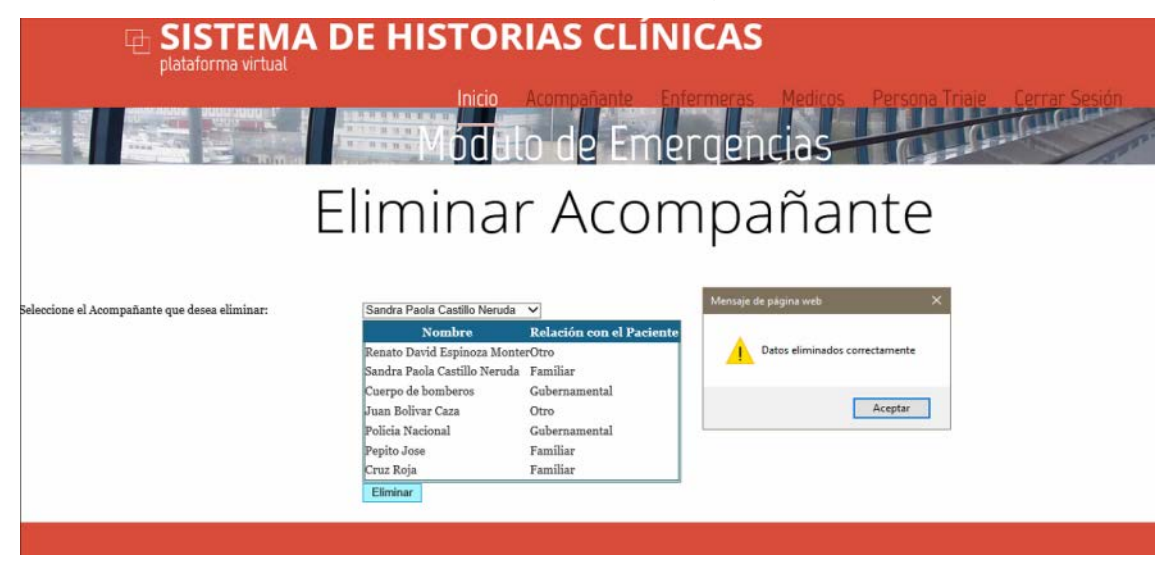

*Figura 68***.** Verificación de eliminación de registro

Una vez eliminado el registro, se comprueba que ya no se encuentre en el sistema, ingresando en la opción de Consultar Acompañante, y en donde, en efecto, el registro ya no está disponible, como se aprecia en la figura 69.

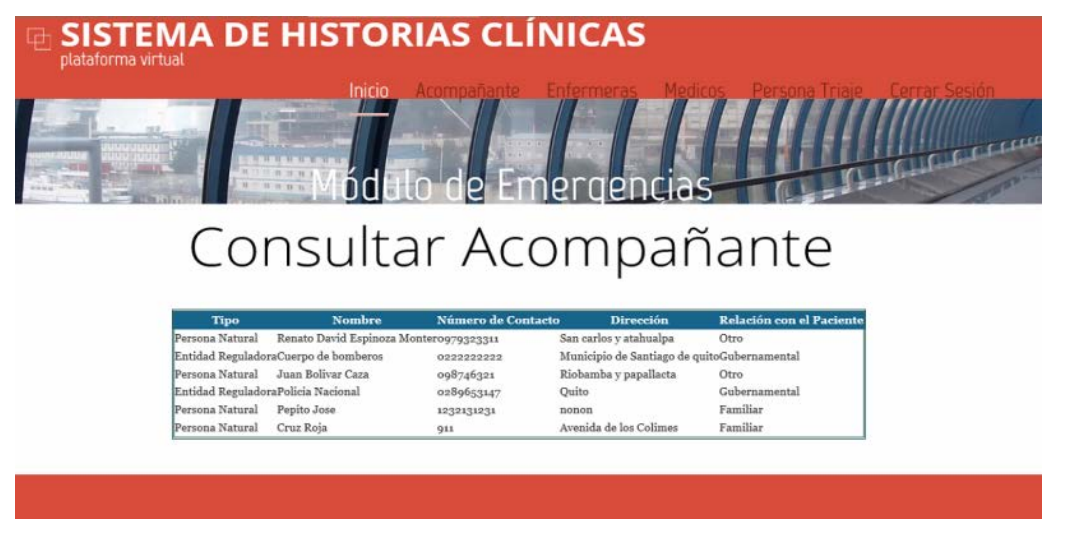

*Figura 69***.** Verificación de registro eliminado.

10.1.2. Pruebas funcionales en Rol de Persona Triaje:

De acuerdo con la historia de usuario SHC 1 - 5, se dispone a realizar las pruebas funcionales para el rol de Persona de Triaje. Primero se realiza el ingreso de un paciente como se muestra en la figura 70.

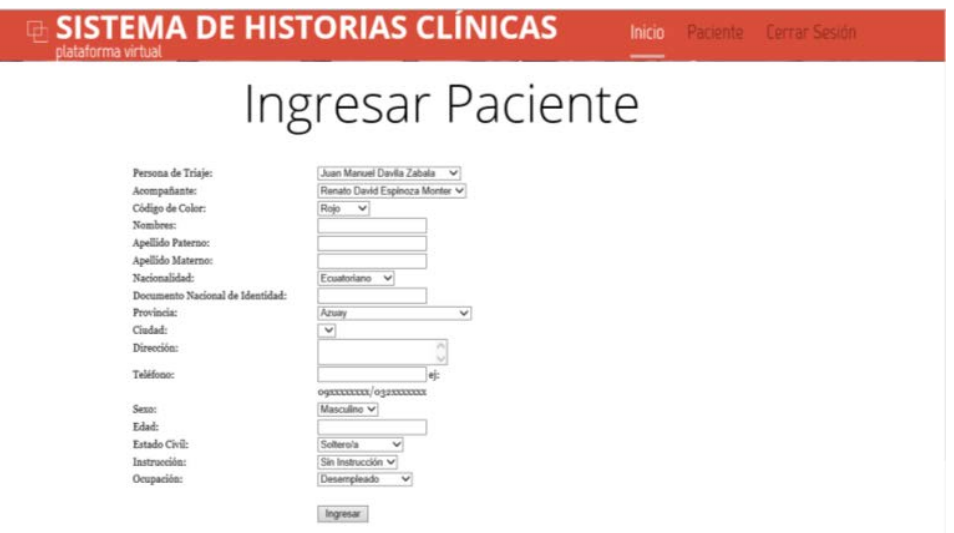

*Figura 70***.** Prueba funcional en pantalla de ingreso paciente en rol Persona triaje

En esta pantalla se procede a llenar los datos solicitados, como son asignar una persona de triaje, un acompañante, el código de color (en este campo se define la triada, asignación de gravedad de un paciente según el código de color), entre otros. En caso de que se quiera ingresar campos vacíos aparecerá un mensaje que solicita llenar todos los campos para continuar, como se aprecia en la figura 71.

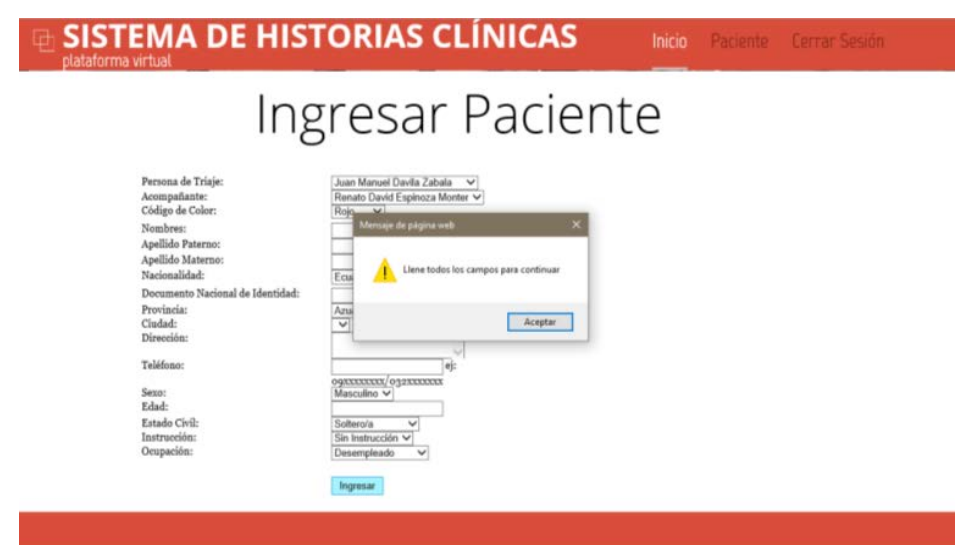

*Figura 71***.** Verificación de ingreso de campos vacíos en rol Persona triaje

Cuando se ingresan los datos correctamente aparece un mensaje que informa al usuario que el ingreso ha sido realizado exitosamente, como se puede apreciar en la figura 72.

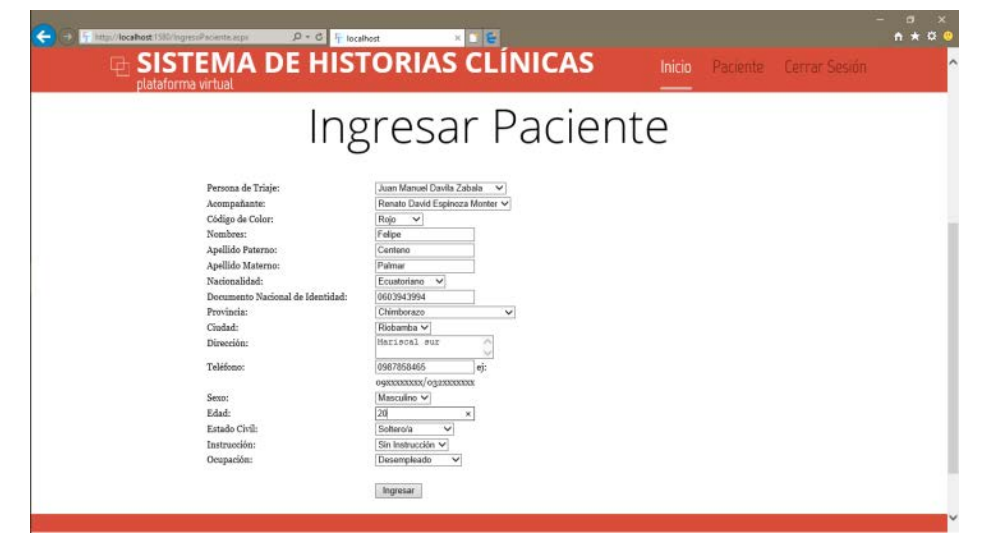

*Figura 72***.** Verificación de ingreso de campos completos en rol Persona triaje

Finalmente, para terminar este proceso, se procede a ver si la información ingresada es la misma que se registró por lo que se procede a consultar el ingreso del paciente como se muestra en la figura 73, donde se corrobora que los datos son correctos.

|                                                                                                    | plataforma virtual              |                            |                                          |                     | <b>SISTEMA DE HISTORIAS CLÍNICAS</b>                                         |                                                    |        | Inicio                |                        |              | Paciente Cerrar Sesión                         |  |
|----------------------------------------------------------------------------------------------------|---------------------------------|----------------------------|------------------------------------------|---------------------|------------------------------------------------------------------------------|----------------------------------------------------|--------|-----------------------|------------------------|--------------|------------------------------------------------|--|
|                                                                                                    |                                 |                            |                                          |                     |                                                                              |                                                    |        |                       |                        |              |                                                |  |
|                                                                                                    |                                 |                            |                                          |                     |                                                                              |                                                    |        |                       |                        |              | <b>CHICHEL CELEBRATION</b>                     |  |
|                                                                                                    |                                 |                            | 16 10 11 1c                              |                     |                                                                              | prnon                                              |        |                       |                        |              |                                                |  |
|                                                                                                    |                                 |                            |                                          |                     |                                                                              |                                                    |        |                       |                        |              |                                                |  |
|                                                                                                    |                                 |                            |                                          |                     |                                                                              |                                                    |        |                       |                        |              |                                                |  |
|                                                                                                    |                                 |                            |                                          |                     |                                                                              |                                                    |        |                       |                        |              |                                                |  |
|                                                                                                    |                                 |                            |                                          |                     | Consultar Paciente                                                           |                                                    |        |                       |                        |              |                                                |  |
|                                                                                                    |                                 |                            |                                          |                     |                                                                              |                                                    |        |                       |                        |              |                                                |  |
|                                                                                                    | Cédula de IdentidadNacionalidad |                            | Provincia                                | Ciudad              | Dirección                                                                    | Número de TeléfonoSexoEdadEstado Civil Instrucción |        |                       |                        |              | Ocupación                                      |  |
|                                                                                                    |                                 | Ecuatoriano                | Chimborazo                               | Riobamba            | Salida a guano                                                               | 032366286                                          | м      | 23                    | Soltero/a              | Superior     | Estudiante                                     |  |
|                                                                                                    | 0603955863                      | Ecuatoriano                | Chimborazo                               | Riobamba holi       |                                                                              | 023943494                                          |        | 23                    | Soltero/a              |              | Sin InstrucciónDesempleado                     |  |
|                                                                                                    | 1718710006                      | Colombiano                 | Morona SantiagoGualaquiza avenida flores |                     |                                                                              | 2436903                                            | м      | 28                    | Soltero/a              | Bachillerato | Empleado Público                               |  |
|                                                                                                    | 7854                            | Chileno                    | Galápagos                                | Puerto Avorakviuviy |                                                                              | 3548768709                                         | M      | 456                   | Soltero/a              |              | Sin InstrucciónDesempleado                     |  |
| <b>Nombre Completo</b><br>Martin Paul Calle Paredes 0603943994<br>Davana Viera Viera<br>Jorge Agila Castillo<br>Pauilna iuviuy ighigi<br>Milton Paul Pinto Espinozao604238667<br>Felipe Centeno Palmar | 0603943994                      | Ecuatoriano<br>Ecuatoriano | Chimborazo<br>Chimborazo                 |                     | Riobamba Avenida siempre viva v la septimao22297166<br>Riobamba Mariscal sur | 0987858465                                         | M<br>M | 55<br>20 <sub>1</sub> | Soltero/a<br>Soltero/a | Superior     | Empleado Privado<br>Sin InstrucciónDesempleado |  |

*Figura 73***.** Verificación de ingreso de campos desde ventana de Consulta

Como se puede ver, el funcionamiento basado en el proceso del rol funciona sin inconvenientes por lo que se aprecia que el sistema no presenta problemas al ingresar y consultar datos.

# 10.1.3. Pruebas funcionales en Rol de Enfermería

Como para los otros roles, iniciamos comprobando que se ingrese correctamente al rol, que, en este caso, pertenece al rol de Enfermería. Como se puede evidenciar en la figura 74, el ingreso ha sido exitoso, lo cual nos permitirá hacer uso de las opciones detalladas en la historia de usuario SHC 1 - 6.

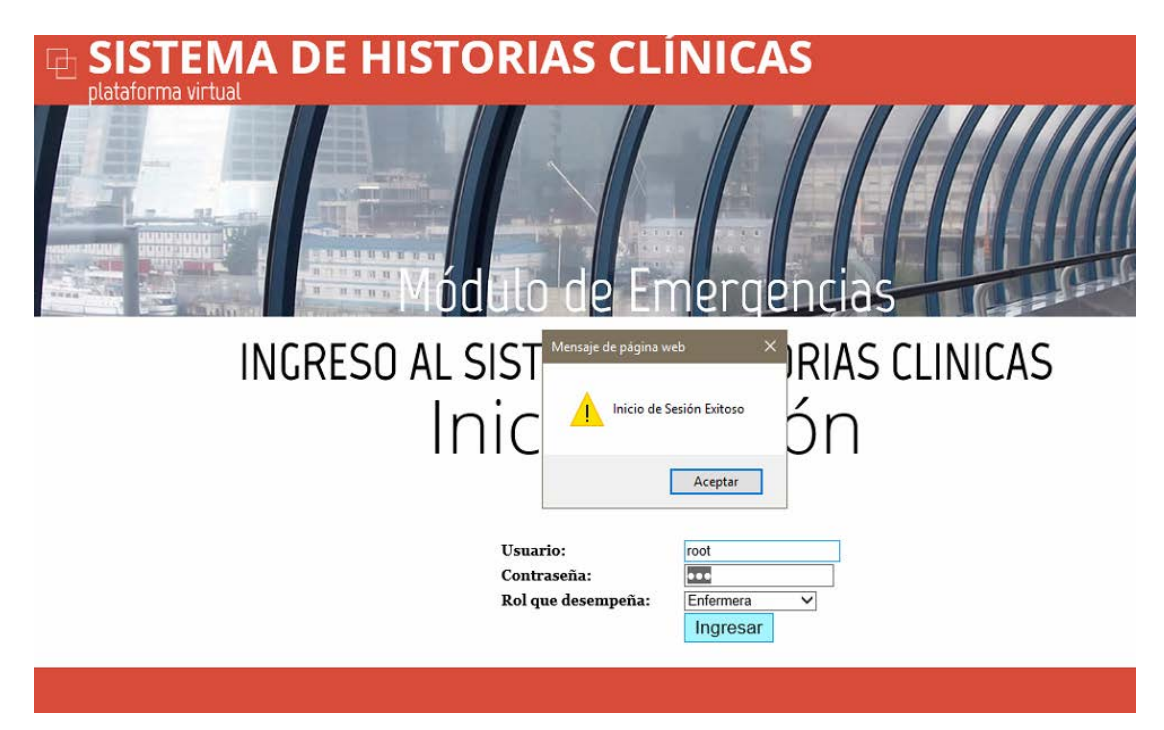

*Figura 74***.** Verificación de ingreso al sistema para el Rol de Enfermería.

Para este rol, se utilizará la opción de Antecedentes que como en los roles anteriores tiene las sub opciones de Crear, eliminar, modificar y consultar. A continuación, se comprueba creación de un nuevo Antecedente para el paciente Milton Pino. Se inicia con el ingreso de campos vacíos, y de esta manera comprobar que el sistema no acepte este tipo de acciones. Ver figura 75.

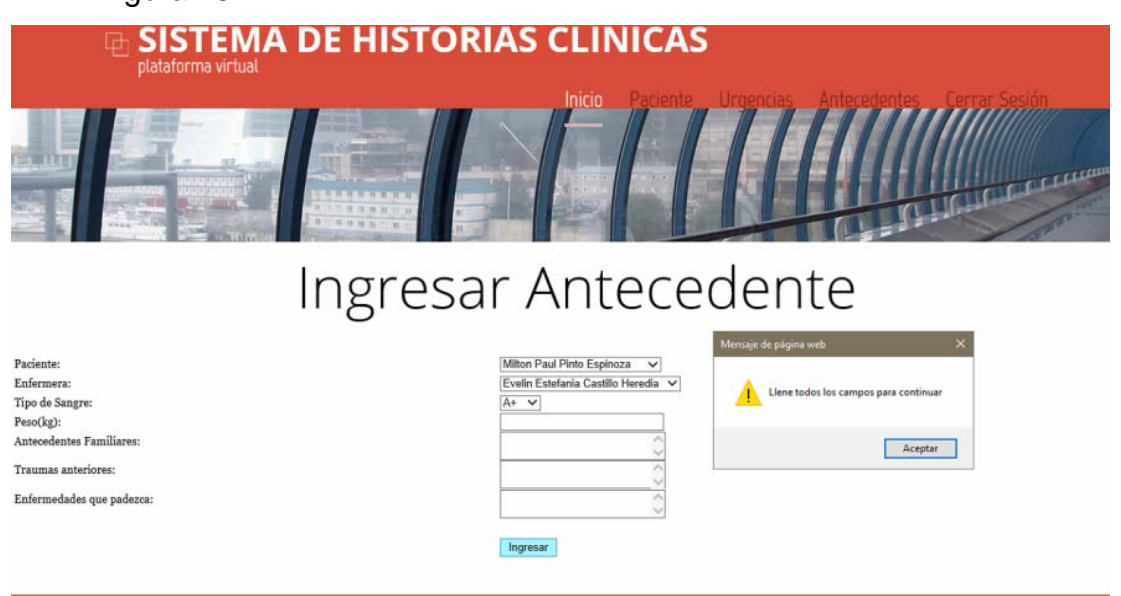

*Figura 75***.** Verificación de ingreso de campos vacíos en rol Enfermería

En el correcto ingreso de los datos de Paciente, se especifican los campos requeridos y se envían para que los cambios se guarden, en donde al ingresarlos correctamente, la ventana emergente avisa que la acción ha sido exitosa. Ver figura 76.

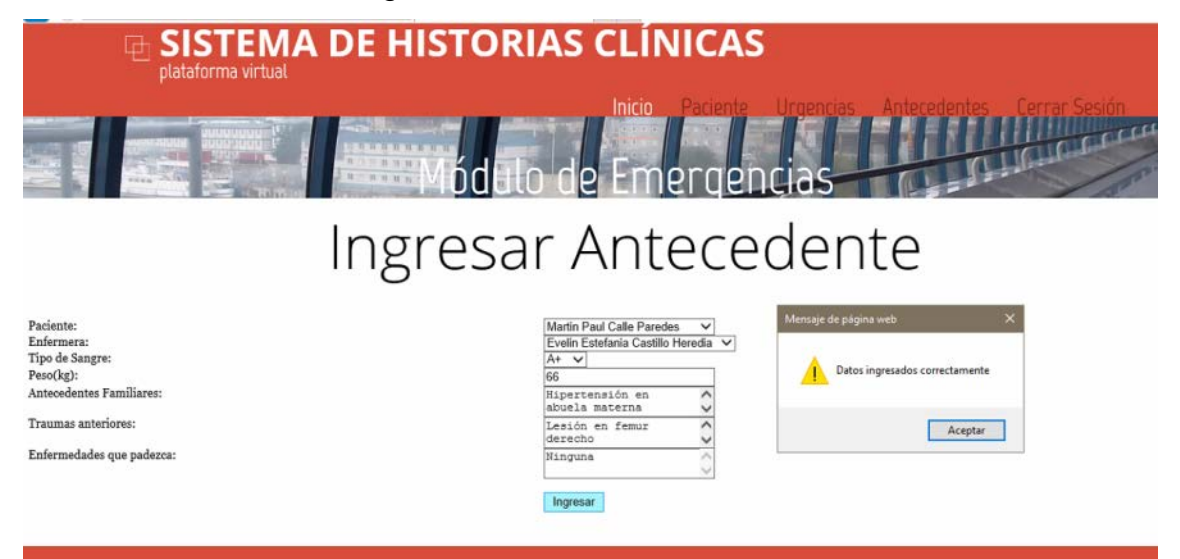

*Figura 76***.** Verificación de ingreso de campos correctos rol Enfermería

Consecuentemente, se comprueba el ingreso del registro entrando en la opción de Consultar Antecedentes, y en donde como se muestra en la figura 77, el nuevo registro se encuentra en la tabla de esta imagen.

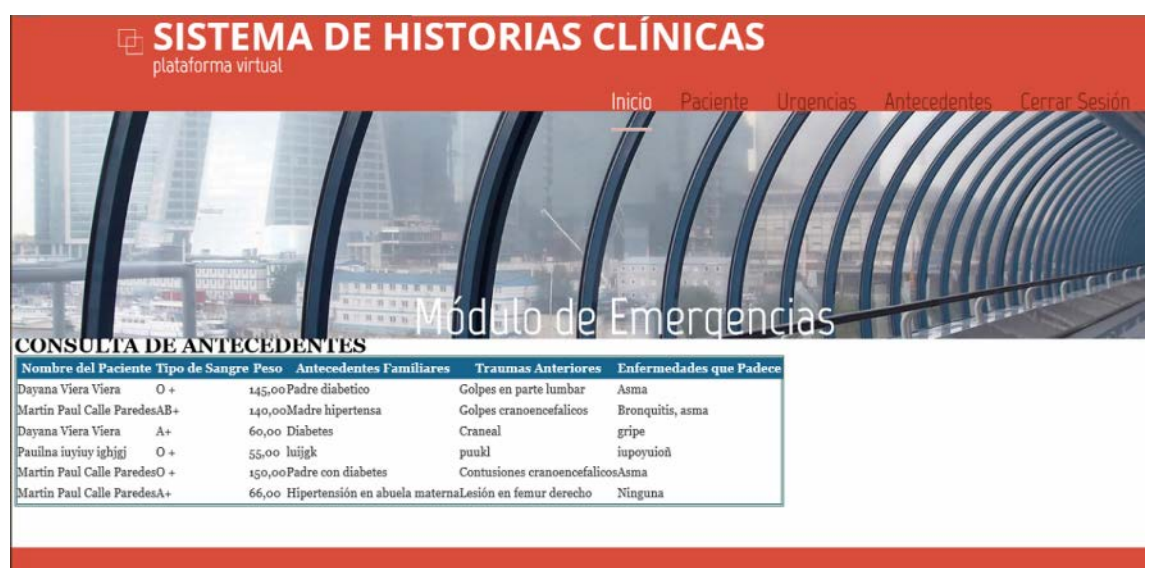

*Figura 77***.** Consulta de nuevo ingreso en el rol de Enfermería.

Para comprobar la opción de Modificar, se realizará un cambio en el campo de Antecedentes Familiares, en donde inicialmente se encontraba con la información de: Hipertensión en abuela materna, como se puede ver subrayado de color verde en la figura 78; y la cual va a ser modificada por: "Ninguno", y en donde al dar clic en Guardar, la ventana emergente avisa que la acción requerida se ha ejecutado correctamente.

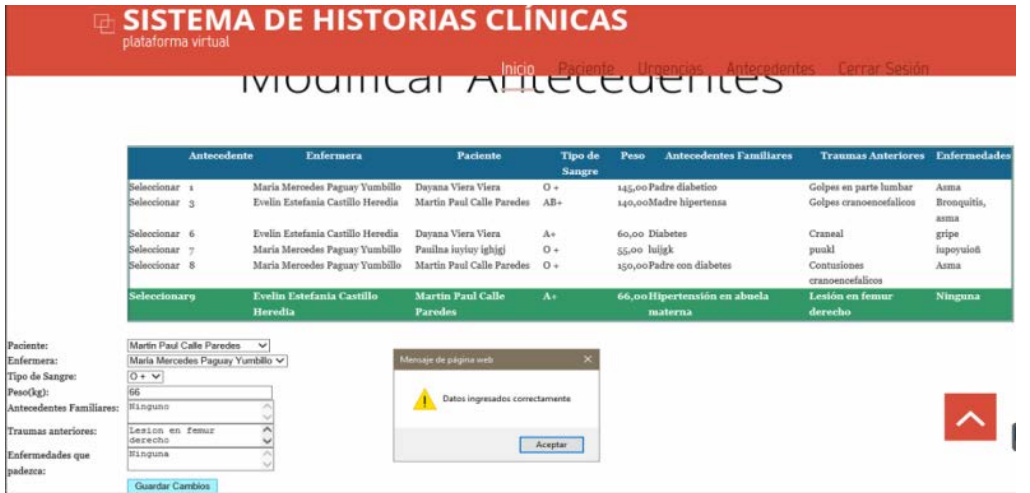

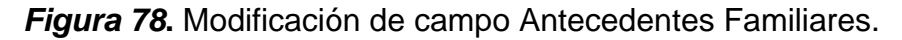

Se comprueba que la modificación ha sido almacenada con éxito, ingresado a la opción de consultar Antecedentes, y en donde la figura 79, evidencia que esta parte del sistema corre con normalidad.

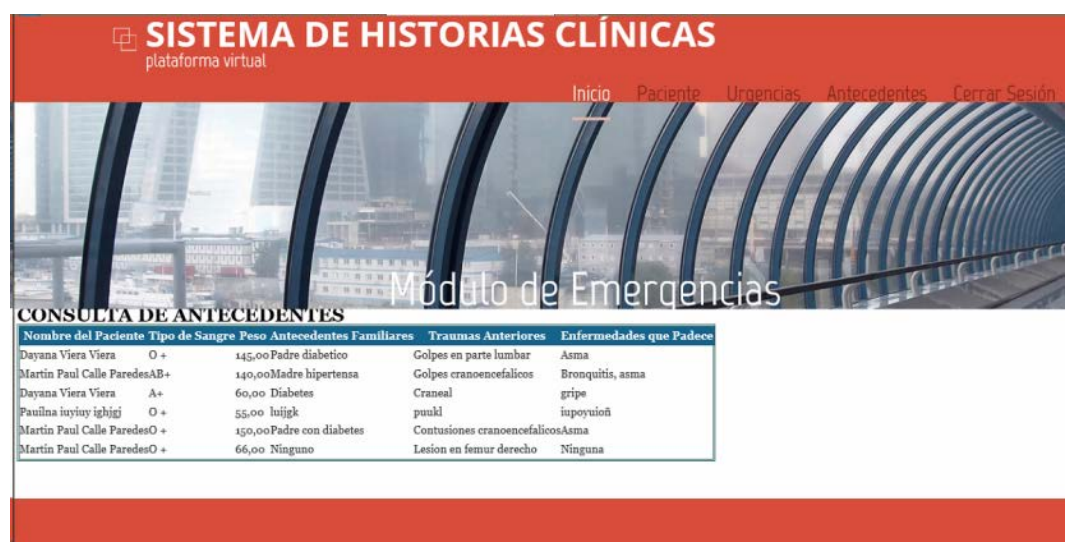

*Figura 79***.** Verificación de modificación de campos en rol Enfermería

Finalmente, la opción de eliminar Antecedente es como las demás opciones similares del sistema, por lo que se escoge un registro el cual borrar, el cual para este ejemplo es el de Paulina Luyluy, como se puede ver en la figura 80.

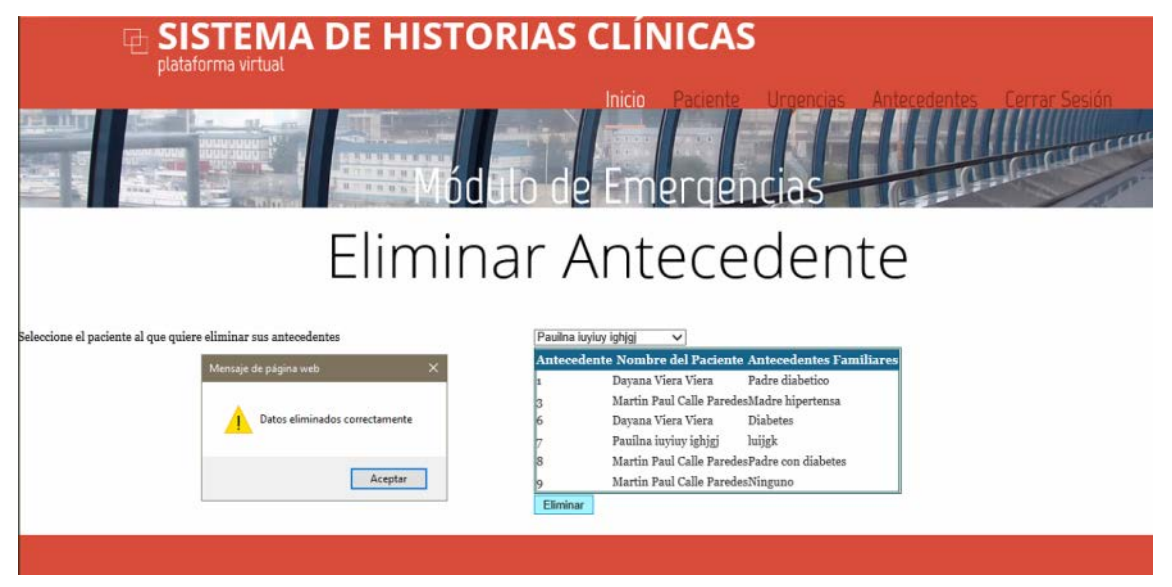

*Figura 80***.** Eliminación de registros en el rol de Enfermería.

Consecuentemente, consultamos en la opción de esta acción, y una vez más se comprueba que la opción de eliminar se encuentra operativa en el sistema. Ver figura 81.

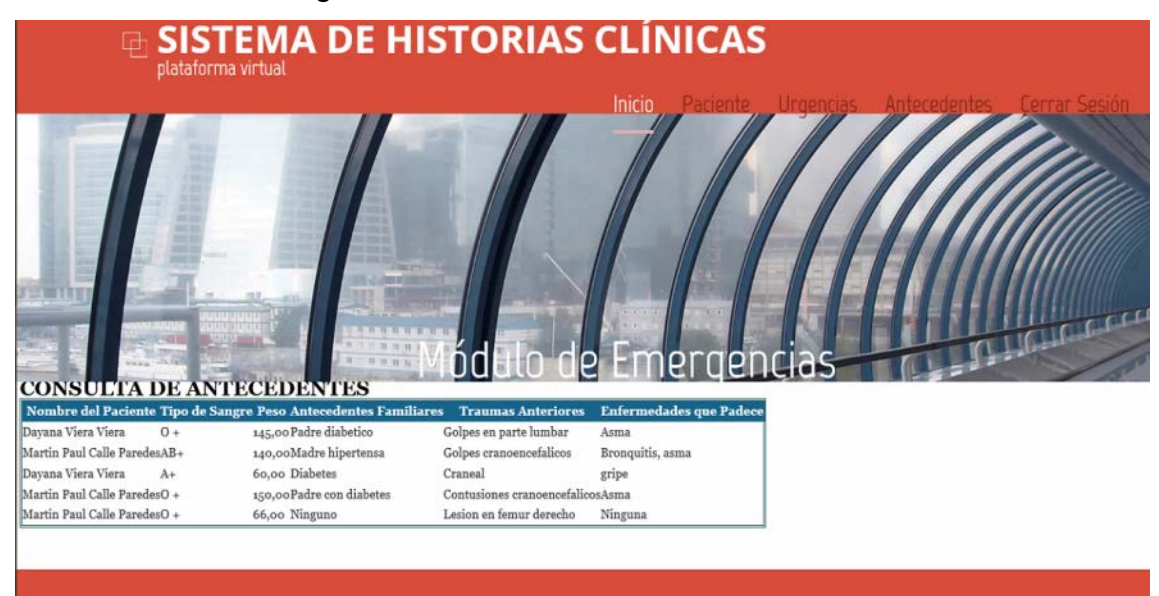

*Figura 81***.** Verificación de eliminación de registros en rol Enfermería.

# 10.1.4. Pruebas funcionales en Rol de Médico

De acuerdo con la historia de usuario SHC 1 - 7, se dispone a realizar las pruebas funcionales para el rol de Médico. Primero se realiza un ingreso de ficha médica para un paciente, en esta pantalla se debe ingresar todos los campos para que el sistema permite el ingreso de datos como se muestra en la figura 82.

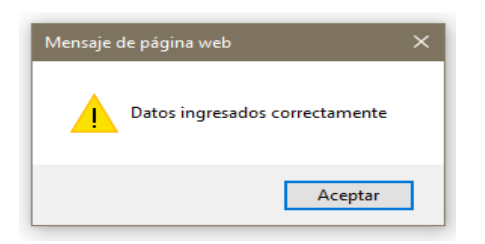

*Figura 82***.** Prueba funcional en pantalla de ingreso en rol Médico

Para verificar si los datos han sido ingresados correctamente, se puede realizar una consulta para verificar lo antes dicho.

|                                           |                           |                           | Fr http://localhost:1580/ConsultarFichaMedica.aspx $Q = d$ Fr localhost |       |           | $\uplus$ SISTEMA DE HISTORIAS CLÍNICAS   | $\times$ $\blacksquare$ e |                               |                                         |                           |                                  | $\sigma$<br>$A \star \alpha$ |
|-------------------------------------------|---------------------------|---------------------------|-------------------------------------------------------------------------|-------|-----------|------------------------------------------|---------------------------|-------------------------------|-----------------------------------------|---------------------------|----------------------------------|------------------------------|
|                                           |                           | plataforma virtual        |                                                                         |       |           |                                          |                           |                               |                                         |                           |                                  |                              |
|                                           |                           |                           |                                                                         |       |           |                                          | <b>Inicio</b>             |                               | Ficha Medica Diagnostico Tratamiento    |                           | <b>Cerrar Sesión</b>             |                              |
|                                           |                           |                           |                                                                         |       |           |                                          |                           |                               | Consultar Ficha Medica                  |                           |                                  |                              |
| Nombre del<br><b>Paciente</b>             | Medico<br><b>Tratante</b> | Fecha de<br><b>Visita</b> | Forma de<br>Llegada                                                     | Aerea |           | Via CondicionesPulsoTemperatura Prension | <b>Arterial</b>           | <b>Frecuencia</b><br>Cardiaca | <b>Tipo de</b><br>Peso<br><b>Evento</b> | Fecha de<br><b>Evento</b> | <b>Descripción</b> del<br>Evento | Lesion                       |
| Martin Paul Calle Carlos<br>Paredes       | Ouintanilla               | 14/05/2017<br>000000      | Camilla                                                                 | Libre | Inestable | 90,00 80,00                              | 90/100                    | 44,00                         | 140,00Accidente                         | 14/05/2017<br>0:00:00     | Salida a guano                   | Contusion                    |
| Dayana Viera<br><b>Viera</b>              | Milton Pinto              | 14/05/2017<br>0000000     | Ambulatorio                                                             | Libre | Inestable | 70,00 55,00                              | 80/90                     | 40,00                         | 120,00 Envenenamiento 14/05/2017        | 000000                    | holi                             | Herida no<br>Penetrante      |
| Davana Viera<br>Viera                     | Fabiola Merino13/05/2017  | 0000000                   | Ambulatorio                                                             | Libre | Estable   | 1,00 1,00                                | 1/100                     | 1,00                          | Accidente<br>1,00                       | 13/05/2017<br>000000      | holi                             | Fractura Cerrada             |
| Martin Paul Calle Milton Pinto<br>Paredes |                           | 16/05/2017<br>000000      | Ambulatorio                                                             | Libra | Estable   | 80,00 90,00                              | 90/100                    | 44,00                         | 130,00 Accidente                        | 16/05/2017<br>0:00:00     | Salida a guano                   | Excoriacion                  |
| Jorge Agila<br>Castillo                   | Luis Patiño               | 08/06/2017<br>000000      | Ambulatorio                                                             | Libre | Estable   | 80,0023,00                               | 23                        | 23,00                         | 120,00Accidente                         | 08/06/2017<br>0:00:00     | avenida flores                   | Amputacion                   |
| Martin Paul Calle Milton Pinto<br>Paredes |                           | 09/07/2017<br>0000000     | Ambulatorio                                                             | Libre | Estable   | 80,0030,00                               | 180                       | 35,00                         | 180,00Accidente                         | 09/07/2017<br>000000      | Salida a guano                   | Hematoma                     |
|                                           |                           |                           |                                                                         |       |           |                                          |                           |                               |                                         |                           |                                  |                              |
|                                           |                           |                           |                                                                         |       |           |                                          |                           |                               |                                         |                           |                                  |                              |
|                                           |                           |                           |                                                                         |       |           |                                          |                           |                               |                                         |                           |                                  |                              |
|                                           |                           |                           |                                                                         |       |           |                                          |                           |                               |                                         |                           |                                  |                              |

*Figura 83***.** Prueba funcional en pantalla de consulta en rol Médico

Como se puede apreciar en la figura 83, la consulta traída es correcta dado que son los datos ingresados previamente.

Para validar la modificación de parámetros, se procede a modificar los campos "Forma de llegada" y "Lesión". En la figura 84 se aprecia que los campos nombrados han sido modificados con respecto a la imagen 83.

|                                |                             | http:// <b>localhost</b> 1580/ConsultarFichalMedica.aspx<br>plataforma virtual |             |            | $\rho \cdot c$   F localhost |             | $\times$ $\blacksquare$ e<br><b>E SISTEMA DE HISTORIAS CLÍNICAS</b> |            | Inicio Ficha Medica Diagnostico Tratamiento Cerrar Sesión |            |                 |                   |
|--------------------------------|-----------------------------|--------------------------------------------------------------------------------|-------------|------------|------------------------------|-------------|---------------------------------------------------------------------|------------|-----------------------------------------------------------|------------|-----------------|-------------------|
|                                |                             |                                                                                |             |            |                              |             |                                                                     |            | Consultar Ficha Medica                                    |            |                 |                   |
| Nombre del                     | Medico                      | Fecha de                                                                       | Forma de    | <b>Via</b> |                              |             | CondicionesPulsoTemperatura Prension                                | Frecuencia | <b>Tipo</b> de<br>Peso                                    | Fecha de   | Descripción del | <b>Lesion</b>     |
| Paciente                       | <b>Tratante</b>             | Visita                                                                         | Llegada     | Aerea      |                              |             | <b>Arterial</b>                                                     | Cardiaea   | Evento                                                    | Evento     | Evento          |                   |
| Martin Paul Calle Carlos       |                             | 14/05/2017                                                                     | Camilla     | Libre      | Inestable                    | 90,00 80,00 | 90/100                                                              | 44.00      | 140,00Accidente                                           | 14/05/2017 | Salida a guano  | Contusion         |
| Paredes<br>Davana Viera        | Ouintanilla<br>Milton Pinto | 0:00:00<br>14/05/2017                                                          | Ambulatorio | Libre      | Inestable                    |             |                                                                     |            | 120,00 Envenenamiento 14/05/2017                          | 0.00000    | holi            | Herida no         |
| <b>N</b> iera                  |                             | 0:00:00                                                                        |             |            |                              | 70,00 55,00 | 80/90                                                               | 40,00      |                                                           | 0000000    |                 | Penetrante        |
| Davana Viera                   | Fabiola Merino 13/05/2017   |                                                                                | Ambulatorio | Libre      | Estable                      | 1,00 1,00   | 1/100                                                               | 1,00       | Accidente<br>1.00                                         | 13/05/2017 | holi            | Fraetura Cerradal |
| <b>N</b> iera                  |                             | 0:00:00                                                                        |             |            |                              |             |                                                                     |            |                                                           | 000000     |                 |                   |
| Martin Paul Calle Milton Pinto |                             | 16/05/2017                                                                     | Ambulatorio | Libre      | Estable                      | 80,00 90,00 | 90/100                                                              | 44.00      | 130,00 Accidente                                          | 16/05/2017 | Salida a guano  | Execriacion       |
| Paredes                        |                             | 0:00:00                                                                        |             |            |                              |             |                                                                     |            |                                                           | 0:00:00    |                 |                   |
| Jorge Agila                    | Luis Patiño                 | 08/06/2017                                                                     | Ambulatorio | Libre      | Estable                      | 80,0023,00  | 23                                                                  | 23,00      | 120,00 Accidente                                          | 08/06/2017 | avenida flores  | Amputacion        |
| Castillo                       |                             | 0:00:00                                                                        |             |            |                              |             |                                                                     |            |                                                           | 0:00:00    |                 |                   |
| Martin Paul Calle Milton Pinto |                             | 09/07/2017                                                                     | Camilla     | Libre      | Estable                      | 80,0030,00  | 18 <sub>0</sub>                                                     | 35,00      | 180,00Accidente                                           | 09/07/2017 | Salida a guano  | <b>Fractura</b>   |
| Paredes                        |                             | 0:00:00                                                                        |             |            |                              |             |                                                                     |            |                                                           | 000000     |                 | Expuesta          |
|                                |                             |                                                                                |             |            |                              |             |                                                                     |            |                                                           |            |                 |                   |

*Figura 84***.** Prueba funcional de modificar datos de ficha médica en rol Médico

Para finalizar, se procede a eliminar un registro para validar esta función en el rol Médico. Por lo que se va a eliminar la ficha médica del paciente "Martin Paul Calle Paredes" como se muestra a continuación en la figura 85 y posteriormente se realizará una consulta para mostrar la consistencia de los datos.

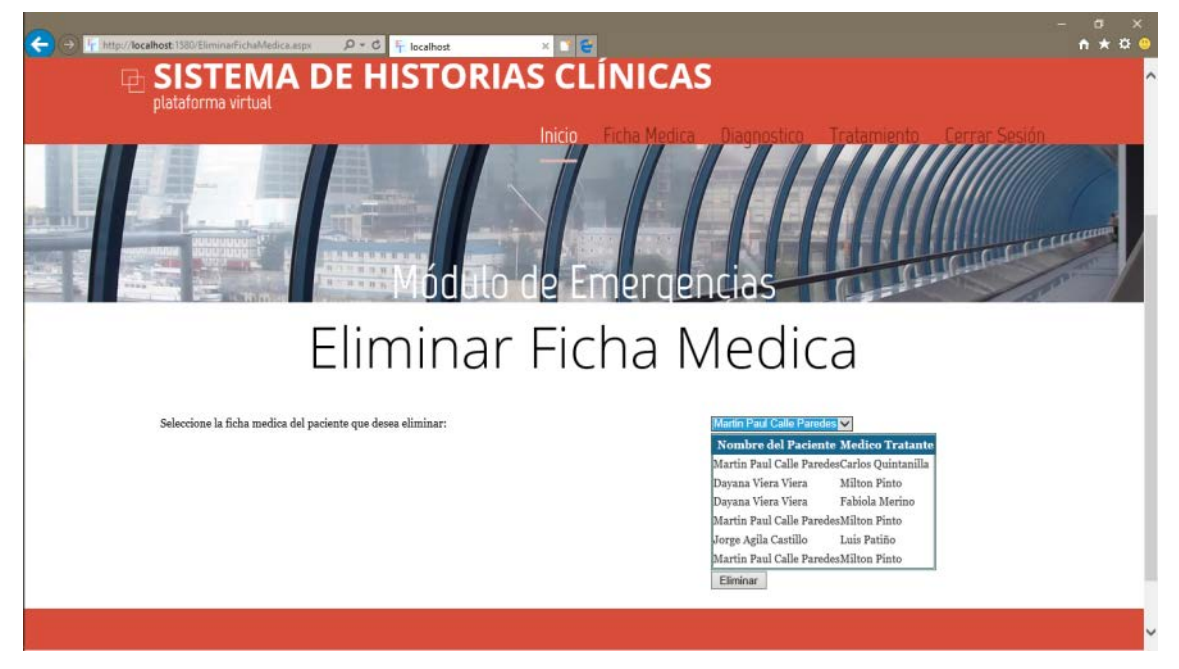

*Figura 85***.** Prueba funcional de eliminar un registro de ficha médica en rol Médico

|                                                                           | ◲                         | plataforma virtual        |                     |              |           | <b>SISTEMA DE HISTORIAS CLÍNICAS</b> |                             |                        |                                  |                       |                                  |                         |
|---------------------------------------------------------------------------|---------------------------|---------------------------|---------------------|--------------|-----------|--------------------------------------|-----------------------------|------------------------|----------------------------------|-----------------------|----------------------------------|-------------------------|
|                                                                           |                           |                           |                     | W. 18 No.    |           | Inicio                               |                             | prophria               | Consultar Ficha Medica           |                       | <b>STRONG Corrections</b>        |                         |
|                                                                           |                           |                           |                     |              |           |                                      |                             |                        |                                  |                       |                                  |                         |
| Nombre del<br>Paciente                                                    | Medico<br><b>Tratante</b> | Fecha de<br><b>Visita</b> | Forma de<br>Llegada | Via<br>Aerea |           | <b>CondicionesPulsoTemperatura</b>   | Prension<br><b>Arterial</b> | Frecuencia<br>Cardiaca | <b>Tipo</b> de<br>Peso<br>Evento | Fecha de<br>Evento    | Descripción del<br><b>Evento</b> | Lesion                  |
|                                                                           | Ouintanilla               | 14/05/2017<br>0:00:00     | Camilla             | Libre        | Inestable | 90,00 80,00                          | 90/100                      | 44,00                  | 140,00Accidente                  | 14/05/2017<br>0:00:00 | Salida a guano                   | Contusion               |
| Martin Paul Calle Carlos<br>Paredes<br>Davana Viera<br>Wiera              | Milton Pinto              | 14/05/2017<br>0:00:00     | Ambulatorio         | Libre        | Inestable | 70,00 55,00                          | 80/90                       | 40,00                  | 120,00Envenenamiento14/05/2017   | 0:00:00               | holi                             | Herida no<br>Penetrante |
|                                                                           | Fabiola Merino 13/05/2017 | 000000                    | Ambulatorio         | Libre        | Estable   | 1,00 1,00                            | 1/100                       | 1,00                   | Accidente<br>1.00                | 13/05/2017<br>0:00:00 | holi                             | Fractura Cerrada        |
| Dayana Viera<br><b>Viera</b><br>Martin Paul Calle Milton Pinto<br>Paredes |                           | 16/05/2017<br>0:00:00     | Ambulatorio         | Libre        | Estable   | 80,00 90,00                          | 90/100                      | 44,00                  | 130,00Accidente                  | 16/05/2017<br>0:00:00 | Salida a guano                   | Excoriacion             |

*Figura 86***.** Consulta de ficha médica después de eliminar un registro.

En conclusión, al realizar las pruebas funcionales en el sistema se puede apreciar que el proceso de cada rol y del sistema en sí, funcionan de acuerdo con lo especificado por lo que se llega a la conclusión que el sistema prototipo de historias clínicas para el área de emergencia no presenta problemas funcionales.

# 10.2. Pruebas de compatibilidad entre navegadores

Para realizar la compatibilidad entre navegadores se optó por realizar pruebas en los más populares. Según la "StatCounter Global Stats", los navegadores para escritorios y dispositivos móviles más usados en Ecuador en el periodo de un año que comprende abril del 2016 al 2017, como muestra la Figura 87, indica que los navegadores más utilizados son Google Chrome, Mozilla Firefox, Safari e Internet Explorer.

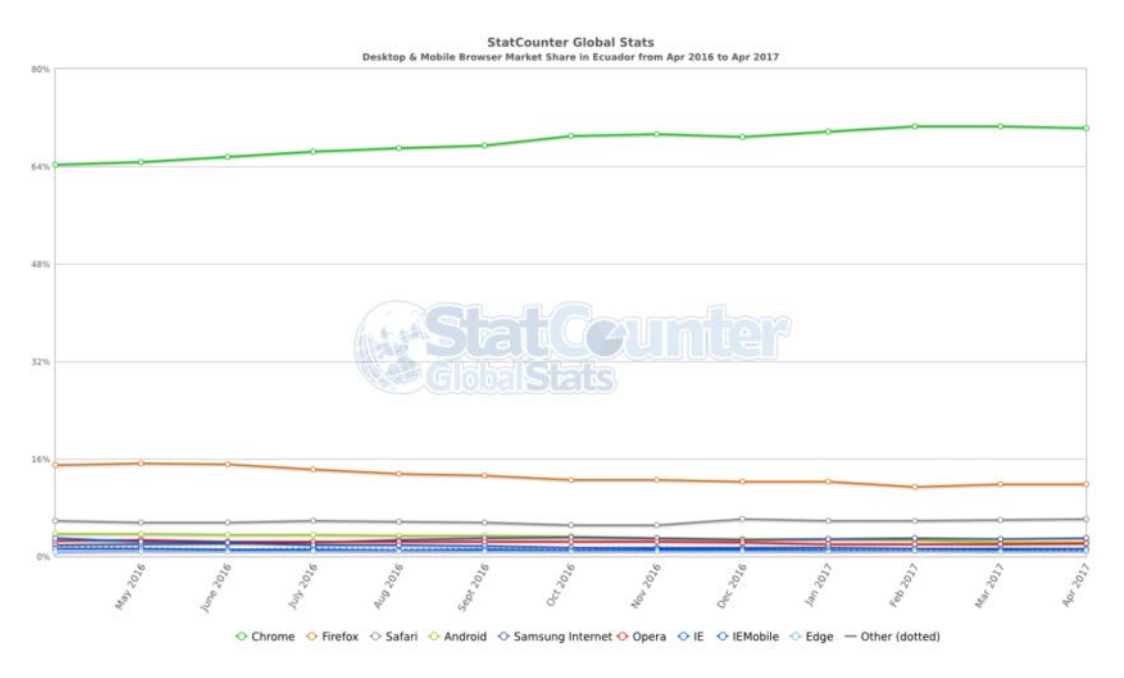

*Figura 87***.** StatCounter Global Stats, uso de navegadores en Ecuador. Tomado de (StatCounter Global Stats, 2017).

Por lo tanto, se procede a hacer pruebas con el más usado, Google Chrome, para ver el nivel de compatibilidad. En este navegador se ingresa con el rol de Persona de Triaje para ingresar y consulta un Paciente como se muestra en las siguientes Figuras 88 y 89.

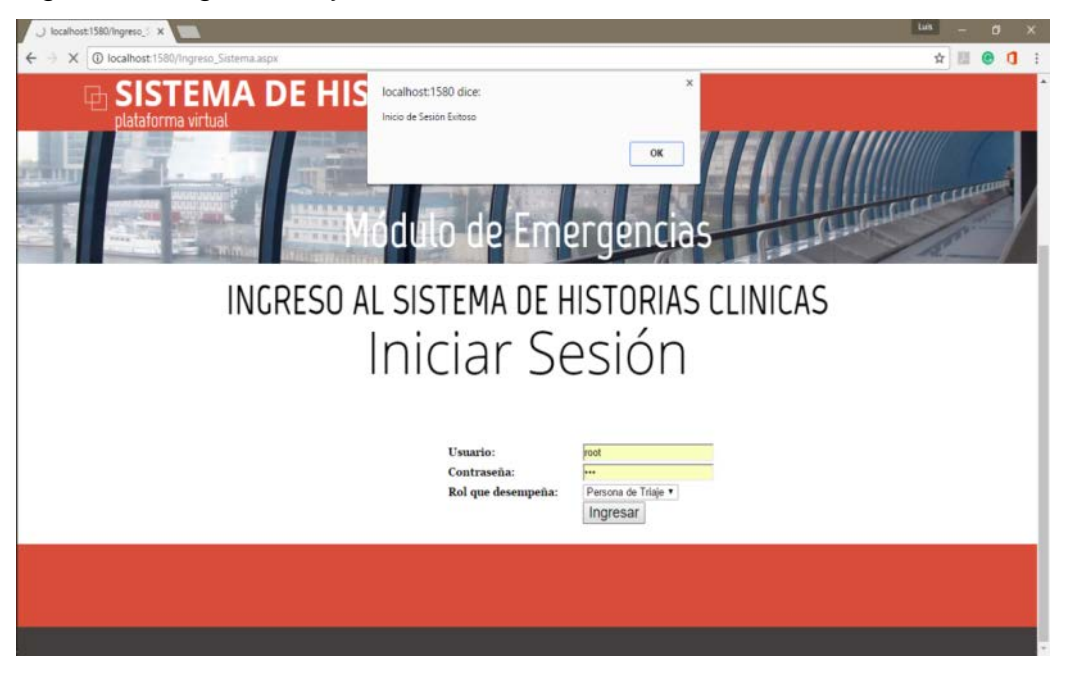

*Figura 88***.** Ingreso al sistema con el rol Persona de Triaje, utilizando el navegador Google Chrome.

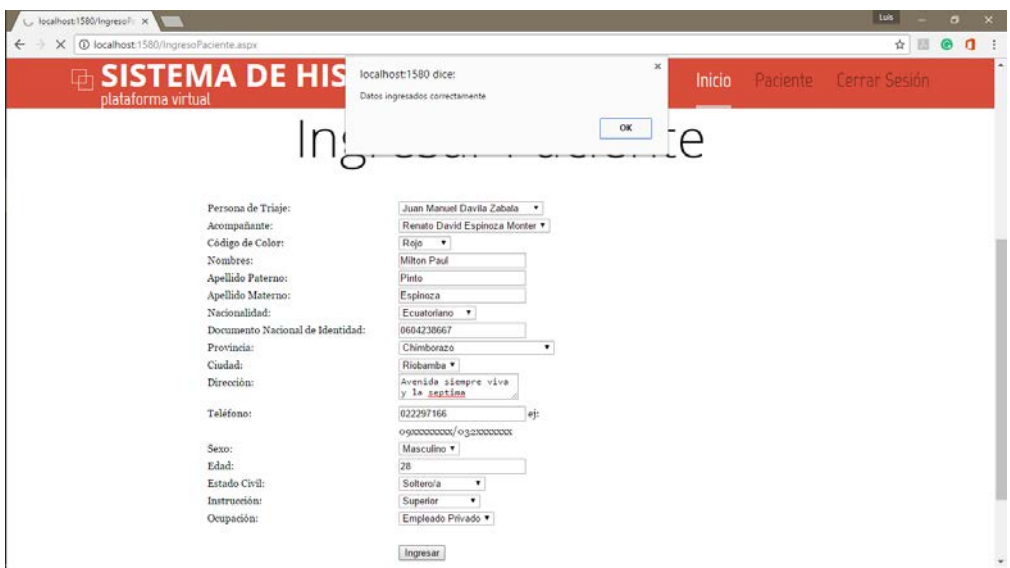

*Figura 89***.** Ingreso de un paciente en el sistema, utilizando el navegador Google Chrome.

Al entrar con este rol e ingresar un paciente, no se presentó ningún inconveniente, por lo que se puede decir que con Google Chrome no ocurren problemas de compatibilidad.

Después, se efectúa pruebas con el navegador Mozilla Firefox en donde se utiliza el rol Enfermera para ingresar, consultar, eliminar y modificar Antecedentes de un paciente como se muestra a continuación.

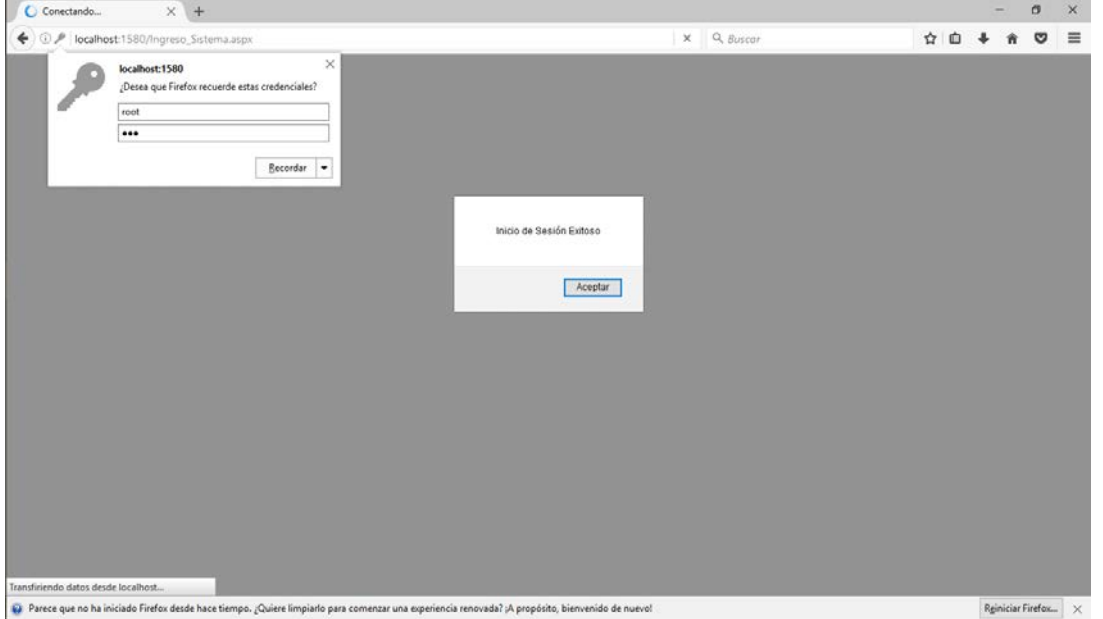

*Figura 90***.** Ingreso al sistema con el rol Enfermera, utilizando el navegador Mozilla Firefox.

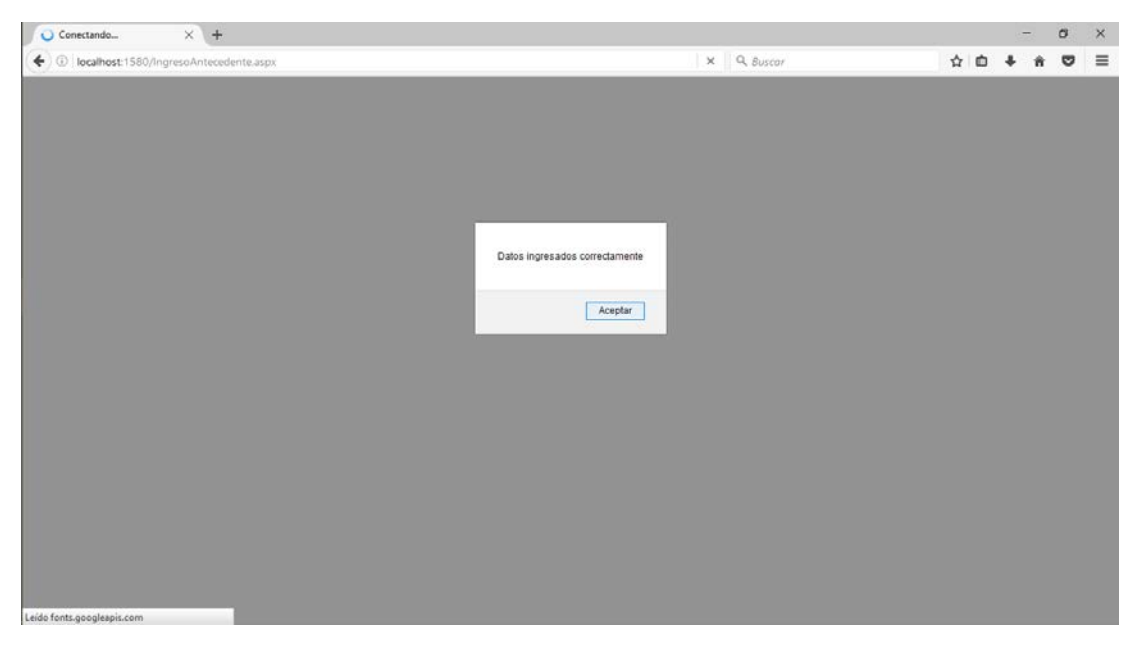

*Figura 91***.** Ingreso de un antecedente en el sistema, utilizando el navegador Mozilla Firefox.

En el navegador de Mozilla Firefox, no se presentan inconvenientes al momento de realizar un ingreso de antecedentes de un paciente en el sistema.

Finalmente, para Internet Explorer se realizó pruebas en el rol de Administrador, en donde se ingresa, modifica, elimina y consulta Médicos. A continuación, en las Figuras 92 y 93 se puede apreciar las pruebas realizadas.

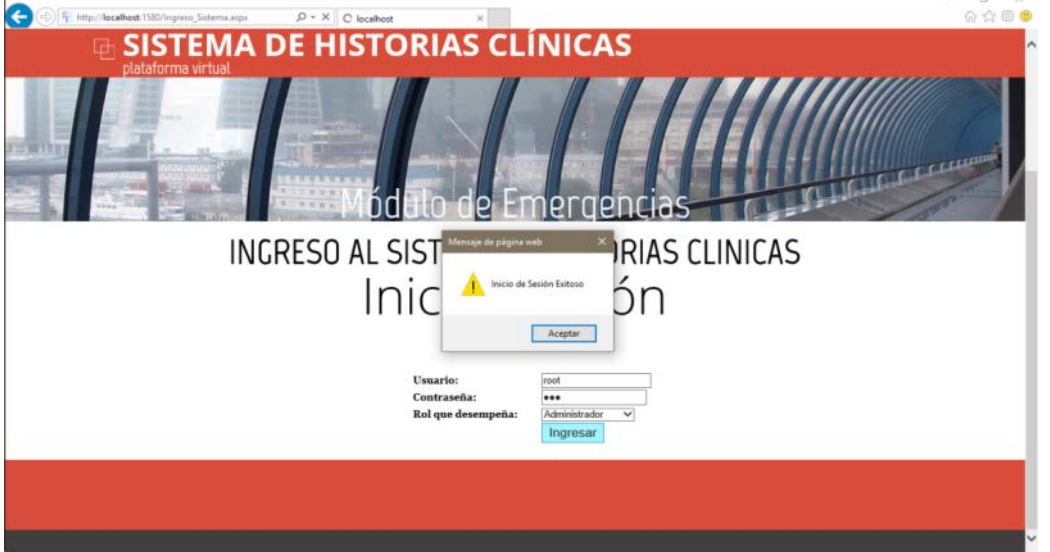

 $\mathbb{R}^2$ 

*Figura 92***.** Ingreso al sistema con el rol Administrador, utilizando el navegador Internet Explorer

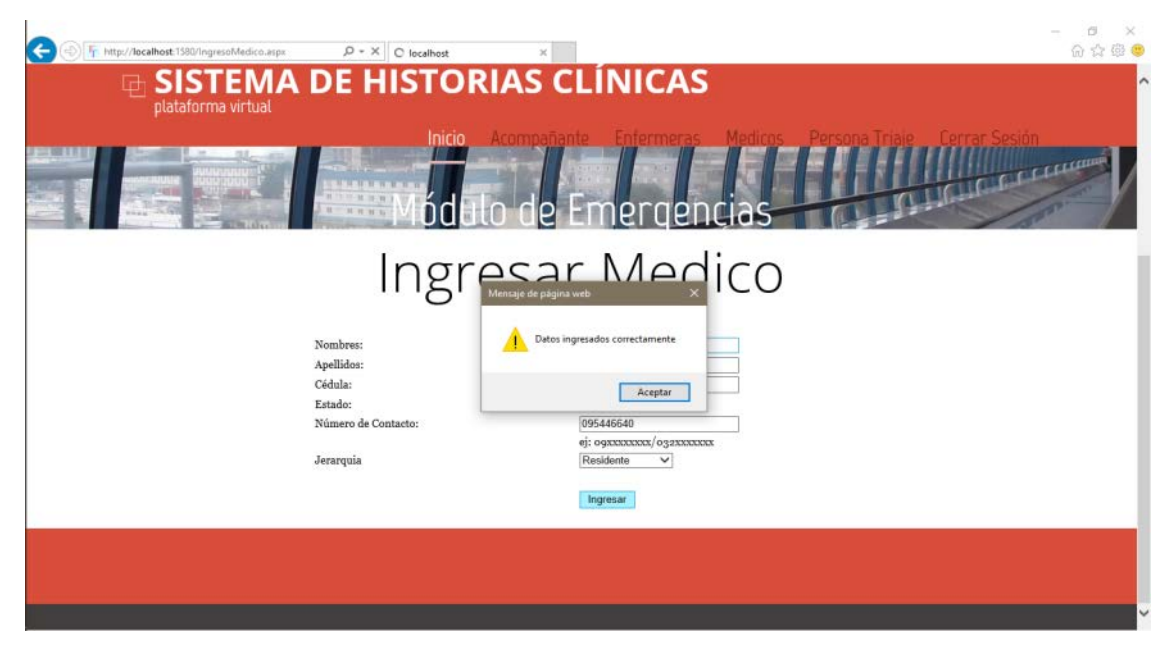

*Figura 93***.** Ingreso de un médico en el sistema, utilizando el navegador Internet Explorer.

Como se puede ver, no hay ningún inconveniente al momento de ingresar datos por medio del sistema. Por lo que se puede decir que con Internet Explorer no ocurren problemas de compatibilidad.

En conclusión, al no presentarse ningún tipo de error en la compatibilidad después de ejecutar las pruebas en los navegadores antes nombrados, se puede concluir que este sistema puede ejecutarse sin presentar ningún inconveniente en estos browsers; por ende, el sistema realizado en el IDE de Visual Studio 2015, no tiene problemas de compatibilidad con los navegadores convencionales.

#### **11. DIMENSIONAMIENTO EN ENTORNO CLOUD**

11.1. SHC 5 - 5: Definir parámetros del sistema para dimensionarlo en la nube

#### 11.1.1. Dimensionamiento de Almacenamiento

Para dimensionar el tamaño de la base de datos, se procede a calcular el peso en bytes que tendrá cada registro, donde el cálculo se realiza usando cuatro tablas críticas del sistema de historias clínicas para el área de emergencia. A continuación, se explica el proceso de dimensionamiento aproximado de la base de datos.

Según Microsoft, el tamaño de cada tipo de dato para la base de datos en SQL Server 2012, es el siguiente:

Tabla 7*.*

*Tamaño de tipo de datos*

| Tipo de datos | Tamaño                                          |
|---------------|-------------------------------------------------|
| integer       | 4 bytes                                         |
| datetime      | 2 enteros de 4 bytes = $8$ bytes                |
| date          | 4 bytes.                                        |
| char          | El doble del número de caracteres especificado. |
| varchar(n)    | El doble del número de caracteres especificado. |
| decimal(p,s)  | 19 bytes                                        |

Tomado de (Microsoft - TechNet, 2017)

En base a la tabla 7 se procede a calcular el tamaño en bytes que tendrá un registro en las siguientes tablas:

Tabla 8*.*

*Dimensionamiento del tamaño de un registro para la tabla "Paciente".* 

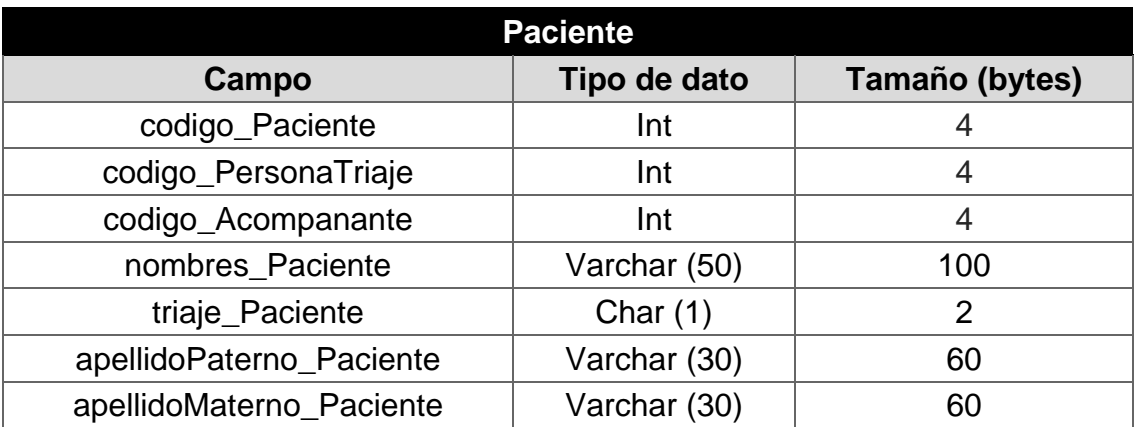

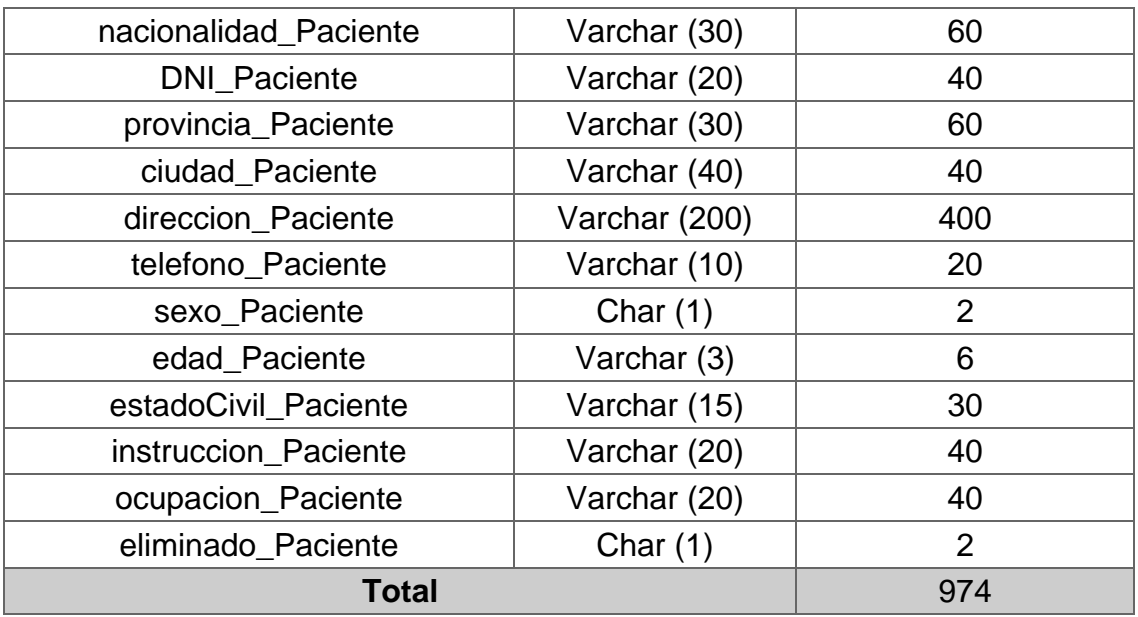

Como se puede apreciar en la tabla 8, se calcula el tamaño de cada campo según su tipo de dato, con el fin de sacar el tamaño de un registro suponiendo que este tendrá el tamaño máximo de cada tipo de dato. Por ejemplo, en el campo "**nombres\_Paciente**" si se ingresa un varchar (50) este tendrá el peso de 100 bytes para ese campo en específico. Teniendo esta observación en cuenta el tamaño de cada registro para la tabla Paciente es de 974 bytes.

A continuación, se realizará el mismo cálculo para las siguientes tablas:

Tabla 9*.*

*Relación de tablas en la base de datos con las tablas de cálculos de tamaño de registros.*

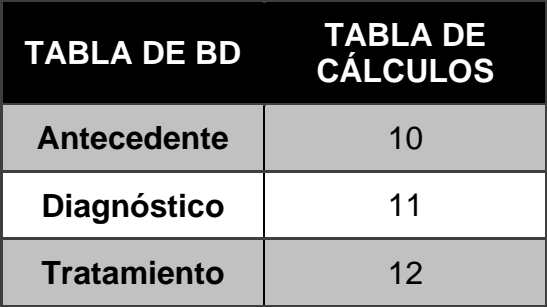

## Tabla 10*.*

## *Dimensionamiento de tamaño de un registro para la tabla "Tratamiento"*

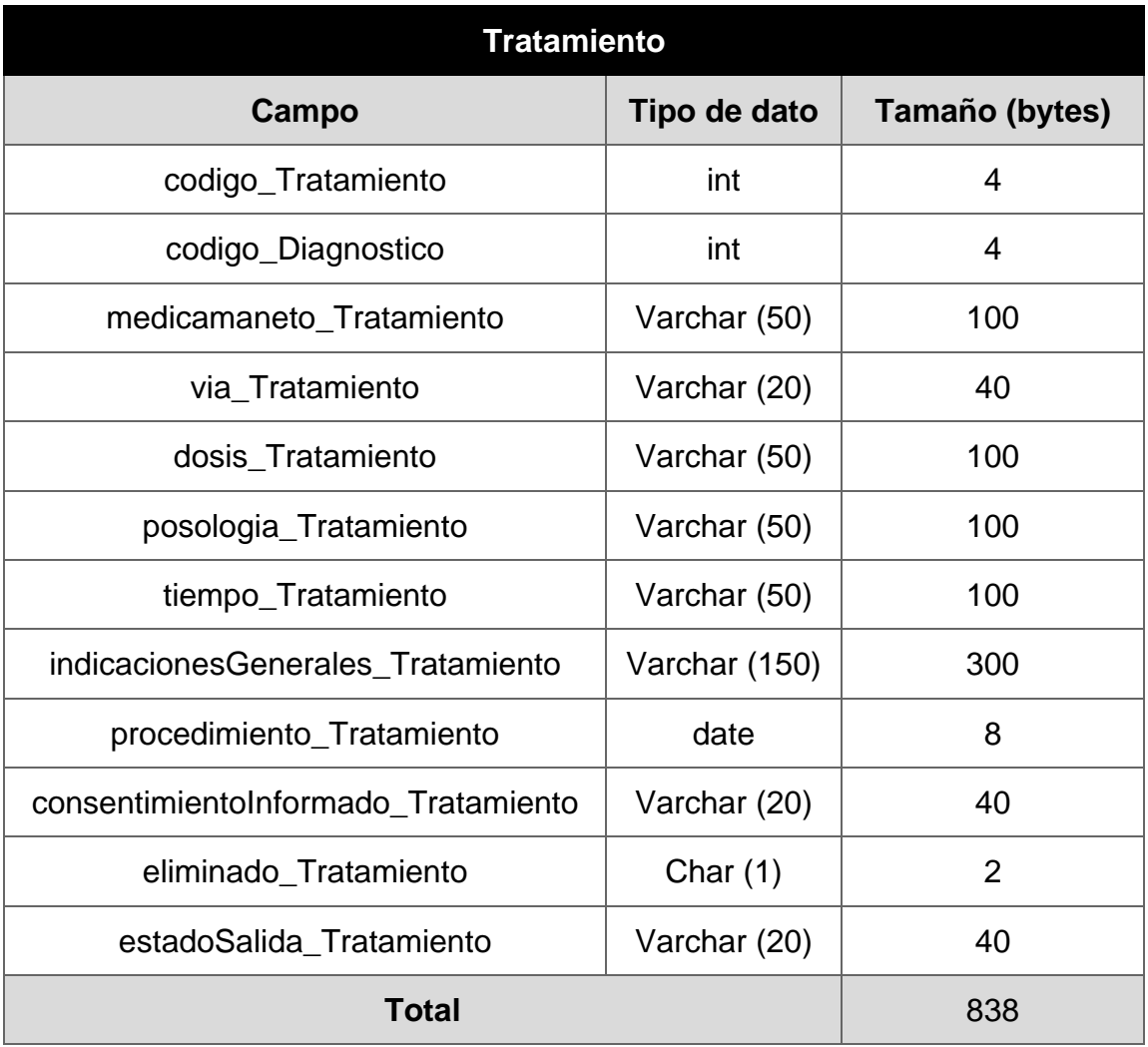

Se puede observar que el tamaño de cada registro para la tabla Tratamiento es de 838 bytes.

#### Tabla 11*.*

*Dimensionamiento de tamaño de un registro para la tabla "Tratamiento"*

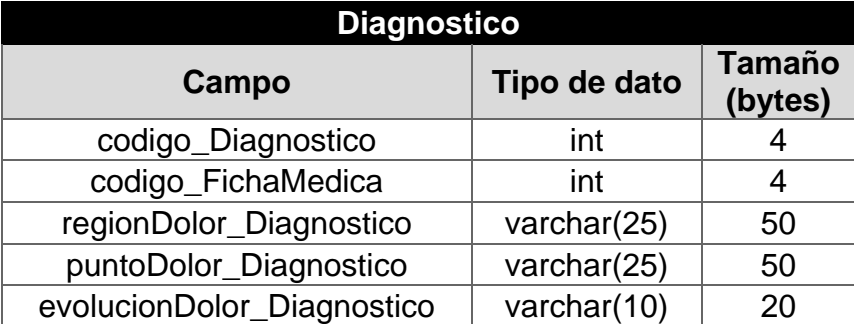

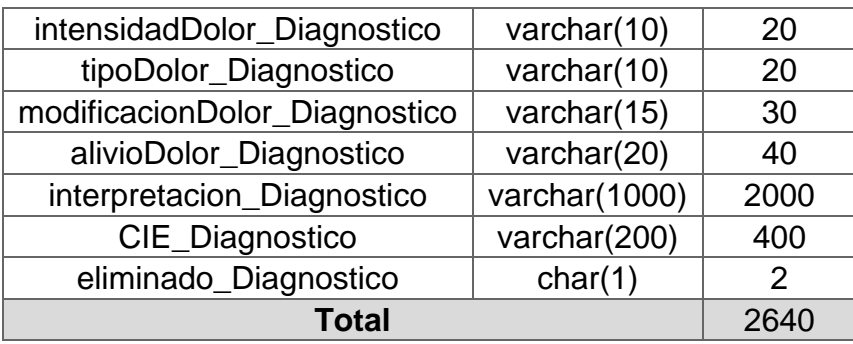

Se puede observar que el tamaño de cada registro para la tabla Tratamiento es de 2640 bytes.

Tabla 12*.*

*Dimensionamiento del tamaño de un registro para la tabla "Antecedente"*

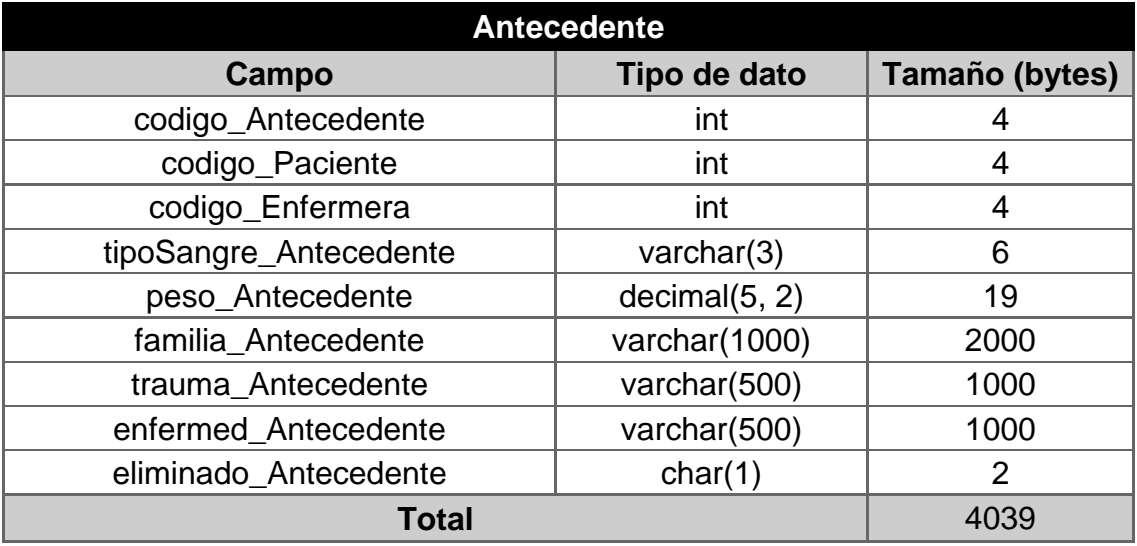

Se puede observar que el tamaño de cada registro para la tabla Tratamiento es de 4039 bytes.

Finalmente, al sumar la cantidad total de estas cuatro tablas críticas del sistema se obtiene un tamaño aproximado de 8491 bytes. El cual será utilizado para el cálculo del tamaño de la base de datos, en comparación a los registros que se ingresan mensualmente.

• Al ingresar un paciente en las tablas antes nombradas, este se vuelve un registro que llega a pesar 8491 bytes aproximadamente en la base de datos.

Para obtener cuantos registros se necesitan para ocupar 1GB de almacenamiento, se realiza el siguiente cálculo:

Nº Registros= 1GB / Tamaño aprox. de BD

Nº Registros= 1e+9 [Bytes] / 8491 bytes

Nº Registros= 117771.75

Por lo tanto, para completar un 1 GB de almacenamiento, es necesario ingresar 117772 registros aproximadamente; este número de registros puede completarse en un periodo de tiempo, el cual pueden ser meses o años, todo esto dependerá de la concurrencia de pacientes que tenga la entidad que vaya hacer uso del sistema.

Por otro lado, para dimensionar el tamaño de almacenamiento que necesitaría una base de datos en entorno de nube, se realizará el análisis antes planteado con datos reales aproximados, que proporciona el Hospital del seguro social IEES de Riobamba y Hospital Dr. Gustavo Domínguez de Santo Domingo, con lo siguiente.

A continuación, se presentan los datos estadísticos que posee el Hospital IESS, referente a la concurrencia en el área de emergencia para la atención de pacientes de manera mensual, se presenta la figura 94 y la tabla 14 de manera más detallada.
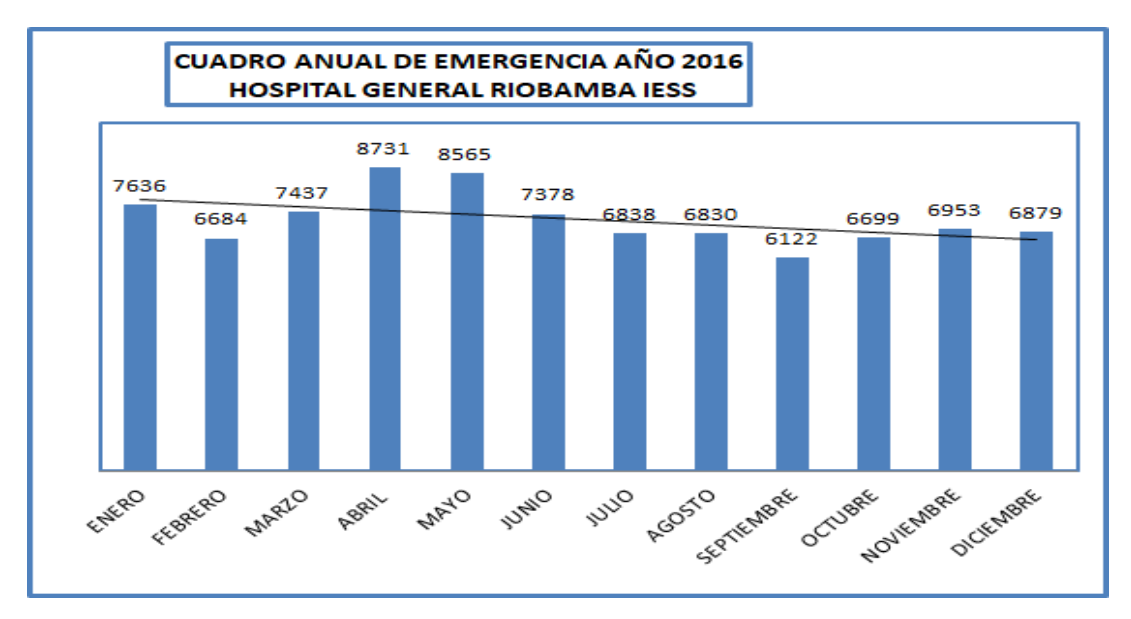

*Figura 94***.** Concurrencia de pacientes mensuales para el área de emergencia en **IESS** 

Tomado de (Hospital General Riobamba, 2016)

## Tabla 13*.*

*Datos estadísticos mensuales de atención a pacientes en el área de emergencia del IESS*

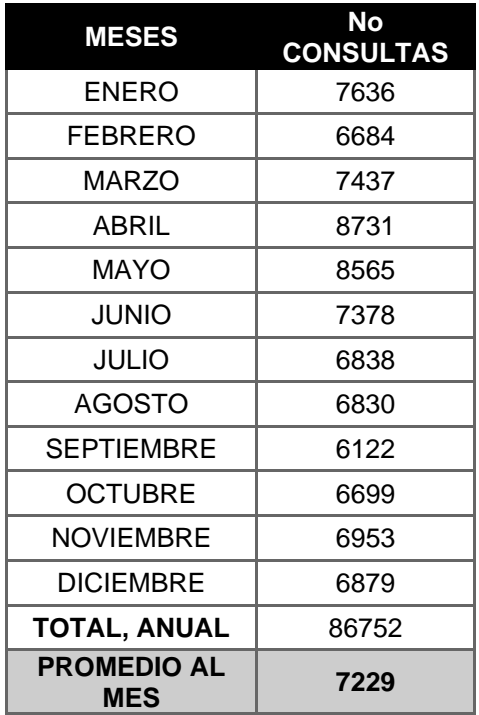

Adaptado de (Hospital General Riobamba, 2016)

Igualmente, se presenta la información mensual de concurrencia de pacientes para el área de emergencias, en el Hospital Dr. Gustavo Domínguez, ubicado en la ciudad de Santo Domingo, que se encuentran detalladas en la figura 95 y la tabla 15.

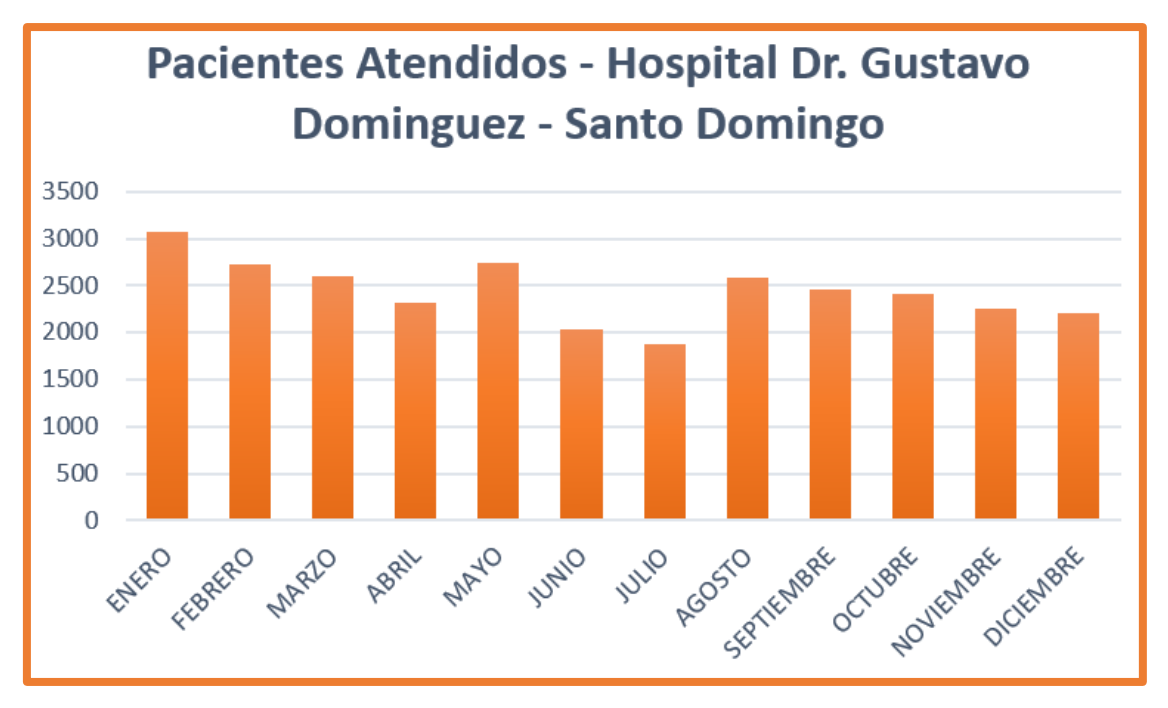

*Figura 95***.** Concurrencia de pacientes mensuales para el área de emergencia del Hospital Dr. Gustavo Domínguez

Adaptado de (Hospital Dr. Gustavo Domínguez, 2016)

Tabla 14*.*

*Datos estadísticos mensuales de atención a pacientes en el área de emergencia del Hospital Dr. Gustavo Domínguez*

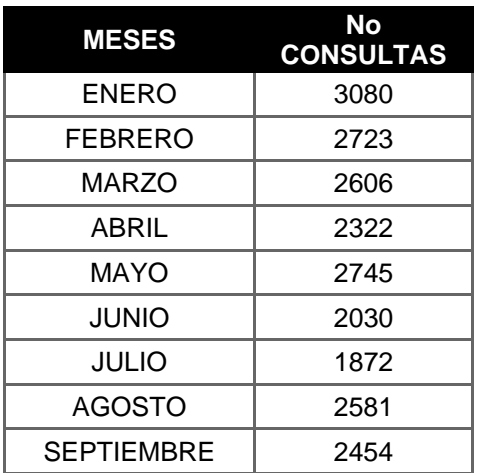

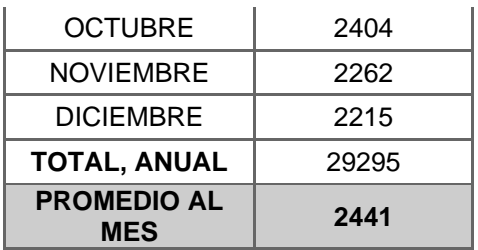

Adaptado de (Hospital Dr. Gustavo Domínguez, 2016)

Una vez, evidenciadas las cantidades de pacientes atendidos mensualmente en cada hospital, realizaremos un cálculo promedio de pacientes, y se lo utilizará para dimensionar el storage necesario.

Por consiguiente, se realiza el promedio de los pacientes atendidos, en donde se obtiene la cantidad de 4835 registros (el registro se genera al atender al paciente) y se lo multiplica por el valor antes calculado, 8491 bytes (tamaño aproximado de base de datos) para saber cuánto tamaño de storage necesita ocupar la base de datos mensualmente, como se lo evidencia en la tabla 16.

Tabla 15*.*

*Promedio de pacientes mensuales y tamaño aproximado de almacenamiento en la base de datos*

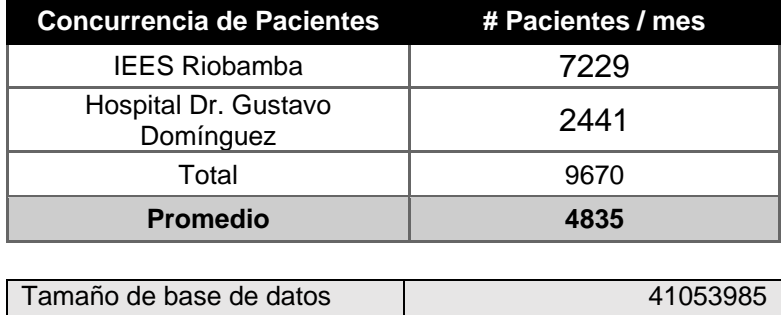

Por lo tanto, mensualmente se debe contar con aproximadamente, 42 MB y en un año se debería contar con aproximadamente 504 MB (se obtiene al multiplicar los 42 MB por doce) de almacenamiento en la nube.

# 11.1.2. Dimensionamiento del Procesador

Finalmente, se ha podido establecer el procedimiento que ocupa el sistema, con el uso de herramienta de Diagnóstico que ofrece Visual Studio 2015 en un computador con un procesador Core i7 6500u. Con ello, se evidencia cuando se genera el mayor uso de memoria y de CPU en la aplicación, y de esta manera se ha tomado estos valores como una base para el diseño de lo mencionado. Por lo cual, en la infraestructura de Nube se debe tener las siguientes características, como se muestran en las Figura 96-98, la herramienta de Diagnóstico arroja valores reales de la aplicación mientras esta se encuentra ejecutando.

En esta figura se evidencia cómo el sistema hace uso del procesador utilizando un 11% del mismo, cuando el usuario ingresa al sistema con cualquier rol, para el inicio de sesión.

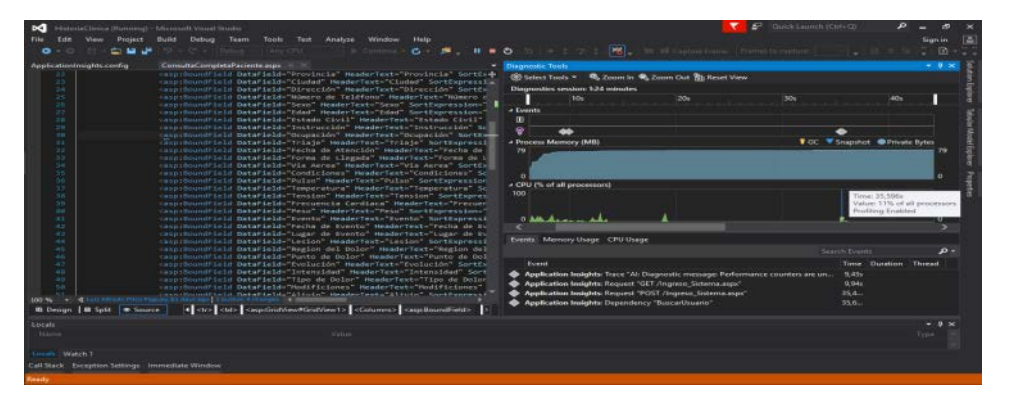

**Figura 96.** Uso del procesador al 11% al iniciar el sistema.

A continuación, en la figura 97, se ve como al acceder a las páginas de la barra superior de cada rol, el procesador utiliza un 4% del mismo, para realizar esta acción.

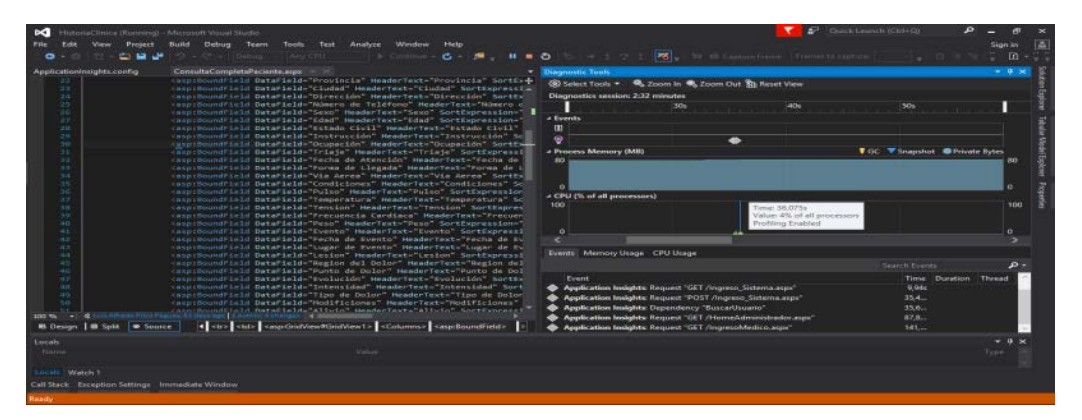

*Figura 97***.** Uso del procesador al 4% al abrir o ingresar a cada página del sistema.

Por otro lado, al ingresar un registro en una de las 4 tablas críticas del sistema se puede apreciar que el porcentaje de procesamiento asciende a 25% por un breve instante de tiempo, como se muestra en la figura 98.

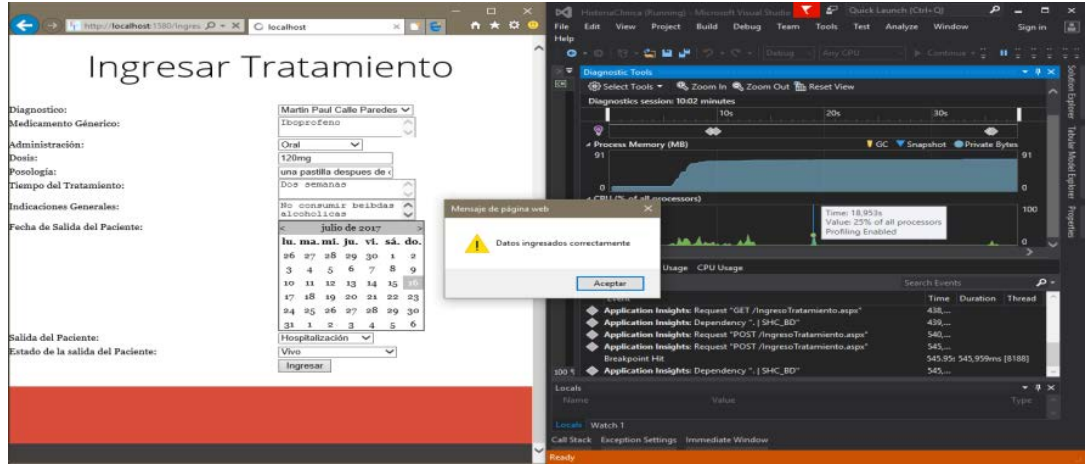

*Figura 98***.** Uso del procesador al 25% al ejecutar la aplicación en el sistema.

Así mismo, estas figuras antes descritas, explican cómo en un procesador iCore 7, pueden llegar a ocupar un 25% en algunas de sus transacciones más pesadas. Por ende, se recomienda un procesador con las siguientes características para su buen funcionamiento.

Características:

- El procesador basado en x64: Arquitectura de 64 bits
- RAM Necesaria: Mínimo 2GB, CPU4

En conclusión, teniendo estos dos valores base se puede proceder a dimensionar con los distintos proveedores del servicio de nube, para contratar de almacenamiento un aproximado de 504 MB y poder de cómputo un procesador Core i7.

11.2. SHC 5 - 6: Definir posibles proveedores de nube

Tabla 16*.*

*Cuadro donde se encuentran los Proveedores del servicio de Cloud compatible con el Sistema de Historias Clínicas*

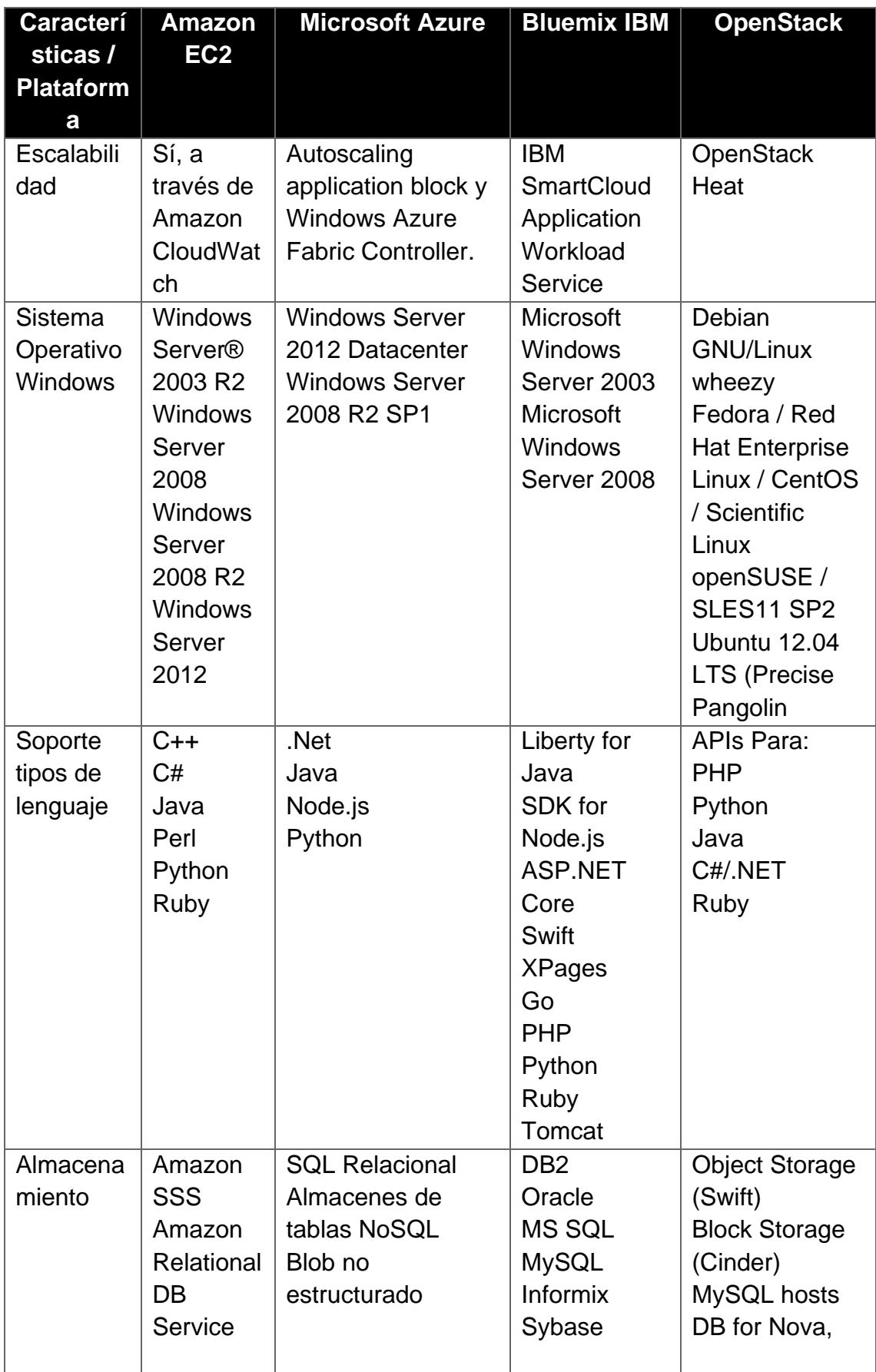

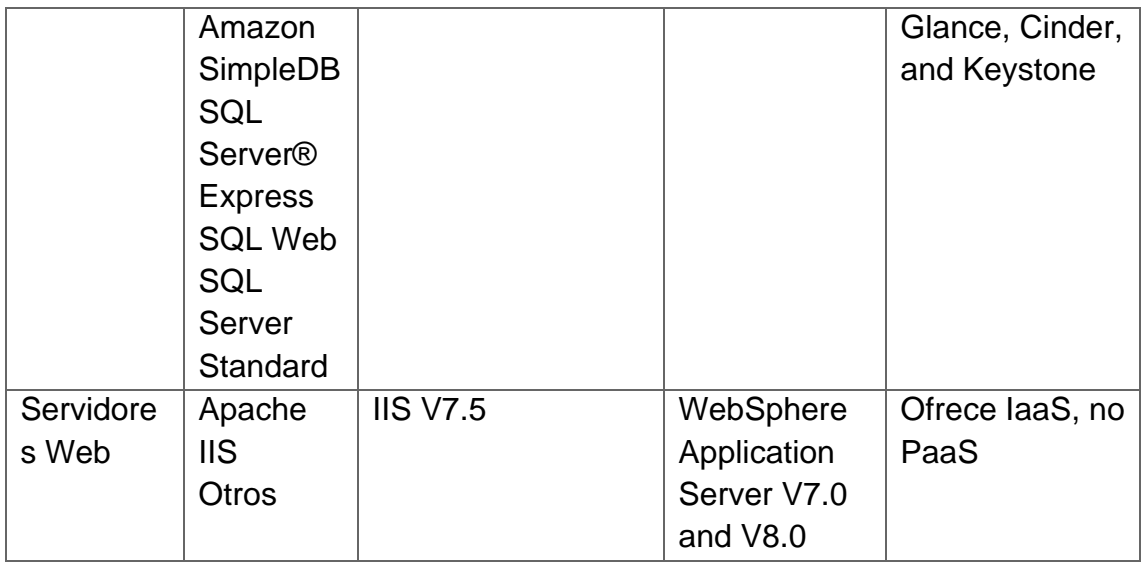

Tomado de (Bocchio, 2013)

Según Bocchio, F. se puede apreciar que los proveedores definidos en la tabla comparativa son compatibles con .NET para poder publicar la aplicación "Sistema de Historias Clínica" en cloud. Por lo tanto, para optar por el proveedor más conveniente se presentan las ofertas de estos, las cuales se pueden encontrar en la historia de usuario SHC 5-7.

# 11.3. SHC 5 - 7: Escoger un proveedor en base a los parámetros del sistema

Para esta historia de usuario se ha utilizado a los proveedores que se especifican en la historia de usuario SHC 5 - 6, para poder obtener los precios que establecen estos proveedores en base a los cálculos aproximados, que se encuentran detallados en la historia de usuario SHC 5 - 5. Por ello se ha ingresado a las páginas oficiales de cálculos de precios de cada proveedor, y a continuación se realiza una tabla resumida de los valores recuperados en base al almacenamiento y procesador necesario para la aplicación. Ver tabla 17.

Tabla 17*.*

*Resumen de precios de almacenamiento y procesamiento por proveedor.*

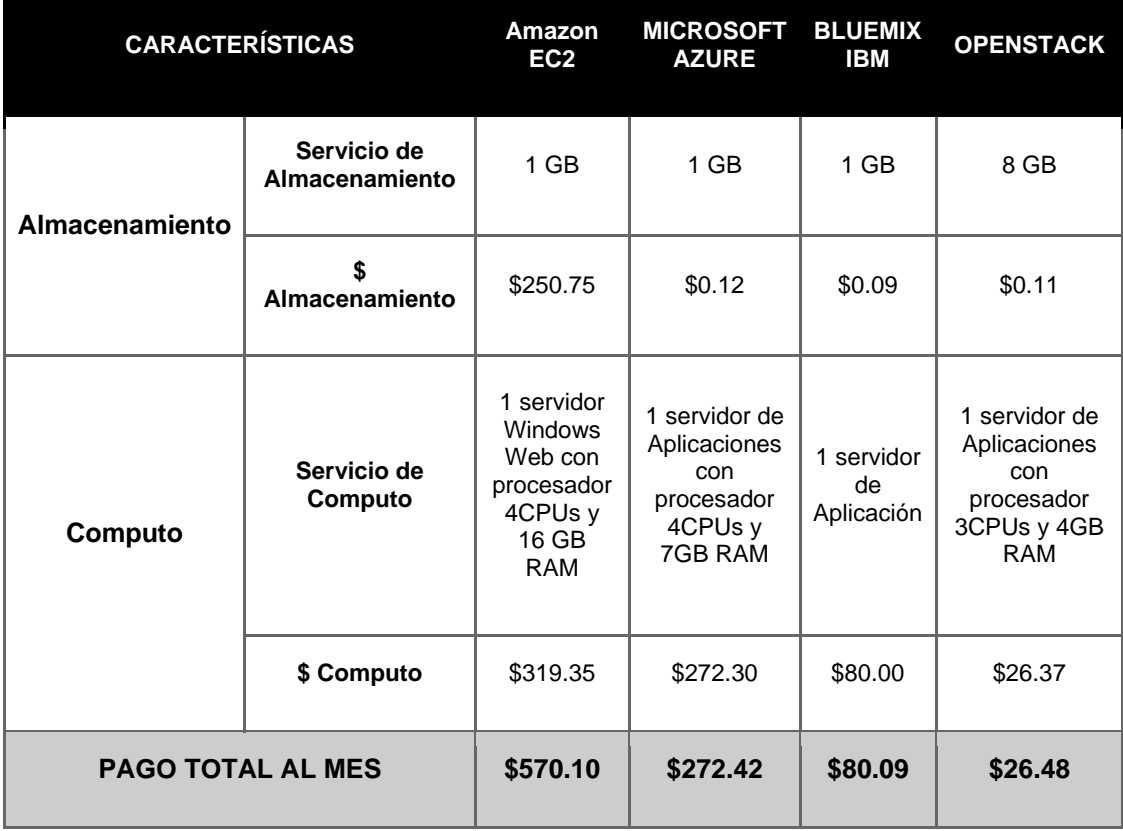

Adaptado de Amazon Web Servicies, IBM, Microsoft-Azure y OpenStack (2017)

Amazon EC2 provee un servicio de storage, llamado "Amazon EBS Volumes" para brindar el almacenamiento necesario por lo que tiene un costo más elevado en comparación a los otros proveedores, cabe recalcar que el costo mensual más económico según la tabla 18 es de openstack. Por lo que se recomiendo utilizar el proveedor OpenStack si a costos se refiere. Por otro lado, para una alta disponibilidad, replicación de información y durabilidad en almacenamiento se recomendaría usar Amazon EC2. Todo dependerá de la entidad que vaya a contratar e implementar el sistema.

# **12. CONCLUSIONES Y RECOMENDACIONES**

#### 12.1. Conclusiones

En este proyecto, se concluye que el procedimiento de ingreso y registro de pacientes en el área de emergencias es una actividad compleja, que diariamente manejan los hospitales, clínica o centro de salud; se considera complejo debido a que la información que manipula el equipo de trabajo es crítica, dado que, por un mal registro de la misma, se puede diagnosticar o tratar al paciente de manera errónea, cayendo en negligencia médica, y provocando incluso la muerte del paciente. Es por tal motivo que se ha dado prioridad al análisis completo de este procedimiento, en dónde se ha intentado cubrir todo lo necesario en base a la atención que se tiene en estas instituciones, y de esa manera garantizar un sistema eficiente, que en realidad ayude a la organización que lo implemente.

Como se puede apreciar, en el desarrollo del sistema prototipo para el manejo de datos de historias clínicas del área de emergencias de un hospital ha sido creado con el IDE de Visual Studio Professional 2015, además de utilizar la herramienta de Microsoft SQL Server 2012 para la creación de la base de datos del mismo. Este sistema cumple con las reglas establecidas por el CONASA (Consejo Nacional de Salud) para historias clínicas, en el cual se ha basado, para plantear el proceso de recolección de datos, creación de roles y utilización del mismo. Además, es considerado prototipo por ser el primer producto que sirve de guía para construir otros parecidos, visto de esta manera, este sistema prototipo está realizado de manera macro o general con el fin de abarcar lo fundamental que debe poseer el área de emergencias de cualquier hospital que lo quiera implementar. Y al momento de que alguna entidad quiera adquirirlo, se podrá personalizar el sistema a las necesidades y requerimientos de cada hospital, clínica o centro de salud.

Finalmente, para la implementación del sistema en un entorno de nube, se ha llegado a la obtención de un listado de varios proveedores de Cloud, como se puede apreciar en la sección SHC 5 - 6, se ha considerado la compatibilidad de la aplicación con el proveedor, en donde se pretende dar a conocer al cliente que tiene diferentes opciones para contratar este servicio. Este va a depender

mucho del presupuesto y el enfoque que tenga cada organización, al momento de implementar este sistema prototipo.

Cabe recalcar que los precios establecidos son para la implementación del sistema en la nube sin tomar en cuenta costos del desarrollo del software, aumento de funcionalidades, refinación del mismo, entre otros. Considerando que el dimensionamiento del almacenamiento es un dato que contiene solo registros planos y no incluyen datos como imágenes o archivos adjuntos, se tiene un peso de 8491 bytes. En el caso de aumentar estos tipos de datos en el sistema plantilla, harán crecer exponencialmente la capacidad de almacenamiento, por lo que se necesitará contratar mayor capacidad de storage al proveedor del servicio.

## 12.2. Recomendaciones

Se recomienda tener en cuenta las siguientes sugerencias, ya sea para diseñar un prototipo, como para implementar el presente, en un entorno de Cloud. Es necesario conocer el procedimiento a detalle de lo que se va a diseñar; hablar con personas experimentadas que se encuentran continuamente utilizando el procedimiento que se quiere automatizar, ya que serán los informantes claves para emitir una opinión acertada de lo que se espera en el sistema, lo que le falte y lo que sea innecesario.

Para la programación del sistema, se recomienda investigar, mantener las ideas ordenadas y definir previamente las tablas y sus relaciones (basándose en el diagrama de clases que facilita al diseño de base de datos), ya que esta será la base y el empuje para que la aplicación se desarrolle con éxito; así como también se recomienda mantenerse actualizado con las tendencias de programación, debido a que esto puede ayudarle a tener un código más eficiente, limpio, funcional en base a la versión de IDE en la que se desarrolle la aplicación.

Finalmente, para la implementación de una aplicación en un entorno de Cloud, es recomendable, conocer las características del sistema, como se ha dicho tener en cuenta la cantidad de concurrencia que podría tener el instituto de salud para tener la magnitud de almacenamiento que necesita ser alquila en cloud para la base de datos, de igual manera saber el porcentaje de procesamiento que debe ser mínimo necesario para que el sistema se desenvuelva sin inconvenientes y de manera óptima, y así se pueda encontrar al proveedor adecuado.

# **REFERENCIAS**

- Amazon Web Services. (2017). Amazon EC2. Recuperado el 17 de mayo de 2017 de https://aws.amazon.com/es/ec2/
- Bocchio, F. (2013). Estudio comparativo de plataformas Cloud Computing para Arquitectura SaS. Buenas Aires, Argentina. Escuela de Posgrado Facultad Regional de Buenas Aires, Universidad Tecnológica Nacional.
- Clinton K. (2010). *Agile Game Development with Scrum.* California, Estados Unidos. Pearson Education. Recuperado el 26 de abril de 2017 de https://books.google.com.ec/books?id=OYWWRFFc29gC&printsec=f rontcover&dq=scrum&hl=es&sa=X&ved=0ahUKEwj9xOGKh57UAhU C7yYKHfdKD6QQ6AEILjAB#v=onepage&q=scrum&f=false
- Conasa. (2007). Expediente único para la Historia Clínica. Recuperado el 17 de mayo del 2017 de http://www.conasa.gob.ec/codigo/publicaciones/hcu/historia\_clinica.p df
- Genbeta. (2016). Entendiendo la nube: el significado de SaaS, PaaS y IaaS. Recuperado el 17 de mayo de 2017 de https://www.genbetadev.com/programacion-en-lanube/entendiendo-la-nube-el-significado-de-saas-paas-y-iaas
- Genbeta. (2017). Así está el ranking de los navegadores y sistemas operativos más utilizados al empezar 2017. Recuperado el 17 de mayo de 2017 de https://www.genbeta.com/a-fondo/asi-esta-el-ranking-de-losnavegadores-y-sistemas-operativos-mas-utilizados-al-empezar-2017
- Google Cloud Platform. (2017). *Google Cloud Storage Pricing.* Recuperado el 17 de mayo de 2017 de https://cloud.google.com/storage/pricing
- Google Cloud Platform. (2017). *Pricing and Quota*. Recuperado el 17 de mayo de 2017 de https://cloud.google.com/datastore/pricing
- Google Cloud Platform. (2017). *Storage Size Calculations*. Recuperado el 17 de mayo de 2017 de https://cloud.google.com/datastore/docs/concepts/storage-size
- Hospital Dr. Gustavo Domínguez. (2016). Literal d, Servicios que ofrece y la forma de acceder a ellos. Recuperado el 10 de julio de 2017 de http://www.hgdz.gob.ec/?op=46
- Hospital Dr. Gustavo Domínguez. (2016). Triage. Recuperado el 10 de julio de 2017 de http://www.hgdz.gob.ec
- Hospital General Riobamba. (2016). Anuario estadístico. Riobamba, Ecuador. Recuperado el 10 de julio de 2017.
- IBM. (2017). *Pricing Calculator*. Recuperado el 17 de mayo de 2017 de http://iotcost-calculator.ng.bluemix.net/
- IBM. (2017). Precios de Bluemix. Recuperado el 17 de mayo de 2017 de https://www.ibm.com/cloud-computing/bluemix/es/pricing
- IBM. (2017). Estimación del tamaño necesario de la base de datos. Recuperado el 17 de mayo de 2017 de https://www.ibm.com/support/knowledgecenter/es/SSDKXQ\_6.3.0/co m.ibm.itm.doc\_6.2.2/itm\_install322.htm#dwsize\_step1
- IBM. (2017). *Cloud Virtual Servers*. Recuperado el 17 de mayo de 2017 de https://www-935.ibm.com/services/us/en/it-services/cloudservices/cloud-virtual-servers/index.html
- IBM. (2017). *Convert on-premises to SaaS*. Recuperado el 17 de mayo de 2017 de https://www.ibm.com/cloud-computing/solutions/saas-migration/
- Join Academy1. (2015). *Scrum Process*. Video recuperado el 20 mayo de 2017 de https://www.youtube.com/watch?v=WJDRbK3dtLs
- Join Academy2. (2015). *Scrum Roles.* Video recuperado el 20 mayo de 2017 de https://www.youtube.com/watch?v=kS9nEm-xUlM
- Join Academy3. (2015). *Scrum Artifacts.* Video recuperado el 20 mayo de 2017 de https://www.youtube.com/watch?v=ZLYnmI8dbVs
- Lince Hosting. (2017). ¿Qué es Scrum? Recuperado el 17 de mayo de 2017 de http://lincehosting.com/blog/que-es-scrum/
- López Diego. (2013). Introducción a las bases de datos no estructuradas. Recuperado el 17 de mayo de 2017 de https://es.slideshare.net/dipina/nosql-introduccin-a-las-bases-dedatos-no-estructuradas
- Microsoft Azure. (2017). *Pricing calculator*. Recuperado el 17 de mayo de 2017 de https://azure.microsoft.com/en-us/pricing/calculator/#app-service-1
- Microsoft Developer Network. (2017). Estimar el tamaño de una base de datos. Recuperado el 17 de mayo de 2017 de https://msdn.microsoft.com/eses/library/ms187445.aspx
- Microsoft Visual Studio. (2017). Qué es Scrum. Recuperado el 26 de abril de 2017 de https://www.visualstudio.com/es/learn/what-isscrum/?rr=https%3A%2F%2Fwww.google.com.ec%2F
- Microsoft ASP.NET. (2017). "Learn ASP.NET". Recuperado el 28 de abril de 2017 de https://www.asp.net/learn
- Microsoft Developer Network. (2017). Diseño de la infraestructura de la Nube. Recuperado el 29 de mayo de 2017 de https://msdn.microsoft.com/eses/library/hh831630(v=ws.11).aspx
- Microsoft Developer Network. (2017). Información general sobre ASP.NET. Recuperado el 28 de abril de 2017 de https://msdn.microsoft.com/eses/library/4w3ex9c2(v=vs.100).aspx
- Microsoft Developer Network. (2017). Novedades de ASP.NET 4 y Visual Web Developer. Recuperado el 28 de abril de 2017 de https://msdn.microsoft.com/es-es/library/s57a598e(v=vs.100).aspx
- Microsoft Visual Studio. (2017). ¿Qué puede hacer con Visual Studio? Recuperado el 29 de abril de 2017 de https://www.visualstudio.com/es/vs/features/
- Microsoft Visual Studio. (2017). ¿Qué quiere compilar? Recuperado el 28 de abril de 2017 de https://www.visualstudio.com/es/vs/?rr=https%3A%2F%2Fwww.goog le.com.ec%2F
- Microsoft Developer Network. (2017). Novedades de Visual Studio 2015. Recuperado el 28 de abril de 2017 de https://msdn.microsoft.com/esec/library/bb386063.aspx
- Microsoft Developer Network. (2017). IDE de Visual Studio. Recuperado el 28 de abril de 2017 de https://msdn.microsoft.com/eses/library/dn762121.aspx
- Microsoft .NET. (2017). C#. Recuperado el 29 de abril de 2017 de https://docs.microsoft.com/es-es/dotnet/csharp/csharp
- Microsoft Developer Network. (2017). Lenguaje Visual C#. Recuperado el 28 de abril de 2017 de https://msdn.microsoft.com/esec/library/aa287558(v=vs.71).aspx
- Microsoft .NET. (2017). Introducción al lenguaje C# y .NET Framework. Recuperado el 29 de abril de 2017 de https://docs.microsoft.com/eses/dotnet/csharp/getting-started/introduction-to-the-csharp-languageand-the-net-framework
- Microsoft Developer Network. (2017). Microsoft SQL Server. Recuperado el 27 de abril de 2017 de https://msdn.microsoft.com/eses/library/bb545450.aspx
- Microsoft .SQL Server. (2017). Ediciones de SQL Server. Recuperado el 27 de abril de 2017 de https://www.microsoft.com/es-es/sql-server/sqlserver-editions
- Microsoft TechNet. (2017). Información general de SQL Server. Recuperado el 27 de abril de 2017 de https://technet.microsoft.com/eses/library/ms166352(v=sql.90).aspx
- Microsoft TechNet. (2017). Tipo de datos. Recuperado el 10 de julio de 2017 de https://technet.microsoft.com/eses/library/ms172424(v=sql.110).aspx
- Microsoft. (2017). IDE de Visual Studio. Recuperado el 17 de mayo de 2017 de https://www.visualstudio.com/es/vs/
- Mountain Goat Software. (2014). *Getting Agile with Scrum*. Recuperado el 17 de mayo de 2017 de https://www.mountaingoatsoftware.com/presentations/anintroduction-to-scrum
- Oodrive. (2017). IAAS, PAAS, SAAS: ¿Cuál es la diferencia?". Recuperado el 17 de mayo de 2017 de https://www.oodrive.es/record/iaas-paas-saascual-es-la-diferencia/
- OpenStack. (2017). *Cost Calculation*. Recuperado el 17 de mayo de 2017 de https://www.cloudvps.com/openstack/pricing
- Scrum.org (2017*). WHAT IS SCRUM?* Recuperado el 26 de abril de 2017 de https://www.scrum.org/resources/what-is-scrum
- Ubuntu. (2017). *Plans and pricing.* Recuperado el 17 de mayo de 2017 de https://www.ubuntu.com/cloud/plans-and-pricing
- Zambrano Romero W. (2014). Cloud Computing un modelo aplicado a la salud usando el modelo de software como servicio (SaaS) caso de estudio consulta externa del Hospital Miguel H Alcívar. Quito, Ecuador. Pontificia Universidad Católica Del Ecuador

 $\blacksquare$